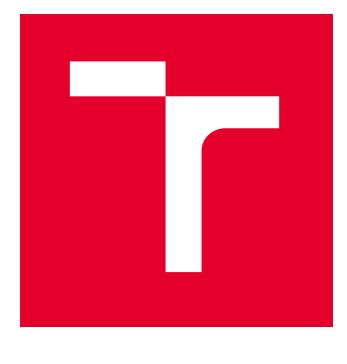

# VYSOKÉ UČENÍ TECHNICKÉ V BRNĚ

BRNO UNIVERSITY OF TECHNOLOGY

## FAKULTA ELEKTROTECHNIKY A KOMUNIKAČNÍCH TECHNOLOGIÍ

FACULTY OF ELECTRICAL ENGINEERING AND COMMUNICATION

## ÚSTAV AUTOMATIZACE A MĚŘICÍ TECHNIKY

DEPARTMENT OF CONTROL AND INSTRUMENTATION

## DEMONSTRAČNÍ ÚLOHY S PLC A FREKVENČNÍM MĚNIČEM

DEMONSTRATION APPLICATIONS OF PLC AND FREQUENCY INVERTER

### BAKALÁŘSKÁ PRÁCE BACHELOR'S THESIS

AUTOR PRÁCE **AUTHOR** 

Bc. Viktor Šimco

VEDOUCÍ PRÁCE **SUPERVISOR** 

doc. Ing. Zdeněk Bradáč, Ph.D.

BRNO 2024

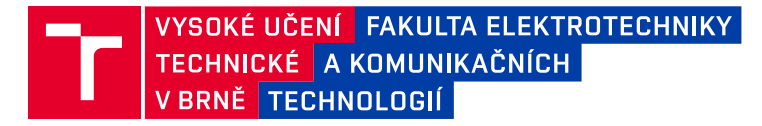

## **Bakalářská práce**

bakalářský studijní program **Automatizační a měřicí technika**

Ústav automatizace a měřicí techniky

*Student:* Bc. Viktor Šimco *ID:* 240444 *Ročník:* 3 *Akademický rok:* 2023/24

#### **NÁZEV TÉMATU:**

#### **Demonstrační úlohy s PLC a frekvenčním měničem**

#### **POKYNY PRO VYPRACOVÁNÍ:**

Úkolem je pro daný panel obsahující PLC, frekvenční měnič, HMI a další komponenty, vytvořit demonstrační úlohu nebo více úloh, které budou používat jednotlivé komponenty v různých operačních módech. Cílem je zprovoznit dodaný systém a ukázat komplexně jeho možnosti konfigurace a provozu.

- 1. Proveďte průzkum technologií daného systému.
- 2. Navrhněte demonstrační aplikace pomocí prostředků daného panelu.
- 3. Vytvořte SW vybavení a konfigurace jednotlivých komponentů.
- 4. Vytvořte dokumentace k jednotlivým aplikacím.

#### **DOPORUČENÁ LITERATURA:**

HUGHES, Austin. Electric motors and drives: fundamentals, types and applications. 3rd ed. Oxford: Newnes, 2006. ISBN 0-7506-4718-3.

*Termín zadání:* 5.2.2024 *Termín odevzdání:* 22.5.2024

*Vedoucí práce:* doc. Ing. Zdeněk Bradáč, Ph.D.

**Ing. Miroslav Jirgl, Ph.D.** předseda rady studijního programu

#### **UPOZORNĚNÍ:**

Autor bakalářské práce nesmí při vytváření bakalářské práce porušit autorská práva třetích osob, zejména nesmí zasahovat nedovoleným způsobem do cizích autorských práv osobnostních a musí si být plně vědom následků porušení ustanovení § 11 a následujících autorského zákona č. 121/2000 Sb., včetně možných trestněprávních důsledků vyplývajících z ustanovení části druhé, hlavy VI. díl 4 Trestního zákoníku č.40/2009 Sb.

Fakulta elektrotechniky a komunikačních technologií, Vysoké učení technické v Brně / Technická 3058/10 / 616 00 / Brno

## **Abstrakt**

Bakalárska práca sa venuje opisu frekvenčného meniča ACS880-01 a komponentov demonštračného panelu. Obsahuje opis funkcií frekvenčného meniča, jeho parametrov, prídavných prvkov a bezpečnostných možností. Stručne opisuje taktiež riadenie asynchrónneho motora, komunikačné rozhrania a možné prídavné moduly frekvenčného meniča. Následne obsahuje návrh demonštračných úloh a dokumentáciu ich realizácie, SW vybavenia, vizualizácie a konfigurácie jednotlivých komponentov.

## **Kľúčové slová**

Frekvenčný menič, PLC, ACS880, FPNO-21, DTC, asynchrónny motor, demonštračný panel, riadenie, komunikačné rozhrania, Profinet, HMI, vizualizácia

## **Abstract**

The bachelor thesis is devoted to the description of the ACS880-01 frequency converter and the components of the demonstration panel. It includes a description of the frequency converter functions, its parameters, additional elements and safety options. It also briefly describes the asynchronous motor control, communication interfaces and possible addon modules of the frequency converter. Subsequently, it includes the design of demonstration tasks and documentation of their implementation, SW equipment, visualization and configuration of the individual components.

## **Keywords**

Frequency converter, PLC, ACS880, FPNO-21, DTC, asynchronous motor, demonstration panel, control, communication interfaces, Profinet, HMI, visualization

## **Bibliografická citácia**

ŠIMCO, Viktor. *Demonstrační úlohy s PLC a frekvenčním měničem* [online]. Brno, 2024 [cit. 2024-05-21]. Dostupné z: [https://www.vut.cz/studenti/zav-prace/detail/159820.](https://www.vut.cz/studenti/zav-prace/detail/159820) Bakalářská práce. Vysoké učení technické v Brně, Fakulta elektrotechniky a komunikačních technologií, Ústav automatizace a měřicí techniky. Vedoucí práce doc. Ing. Zdeněk Bradáč, Ph.D.

## **Prehlásenie autora o pôvodnosti diela**

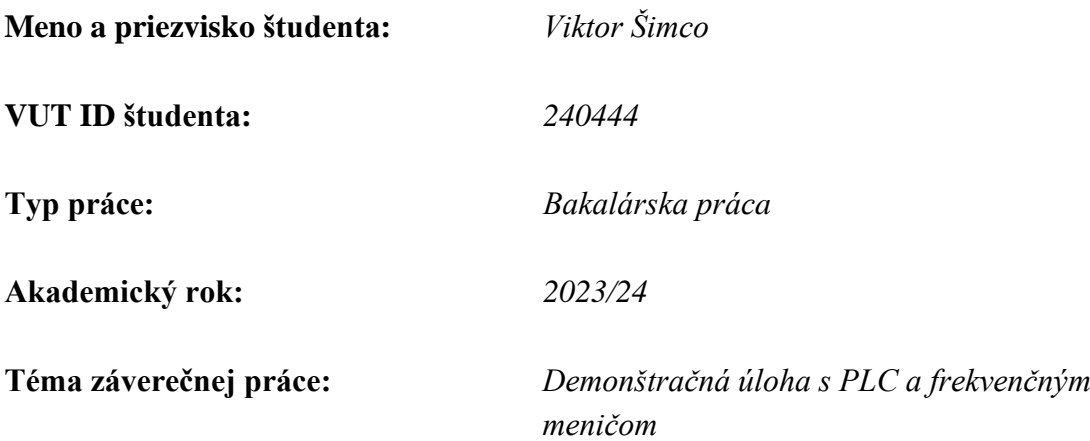

Vyhlasujem, že svoju záverečnú prácu som vypracoval samostatne pod vedením vedúcej/ceho záverečnej práce, s využitím odbornej literatúry a ďalších informačných zdrojov, ktoré sú všetky citované v práci a uvedené v zozname literatúry na konci práce.

Ako autor uvedenej záverečnej práce ďalej vyhlasujem, že v súvislosti s vytvorením tejto záverečnej práce som neporušil autorské práva tretích osôb, najmä som nezasiahol nedovoleným spôsobom do cudzích autorských práv osobnostných alebo majetkových a som si plne vedomý následkov porušenia ustanovenia § 11 a nasledujúcich autorského zákona Českej republiky č. 121/2000 Sb., vrátane možných trestnoprávnych dôsledkov vyplývajúcich z ustanovenia časti druhej, hlavy VI. diel 4 Trestného zákonníka Českej republiky č. 40/2009 Sb.

. V Brne dňa<sup>·</sup>

podpis autora

## **Poďakovanie**

*Ďakujem vedúcemu konzultantovi bakalárskej práce Ing. Jakubovi Armovi, PhD. za účinnú metodickú, pedagogickú a odbornú pomoc a ďalšie cenné rady pri vypracovaní mojej bakalárskej práce. Veľká vďaka patrí taktiež váženým kolegom z firmy ABB, a to predovšetkým hlavnému konzultantovi Ing. Zdeňkovi Obornému a manažérovi Ing. Petrovi Urbánkovi za ich podporu a odborné rady. Rád by som tiež poďakoval Ing. Radekovi Štohlovi, Ph.D. za cenné rady a postrehy.*

V Brne dňa:  $\blacksquare$ 

podpis autora

## Obsah

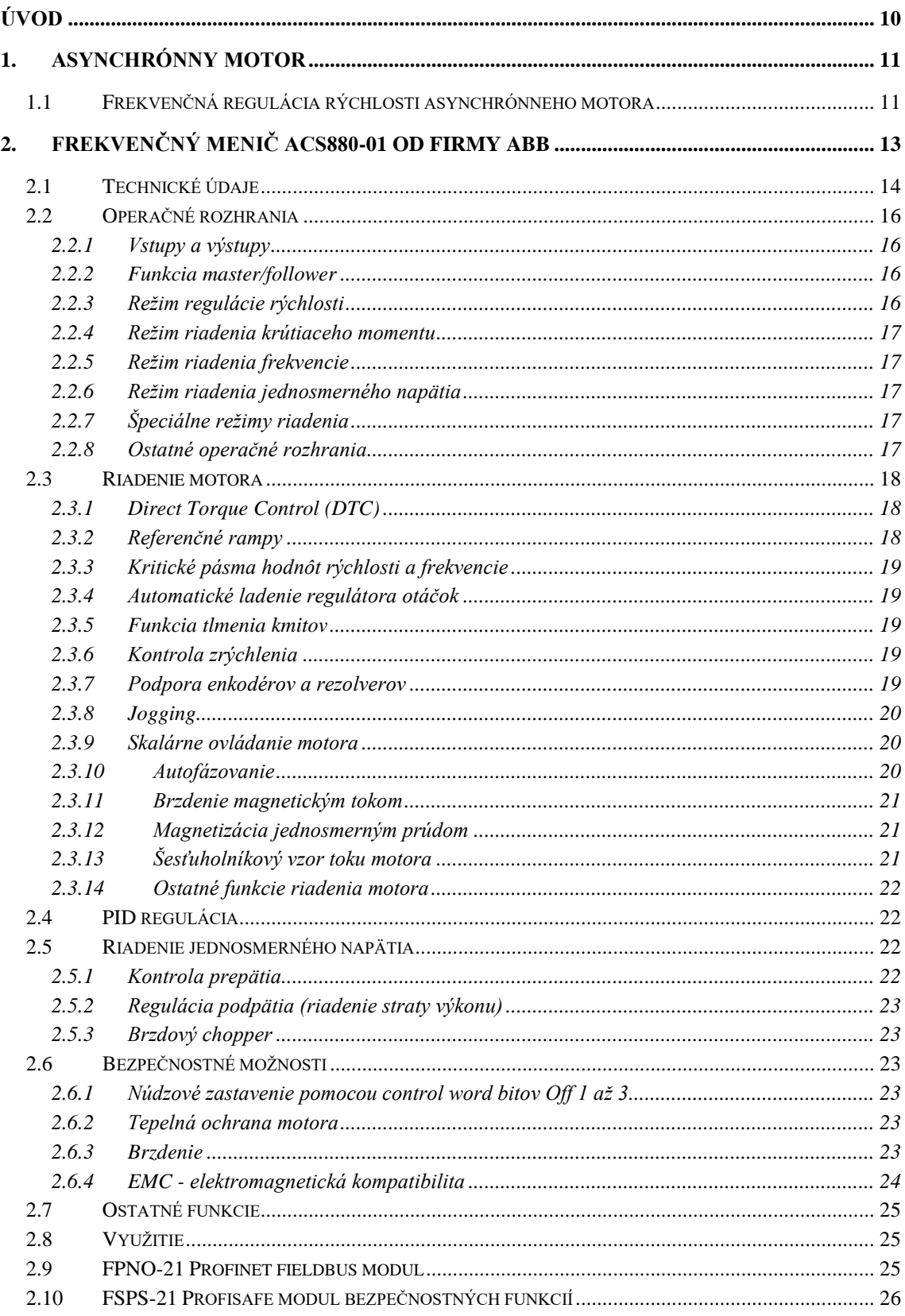

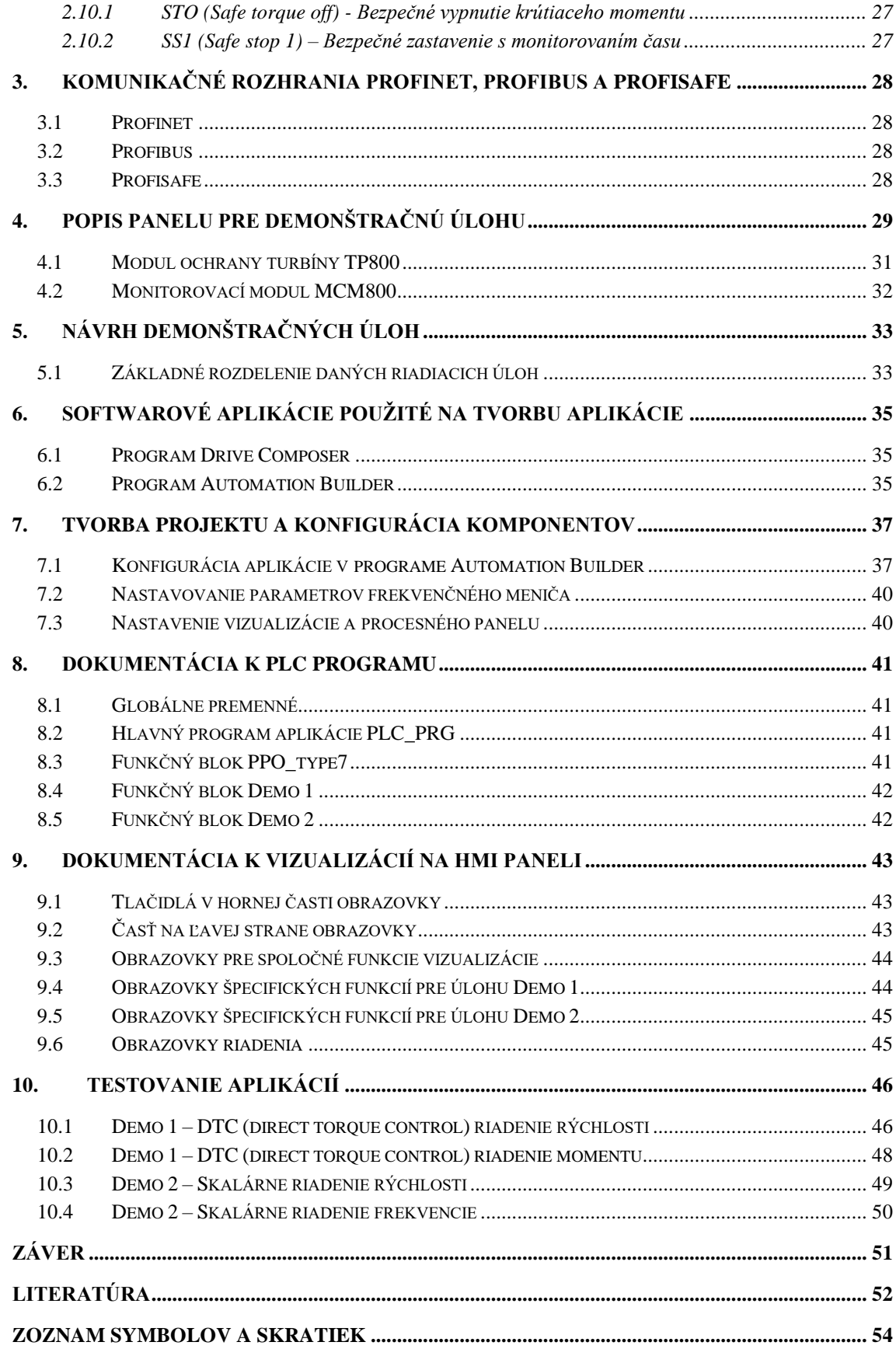

## **ZOZNAM OBRÁZKOV**

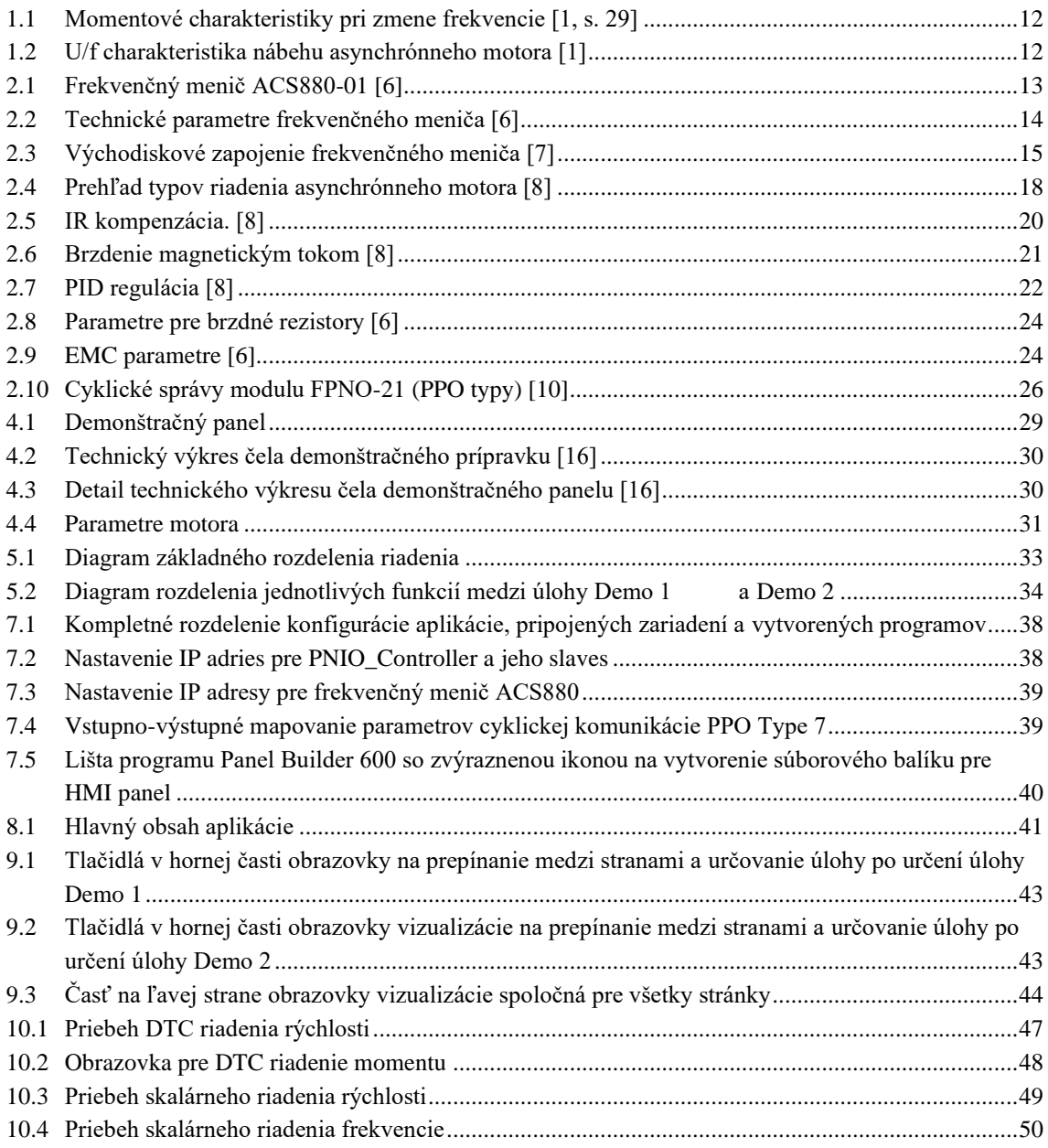

## <span id="page-9-0"></span>**ÚVOD**

Táto práca slúži na predstavenie frekvenčného meniča ACS880-01 od firmy ABB a demonštráciu úloh preň navrhnutých.

Zaoberá sa frekvenčným meničom, jeho nastavením, parametrami a funkciami, ako aj prostriedkami demonštračného panelu, ktorého je súčasťou. Ďalej rieši návrh demonštračných úloh, ktoré sú ukážkou funkcií frekvenčného meniča a možností jeho riadenia. Súčasťou práce je opis SW vybavenia a vizualizácie daných úloh.

Práca je zložená z viacerých častí. Kapitola 1 opisuje asynchrónny motor a jeho riadenie pomocou frekvenčného meniča, ktorý je následne popísaný v kapitole 2. Kapitola 3 obsahuje opis komunikačných zberníc. Následne je v kapitole 4 opísaný daný demonštračný panel, pre ktorý sú v kapitole 5 navrhnuté spomínané úlohy. Kapitola 6 predstavuje programové aplikácie, pomocou ktorých sú vytváraný projekt a konfigurácia popísané v kapitole 7. V kapitolách 8 a 9 sa nachádza dokumentácia ku PLC programu a vizualizácii. V poslednej kapitole 10 je opísané testovanie daných úloh.

### <span id="page-10-0"></span>**1.ASYNCHRÓNNY MOTOR**

Asynchrónny motor je pripojený na striedavé 3-fázové napätie. Stator tvoria cievky a rotor je tvorený klietkou z feromagnetického materiálu. Je to najpoužívanejší typ motora, ktorý je zároveň cenovo dostupný a odolný voči preťaženiu. Vyznačuje sa priamo spojenou reguláciou otáčok, jednoduchým zapojením a reverzáciou. Nevýhodou je napríklad zložité riadenie polohy a veľký počiatočný prúd. [\[1,](#page-51-1) s. 27; [2,](#page-51-2) s. 2; [3\]](#page-51-3)

V statore sa vytvára synchrónne točivé magnetické pole, ktoré indukuje magnetické pole v rotorovej klietke (lisované plechy s hliníkovým alebo medeným vinutím). Vzájomným pôsobením týchto magnetických polí sa motor otáča. Hriadeľ asynchrónnych motorov sa teda vždy točí asynchrónnou rýchlosťou vzhľadom na magnetické pole statora. Rozdiel týchto rýchlostí sa nazýva sklz. [\[1,](#page-51-1) s. 27; [2,](#page-51-2) s. 2; [3\]](#page-51-3)

Asynchrónne motory sa používajú na akýkoľvek rotačný pohyb (čerpadlá, píly, dopravníkové pásy, turbíny, ventilátory). [\[1,](#page-51-1) s. 27; [2,](#page-51-2) s. 2; [3\]](#page-51-3)

### <span id="page-10-1"></span>**1.1 Frekvenčná regulácia rýchlosti asynchrónneho motora**

Všetky metódy riadenia otáčok asynchrónneho motora sú založené na vzťahu:

$$
n = (60 * f)p * (1 - s), \tag{1.1}
$$

kde n sú otáčky rotora, f je frekvencia, p je počet pólov statora a s je sklz. [\[3,](#page-51-3) s. 31]

Asynchrónny stroj nakrátko, pripojený k sieti s konštantnou frekvenciou a napätím, má len jednu momentovú charakteristiku. Akýkoľvek požadovaný moment z rozsahu od voľnobehu po maximálny moment zodpovedá len jednému stabilnému bodu tejto charakteristiky, v ktorom môže stroj pracovať. [\[3,](#page-51-3) s. 31]

Zodpovedajúci rozsah otáčok je len zlomkom intervalu od nulových otáčok po otáčky zodpovedajúce voľnobehu. Ak však dokážeme nezávisle meniť napájaciu frekvenciu a napätie, môžeme dosiahnuť požadovaný krútiaci moment a otáčky za rôznych podmienok. K dispozícii sú teda rôzne charakteristiky. Preto, aby sme dosiahli široký rozsah regulácie, musíme asynchrónny motor napájať zo zdroja s premenlivou frekvenciou, ktorý umožňuje súčasnú zmenu výstupného napätia. [\[3,](#page-51-3) s. 31]

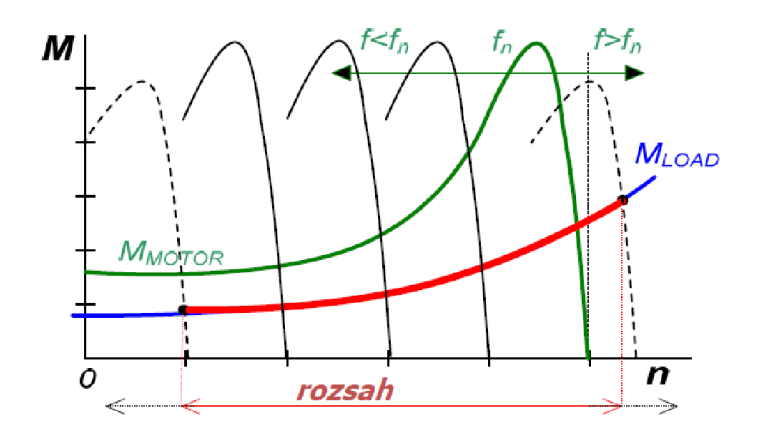

<span id="page-11-0"></span>Obrázok 1.1 Momentové charakteristiky pri zmene frekvencie [1, s. 29]

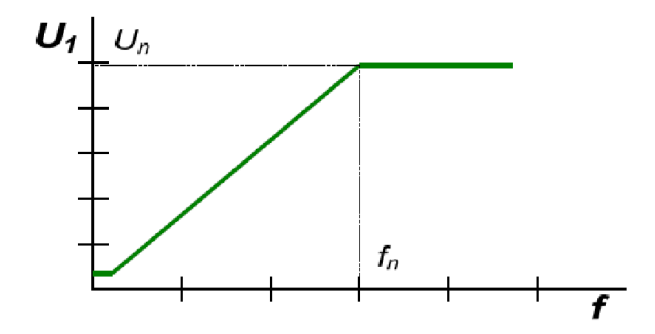

<span id="page-11-1"></span>Obrázok 1.2 U/f charakteristika nábehu asynchrónneho motora [\[1\]](#page-51-1)

## <span id="page-12-0"></span>**2. FREKVENČNÝ MENIČ ACS880-01 OD FIRMY ABB**

Tento frekvenčný menič je postavený na široko kompatibilnej architektúre. Vyznačuje sa taktiež bezprecedentnou úrovňou flexibility a jednoduchosti používania. Kompaktný nástenný frekvenčný menič, ktorý má všetky dôležité funkcie už zabudované, šetrí miesto a čas pri inštalácii. Ponúka špičkové riadenie prakticky akéhokoľvek typu striedavého motora s priamym riadením krútiaceho momentu (DTC) vrátane motorov s permanentnými magnetmi a synchrónnych reluktančných motorov. Flexibilita je zaručená vďaka univerzálnej konektivite a širokej škále interných a externých možností. [\[5\]](#page-51-4)

Je postavený na spoločnej architektúre pohonov ABB:

- trieda krytia IP21,
- priame riadenie krútiaceho momentu DTC (Dynamic Torque Control) ako štandard,
- integrovaná bezpečnosť vrátane STO (Safe Torque Off) ako štandard,
- intuitívny ovládací panel s portom USB,
- zabudovaný filter EMC (Electromagnetic Compatibility), tlmivka a brzdový striedač,
- podpora širokej škály protokolov fieldbus-ových zberníc, vstupov/výstupov a kodérov,
- konštrukcia schválená pre námorné lode. [\[5\]](#page-51-4)

<span id="page-12-1"></span>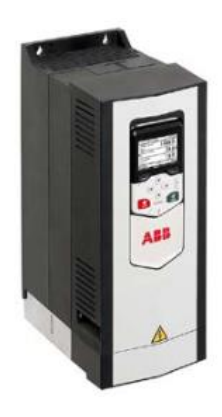

Obrázok 2.1 Frekvenčný menič ACS880-01 [\[6\]](#page-51-5)

## <span id="page-13-0"></span>**2.1 Technické údaje**

Špecifické údaje pre používaný frekvenčný menič sú: ACS880-01-04A6-2 (930) - UL (NEMA) Type 1 / IP21 Veľkosť krytu: R1 [\[6\]](#page-51-5)

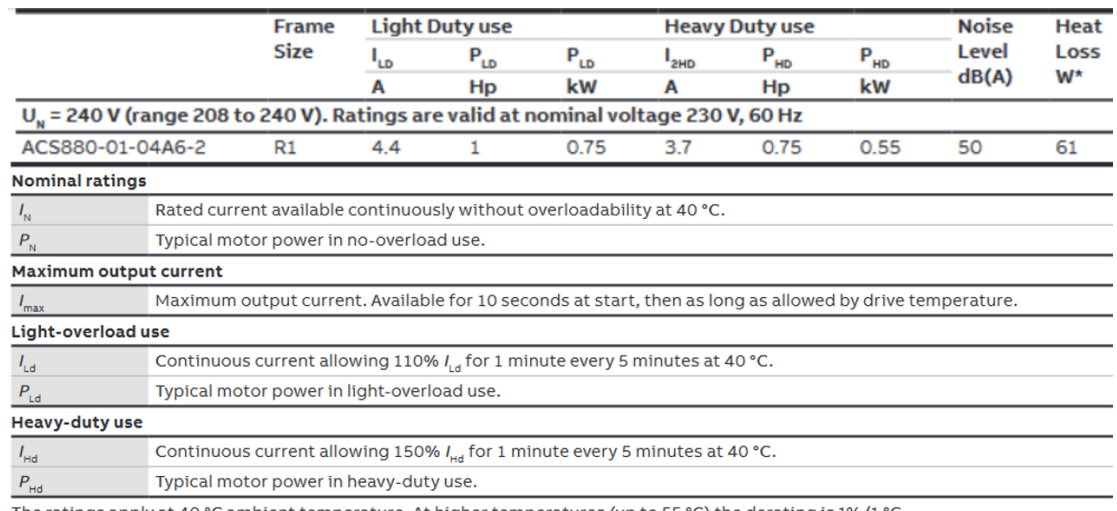

The ratings apply at 40 °C ambient temperature. At higher temperatures (up to 55 °C) the derating is 1%/1 °C.

 $4)$  130% overload  $2)$  125% overload

- Low or the method of P55 the ratings apply at 40 °C ambient temperature .<br>→ For drives with enclosure class IP55 the ratings apply at 40 °C ambient temperature .<br>At higher temperature the derating is from 40 to 45 °C 1%

4) For drives with enclosure class IP55 the ratings apply at 40 °C ambient temperature. At higher temperature the derating is from 40 to 50 °C 1%/1 °C and 50 to 55 °C 2.5%/1 °C.

<span id="page-13-1"></span>Obrázok 2.2 Technické parametre frekvenčného meniča [\[6\]](#page-51-5)

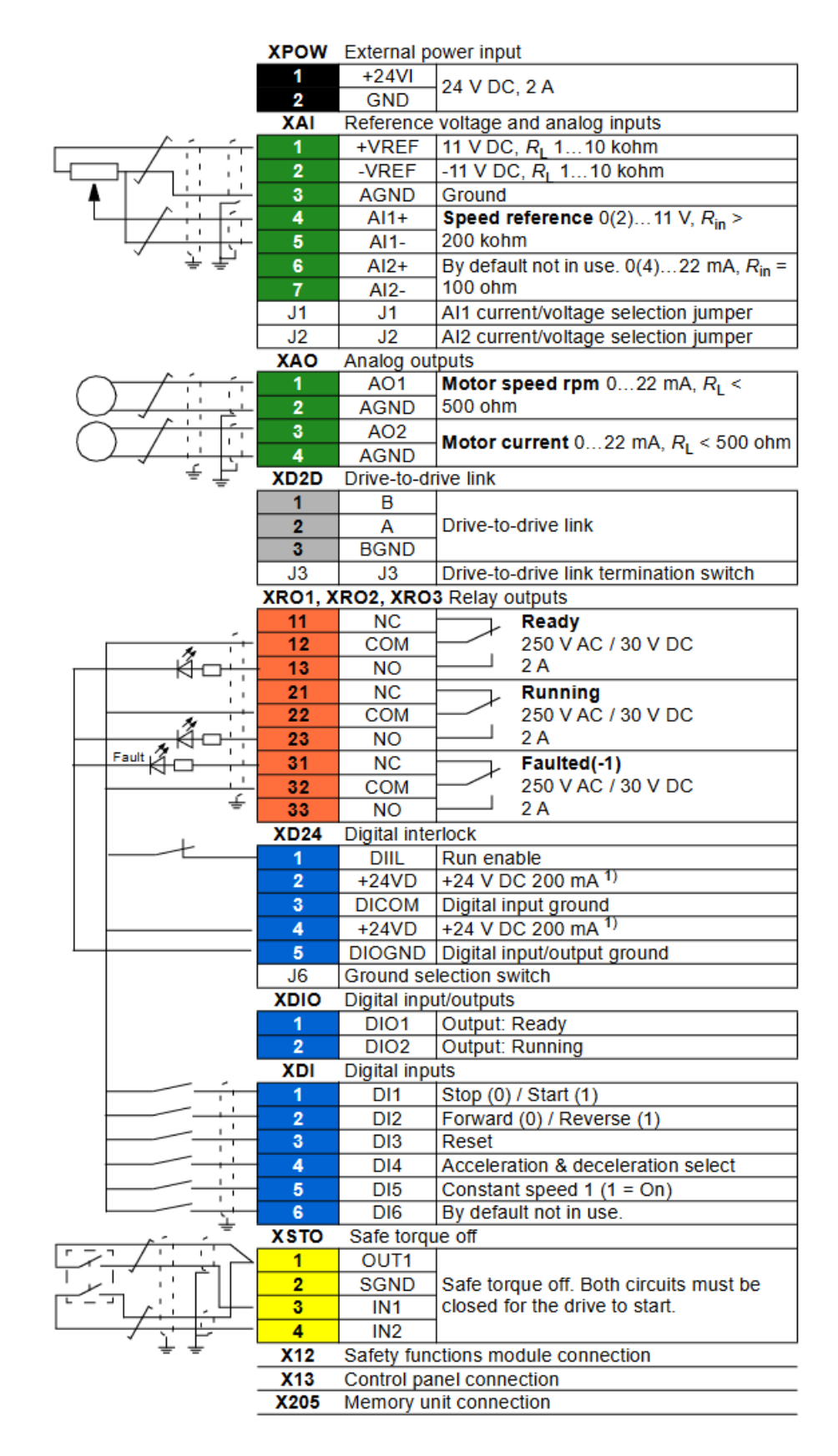

<span id="page-14-0"></span>Obrázok 2.3 Východiskové zapojenie frekvenčného meniča [\[7\]](#page-51-6)

### <span id="page-15-0"></span>**2.2 Operačné rozhrania**

Frekvenčný menič môže byť ovládaný buď lokálne na ovládacom paneli (možnosť pripojenia drive composeru cez USB, bluetooth), alebo externe pomocou:

- I/O svoriek (digitálne a analógové vstupy) alebo voliteľných rozširujúcich I/O modulov,
- zabudovaného rozhrania zbernice alebo voliteľného modulu adaptéra zbernice,
- rozhrania externého riadiaceho systému (DDCS),
- prepojenia master/follower. [\[8\]](#page-51-7)

#### <span id="page-15-1"></span>**2.2.1 Vstupy a výstupy**

Riadiaca jednotka má dva programovateľné analógové vstupy. Každý zo vstupov môže byť nezávisle nastavený ako napäťový (0/2 až 10 V alebo -10 až 10 V) alebo prúdový (0/4 až 20 mA). Riadiaca jednotka má dva prúdové (0...20 mA) analógové výstupy. Každý môže byť filtrovaný, invertovaný a škálovaný. [\[8\]](#page-51-7)

Riadiaca jednotka má šesť digitálnych vstupov, digitálny vstup blokovania štartu a dva digitálne vstupy/výstupy (I/O, ktoré možno nastaviť ako vstup alebo výstup). Jeden digitálny vstup (DI6) slúži ako vstup PTC termistora. Digitálny vstup/výstup DIO1 možno použiť ako frekvenčný vstup a DIO2 ako frekvenčný výstup. Riadiaca jednotka má taktiež tri reléové výstupy. Všetky signály sa na riadiacej jednotke čítajú na časovej úrovni 0,5 ms. [\[8\]](#page-51-7)

Počet vstupov/výstupov môže byť rozšírený pomocou modulov FIO-01, FIO-11. FIO-01 poskytuje 4 obojsmerné digitálne vstupy/výstupy a 2 elektromechanické relé. FIO-11 ponúka 3 analógové vstupy, 1 analógový výstup a 2 digitálne vstupy/výstupy. Tieto vstupy/výstupy sa aktualizujú v intervale 2 ms. [\[8\]](#page-51-7)

#### <span id="page-15-2"></span>**2.2.2 Funkcia master/follower**

Menič disponuje aj funkciou master/follower, ktorú možno použiť na prepojenie niekoľkých frekvenčných meničov tak, aby sa zaťaženie mohlo rovnomerne rozdeliť medzi pohony. To je ideálne v aplikáciách, kde sú motory navzájom prepojené prostredníctvom prevodov, reťazí, remeňov atď. [\[8\]](#page-51-7)

Externé riadiace signály sú zvyčajne pripojené len k jednému pohonu, ktorý funguje ako master. Master ovláda až 10 nasledovníkov odosielaním vysielacích správ cez elektrický kábel alebo optické vlákno. Hlavný ovládač môže čítať spätné signály až z 3 vybraných sledovacích zariadení. [\[8\]](#page-51-7)

#### <span id="page-15-3"></span>**2.2.3 Režim regulácie rýchlosti**

Motor sa riadi zadanou referenčnou rýchlosťou. Tento režim sa môže použiť buď s odhadovanou rýchlosťou ako spätnou väzbou, alebo so snímačom, alebo s rezolverom pre lepšiu presnosť regulácie rýchlosti. [\[8\]](#page-51-7)

Režim regulácie otáčok je k dispozícii pri lokálnom aj externom riadení. K dispozícii je aj v režime DTC (priame riadenie momentu) aj v režime skalárneho riadenia motora. [\[8\]](#page-51-7)

#### <span id="page-16-0"></span>**2.2.4 Režim riadenia krútiaceho momentu**

Krútiaci moment motora sa riadi zadaným referenčným momentom. Riadenie krútiaceho momentu je možné bez spätnej väzby, ale je oveľa dynamickejšie a presnejšie, ak sa používa v spojení so zariadením so spätnou väzbou, ako je snímač alebo rezolver. [\[8\]](#page-51-7)

Režim riadenia krútiaceho momentu je k dispozícii v režime riadenia motora DTC pre miestne aj externé ovládanie. [\[8\]](#page-51-7)

#### <span id="page-16-1"></span>**2.2.5 Režim riadenia frekvencie**

Motor sleduje referenčnú frekvenciu zadanú pohonom. Frekvenčné riadenie je k dispozícii len v režime skalárneho riadenia motora. [\[8\]](#page-51-7)

#### <span id="page-16-2"></span>**2.2.6 Režim riadenia jednosmerného napätia**

Tento režim je určený najmä pre aplikácie mimo siete, kde je jednotka meniča pripojená ku generátoru a napájacia jednotka vytvára sieť striedavého prúdu. Jednotka meniča reguluje jednosmerné napätie riadením krútiaceho momentu generátora. Na základe kapacity obvodu jednosmerného prúdu buď z internej databázy alebo z parametra zadaného používateľom a nameraného jednosmerného napätia, vydáva PI regulátor referenčný výkon. Výkon sa potom prevádza na referenčný krútiaci moment. [\[8\]](#page-51-7)

Režim riadenia jednosmerného napätia je k dispozícii len pri pohonoch s riadiacou jednotkou BCU. [\[8\]](#page-51-7)

#### <span id="page-16-3"></span>**2.2.7 Špeciálne režimy riadenia**

Medzi špeciálne režimy riadenia patria:

- procesné PID riadenie,
- režimy núdzového zastavenia Off1 a Off3: pohon sa zastaví pozdĺž definovaného spomalenia rampy a zastaví sa modulácia pohonu,
- režim jogging: pohon sa spustí a zrýchľuje na definovanú rýchlosť, keď je aktivovaný signál joggingu. [\[8\]](#page-51-7)

#### <span id="page-16-4"></span>**2.2.8 Ostatné operačné rozhrania**

Medzi ostatné operačné rozhrania patria:

- rozhranie externého ovládača,
- ovládanie zásobovacej jednotky (LSU). [\[8\]](#page-51-7)

#### <span id="page-17-0"></span>**2.3 Riadenie motora**

Na obrázku [2.4](#page-17-3) je vidieť že motor sa dá ovládať rôznymi spôsobmi. Hlavné rozdelenie je riadenie skalárne a vektorové. V tejto práci bude využívané riadenie skalárne, ako aj vektorové riadenie DTC. Spomínaný frekvenčný menič nedisponuje riadením FOC.

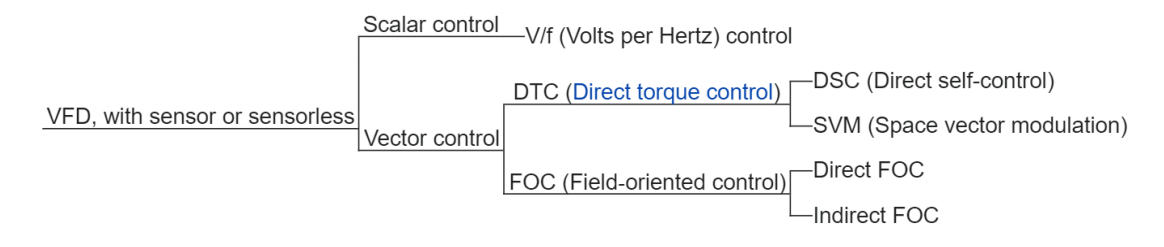

<span id="page-17-3"></span>Obrázok 2.4 Prehľad typov riadenia asynchrónneho motora [8]

#### <span id="page-17-1"></span>**2.3.1 Direct Torque Control (DTC)**

Riadenie motora je založené na priamom riadení krútiaceho momentu (DTC). Spínanie výstupných polovodičových tranzistorov je riadené tak, aby sa dosiahol požadovaný statorový tok a krútiaci moment motora. Referenčná hodnota pre regulátor krútiaceho momentu pochádza z regulátora otáčok, jednosmerného napätia, alebo priamo z externého referenčného zdroja krútiaceho momentu. [\[8\]](#page-51-7)

Riadenie motora si vyžaduje meranie jednosmerného napätia a prúdov dvoch fáz motora. Statorový tok sa vypočíta integráciou napätia motora vo vektorovom priestore. Krútiaci moment motora sa vypočíta ako krížový súčin statorového toku a rotorového prúdu. Využitím identifikovaného modelu motora sa zlepšuje odhad statorového toku. Skutočné otáčky hriadeľa motora nie sú potrebné na riadenie motora. [\[8\]](#page-51-7)

Hlavným rozdielom medzi tradičným riadením a DTC je, že riadenie krútiaceho momentu pracuje na rovnakej časovej úrovni ako riadenie výkonového spínača. Neexistuje žiadny samostatný modulátor PWM (pulzne šírková modulácia) riadený napätím a frekvenciou. Spínanie výstupného stupňa je plne založené na elektromagnetickom stave motora. [\[8\]](#page-51-7)

Najlepšia presnosť riadenia motora sa dosahuje aktiváciou samostatného motora identifikačného chodu (ID run). [\[8\]](#page-51-7)

#### <span id="page-17-2"></span>**2.3.2 Referenčné rampy**

Čas zrýchlenia a spomalenia možno nastaviť individuálne pre referencie rýchlosti, krútiaceho momentu i frekvencie. [\[8\]](#page-51-7)

Pri referencii rýchlosti a frekvencie sú rampy definované ako čas, ktorý je potrebný na zrýchlenie alebo spomalenie medzi nulovými otáčkami, prípadne frekvenciou a hodnotou definovanou parametrom frekvenčného meniča. [\[8\]](#page-51-7)

Používateľ môže prepínať medzi dvoma prednastavenými súpravami rámp pomocou binárneho zdroja, akým je napríklad digitálny vstup. V prípade referenčnej rýchlosti je možné ovládať aj tvar rampy. [\[8\]](#page-51-7)

Pri referencii krútiaceho momentu sú rampy definované ako čas, ktorý je potrebný na zmenu medzi nulovým a nominálnym krútiacim momentom motora. [\[8\]](#page-51-7)

Rampy môžu byť zvlášť nastavené pre módy jogging, emergency stop ("Off3") alebo funkciu potenciometru. [\[8\]](#page-51-7)

#### <span id="page-18-0"></span>**2.3.3 Kritické pásma hodnôt rýchlosti a frekvencie**

Kritické pásma hodnôt rýchlosti a frekvencie môžu byť nastavené pre vyhnutie sa určitým rozsahom rýchlostí alebo frekvencií ktoré môžu spôsobiť problémy ako napríklad mechanickú rezonanciu. [\[8\]](#page-51-7)

#### <span id="page-18-1"></span>**2.3.4 Automatické ladenie regulátora otáčok**

Automatické ladenie je založené na odhade mechanickej časovej konštanty (zotrvačnosti) motora. Rutina automatického ladenia spustí motor cez sériu zrýchlení/spomalení a podľa nastavenia jedného z módov Smooth, Normal alebo Tight nadefinuje správanie reakcie referencie krútiaceho momentu na skok referencie rýchlosti. [\[8\]](#page-51-7)

#### <span id="page-18-2"></span>**2.3.5 Funkcia tlmenia kmitov**

Funkcia tlmenia kmitov sa môže použiť na potlačenie kmitov spôsobených mechanikou alebo oscilujúcim jednosmerným napätím. Funkcia na výstupe generuje sínusový signál, ktorý je následne sčítavaný so vstupným signálom pri vhodnom zosilnení a fázovom posune, čo vedie k zníženiu kmitov tohto signálu. [\[8\]](#page-51-7)

#### <span id="page-18-3"></span>**2.3.6 Kontrola zrýchlenia**

Pri regulácii krútiaceho momentu by sa motor mohol potenciálne rozbehnúť, ak by náhle došlo k strate záťaže. Riadiaci program má funkciu kontroly zrýchlenia, ktorá znižuje referenčný krútiaci moment, ak rýchlosť motora prekročí stanovenú rýchlosť. [\[8\]](#page-51-7)

#### <span id="page-18-4"></span>**2.3.7 Podpora enkodérov a rezolverov**

Program podporuje 2 jednootáčkové alebo viacotáčkové snímače (alebo rezolvery). K dispozícii sú nasledujúce voliteľné moduly rozhrania:

- rozhranie TTL enkodéru FEN-01: dva vstupy TTL, výstup TTL (pre snímač) a dva digitálne vstupy,
- rozhranie absolútneho snímača FEN-11: vstup absolútneho snímača, vstup TTL, TTL (pre emuláciu enkodéra a echo) a dva digitálne vstupy,
- rozhranie rezolvera FEN-21: vstup rezolvera, vstup TTL, výstup TTL (pre enkodér a echo) a dva digitálne vstupy,
- rozhranie HTL enkodéru FEN-31: HTL vstup enkodéra, TTL výstup (pre enkodér, echo a dva digitálne vstupy. [\[8\]](#page-51-7)

#### <span id="page-19-0"></span>**2.3.8 Jogging**

Funkcia jogging umožňuje pomocou momentového spínača krátkodobo otáčať motor. Zvyčajne sa používa počas servisu alebo uvádzania do prevádzky na lokálne ovládanie strojového zariadenia. [\[8\]](#page-51-7)

Keď je aktivovaný jogging, pohon sa spustí a zrýchľuje na požadovanú rýchlosť po definovanej rampe zrýchlenia. Po vypnutí sa pohon spomalí až na doraz pozdĺž definovanej spomaľovacej rampy joggingu. [\[8\]](#page-51-7)

#### <span id="page-19-1"></span>**2.3.9 Skalárne ovládanie motora**

V režime skalárneho riadenia sa pohon riadi pomocou referenčných otáčok/frekvencie. Odporúča sa aktivovať režim skalárneho riadenia motora:

- ak je menovitý prúd motora menší ako 1/6 menovitého výstupného prúdu pohonu,
- ak sa pohon používa bez pripojeného motora (napríklad na testovacie účely),
- ak pohon prevádzkuje strednonapäťový motor cez zvyšovací transformátor alebo v prípade multimotorových pohonov, ak
	- o zaťaženie nie je rovnomerne rozdelené medzi motory,
	- o motory majú rôzne veľkosti, alebo
	- o motory sa budú meniť po identifikácii motora (ID run). [\[8\]](#page-51-7)

Pri skalárnom riadení nie sú k dispozícii niektoré štandardné funkcie. [\[8\]](#page-51-7)

#### **IR (Internal Resistance) kompenzácia pre skalárne riadenie motora**

IR (Internal Resistance) kompenzácia (známa aj ako napäťové zvýšenie) je k dispozícii len vtedy, ak sa motor nachádza v režime skalárneho riadenia. Poskytuje motora dodatočné zvýšenie napätia pri nízkych otáčkach. Je užitočná v aplikáciách, ktoré si vyžadujú vysoký nábehový krútiaci moment. [\[8\]](#page-51-7)

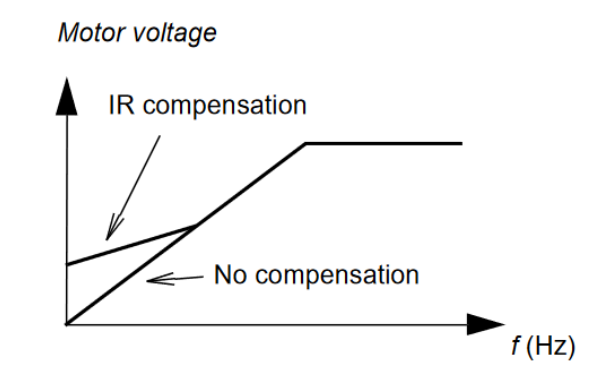

<span id="page-19-3"></span>Obrázok 2.5 IR kompenzácia. [\[8\]](#page-51-7)

#### <span id="page-19-2"></span>**2.3.10 Autofázovanie**

Autofázovanie je automatický postup merania na určenie uhlovej polohy magnetického

toku synchrónneho motora s permanentnými magnetmi, alebo magnetickej osi synchrónneho reluktančného motora. Riadenie vyžaduje absolútnu polohu magnetického toku, aby bolo možné presne riadiť krútiaci moment motora. [\[8\]](#page-51-7)

#### <span id="page-20-0"></span>**2.3.11 Brzdenie magnetickým tokom**

Pohon môže zabezpečiť väčšie spomalenie zvýšením úrovne magnetizácie motora. Zvýšením magnetického toku v motore sa energia generovaná motorom počas brzdenia mení na tepelnú energiu. Na pravej strane obrázku [2.6](#page-20-3) je vidieť že pri zapnutí funkcie je brzdiaci moment približne dvakrát väčší. [\[8\]](#page-51-7)

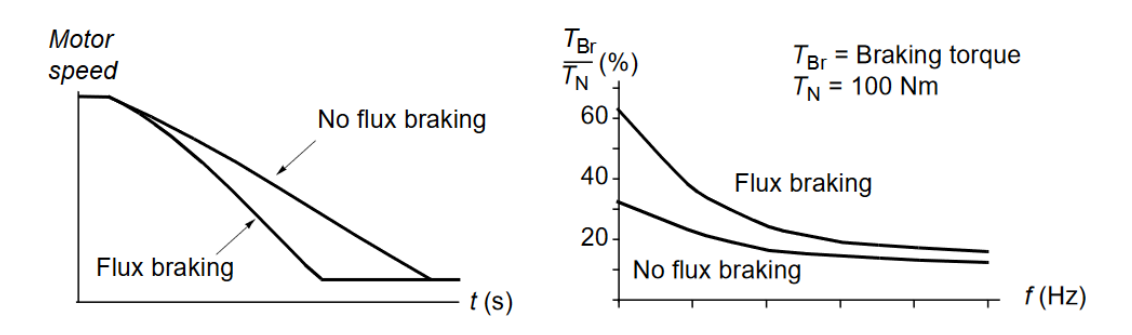

<span id="page-20-3"></span>Obrázok 2.6 Brzdenie magnetickým tokom [\[8\]](#page-51-7)

#### <span id="page-20-1"></span>**2.3.12 Magnetizácia jednosmerným prúdom**

Magnetizácia jednosmerným prúdom sa môže použiť na:

- ohriatie motora, aby sa zabránilo kondenzácii, alebo
- na zablokovanie rotora pri nulových otáčkach, alebo v ich blízkosti (DC hold),
- pred-magnetizovanie pre zvýšenie nábehového momentu. [\[8\]](#page-51-7)

Rozdelenie funkcií:

- predhriatie,
- predmagnetizovanie,
- DC hold,
- post-zmagnetizovanie,
- stála magnetizácia. [\[8\]](#page-51-7)

#### <span id="page-20-2"></span>**2.3.13 Šesťuholníkový vzor toku motora**

Pri prevádzke nad bodom zoslabenia poľa (FWP) nie je možné dosiahnuť 100 % výkonu napätia, čím sa znižuje špičková zaťažiteľnosť pohonu. Pri použití šesťuholníkového vzoru vektora toku motora môže byť maximálne výstupné napätie dosiahnuté nad bodom oslabenia poľa. Tým sa síce zvyšuje špičková zaťažiteľnosť v porovnaní s kruhovým vzorom, ale trvalá zaťažiteľnosť v rozsahu FWP ... 1,6 × FWP sa znižuje z dôvodu zvyšujúcich sa strát. [\[8\]](#page-51-7)

#### <span id="page-21-0"></span>**2.3.14 Ostatné funkcie riadenia motora**

Medzi ostatné funkcie riadenia motora patria:

- konštantné otáčky/frekvencie,
- eliminácia rezonančnej frekvencie. [\[8\]](#page-51-7)

### <span id="page-21-1"></span>**2.4 PID regulácia**

Pri procesnej PID regulácii je k frekvenčnému meniču pripojená referenčná hodnota procesu (žiadaná hodnota) a aktuálna hodnota (procesná spätná väzba). Procesná PID regulácia upravuje otáčky pohonu tak, aby sa udržala meraná veličina na požadovanej úrovni. Procesná PID regulácia pracuje v časovom intervale 2 ms. [\[8\]](#page-51-7)

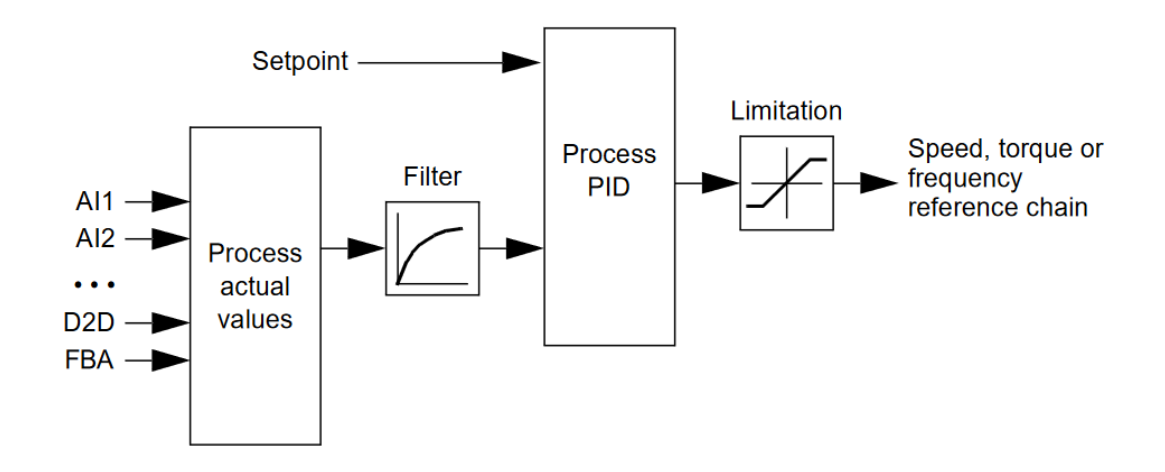

<span id="page-21-4"></span>Obrázok 2.7 PID regulácia [\[8\]](#page-51-7)

PID regulácia disponuje funkciami ako funkcia spánku na šetrenie energie alebo funkcia sledovania. [\[8\]](#page-51-7)

### <span id="page-21-2"></span>**2.5 Riadenie jednosmerného napätia**

Medzi riadenie jednosmerného napätia patria funkcie kontroly prepätia a podpätia, brzdový chopper, regulácia napätia, limity vypnutia a režim regulácie jednosmerného napätia. [8]

#### <span id="page-21-3"></span>**2.5.1 Kontrola prepätia**

Kontrola prepätia jednosmerného napätia je zvyčajne potrebná, keď je motor v režime generovania. Aby sa zabránilo tomu, že jednosmerné napätie prekročí hranicu regulácie prepätia, regulátor prepätia automaticky zníži generujúci moment, keď dosiahne limit. Regulátor prepätia tiež zvyšuje akýkoľvek naprogramovaný čas spomalenia, ak sa dosiahne limit. Na dosiahnutie kratších časov spomalenia sa môže použiť brzdový chopper a rezistor. [\[8\]](#page-51-7)

#### <span id="page-22-0"></span>**2.5.2 Regulácia podpätia (riadenie straty výkonu)**

Ak dôjde k prerušeniu vstupného napájacieho napätia, pohon bude pokračovať v prevádzke využitím kinetickej energie rotujúceho motora. Pohon bude plne funkčný, pokiaľ sa motor otáča a vytvára energiu. [\[8\]](#page-51-7)

#### <span id="page-22-1"></span>**2.5.3 Brzdový chopper**

Brzdový chopper sa môže použiť na spracovanie energie generovanej spomaľovaním motora. Keď jednosmerné napätie stúpne dostatočne vysoko, chopper spojí obvod jednosmerného prúdu s externým brzdovým odporom. Chopper pracuje na základe PWM (pulzne šírkovej modulácie). [\[8\]](#page-51-7)

### <span id="page-22-2"></span>**2.6 Bezpečnostné možnosti**

Medzi bezpečnostné funkcie patria núdzové zastavenie, tepelná ochrana, brzdenie, ochrana proti preťaženiu a mnohé ďalšie. Ďalšie rozšírenie je možné pomocou Profisafe modulu opísanom v kapitole [2.10.](#page-25-0)

#### <span id="page-22-3"></span>**2.6.1 Núdzové zastavenie pomocou control word bitov Off 1 až 3**

- Off1: zastavenie pozdĺž štandardnej spomaľovacej rampy definovanej pre konkrétny používaný referenčný typ. [\[8\]](#page-51-7)
- Off2: Zastavenie pri jazde na voľnobeh. [\[8\]](#page-51-7)
- Off3: Zastavenie pomocou rampy núdzového zastavenia. [\[8\]](#page-51-7)

#### <span id="page-22-4"></span>**2.6.2 Tepelná ochrana motora**

Riadiaci program obsahuje dve samostatné funkcie monitorovania teploty motora. Zdroje údajov o teplote a výstražné/spúšťacie limity možno nastaviť nezávisle pre každú funkciu.

Teplotu motora možno monitorovať pomocou:

- modelu tepelnej ochrany motora (odhadovaná teplota odvodená interne vo vnútri frekvenčného meniča), alebo
- snímačov inštalovaných vo vinutí. Výsledkom bude presnejší model motora. [\[8\]](#page-51-7)

#### <span id="page-22-5"></span>**2.6.3 Brzdenie**

Pre brzdenie je v ACS880-01 zabudovaný brzdový chopper spolu s ovládaním. Systém tiež dohliada na stav, zisťuje poruchy akými sú napríklad skraty a vypočítava prehriatie. Samostatne sú taktiež k dispozícii brzdové rezistory.

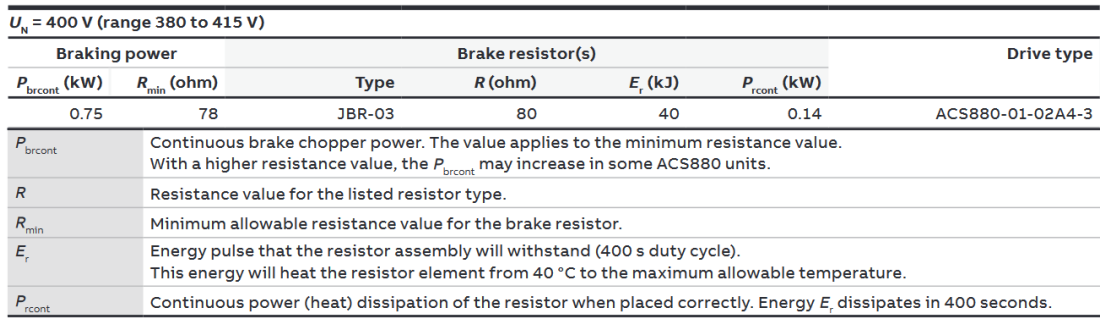

<span id="page-23-1"></span>Obrázok 2.8 Parametre pre brzdné rezistory [\[6\]](#page-51-5)

#### <span id="page-23-0"></span>**2.6.4 EMC - elektromagnetická kompatibilita**

Elektromagnetická kompatibilita je schopnosť elektrického/elektronického zariadenia pracovať bez problémov v elektromagnetickom prostredí. Rovnako zariadenie nesmie rušiť alebo zasahovať do žiadneho iného výrobku, alebo systému v jeho okolí. Ide o právnu požiadavku pre všetky zariadenia uvedené do prevádzky v rámci Európskeho hospodárskeho priestoru (EHP).

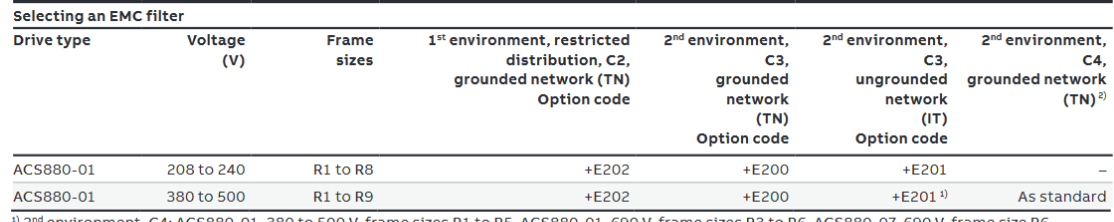

:S880-01, 380 to 500 V, frame sizes R1 to R5. ACS880-01, 690 V, frame sizes R3 to R6. ACS880-07, 690 V, frame size R6. <sup>2</sup> EMC plan required.

<sup>3)</sup> Please contact your local ABB.

4) Radiated emission and immunity (cabinet construction).

<sup>5)</sup> Not available for R6.

#### <span id="page-23-2"></span>Obrázok 2.9 EMC parametre [\[6\]](#page-51-5)

#### **Ochrana motora proti preťaženiu**

#### **Tepelná ochrana kábla motora**

#### **Ďalšie programovateľné ochranné funkcie:**

- externé udalosti,
- detekcia straty fázy motora,
- detekcia poruchy uzemnenia,
- detekcia bezpečného vypnutia krútiaceho momentu,
- vymenená napájacia a motorová kabeláž,
- ochrana proti zablokovaniu,
- ochrana proti nadmerným otáčkam,
- dohľad nad zastavením rampy,
- dohľad nad hlavným chladiacim ventilátorom,
- vlastné obmedzenie poruchového prúdu motora,
- lokálna detekcia straty riadenia. [\[6;](#page-51-5) [8\]](#page-51-7)

### <span id="page-24-0"></span>**2.7 Ostatné funkcie**

Medzi ostatné frekvenčného meniča patria:

- súbory používateľských parametrov,
- výpočet kontrolného súčtu parametrov,
- používateľský zámok,
- parametre ukladania údajov,
- funkcia redukovaného chodu,
- podpora filtra du/dt,
- podpora sínusového filtra,
- režim smerovača pre riadiacu jednotku BCU. [\[8\]](#page-51-7)

### <span id="page-24-1"></span>**2.8 Využitie**

Frekvenčné meniče triedy AC880-01 od firmy ABB majú široké využitie v rôznych priemyselných aplikáciách, ako napríklad: čerpadlá, ventilátory, kompresory, dopravníky, miešadlá, obrábacie stroje, extrudéry, automatizačné systémy, atď. [\[6\]](#page-51-5)

Široká škála použití AC880-01 pramení z jeho schopnosti prispôsobiť sa rôznym priemyselným procesom, kde je presná kontrola motora kľúčová pre efektívnosť, úspory energie a celkový prevádzkový úspech. [\[6\]](#page-51-5)

### <span id="page-24-2"></span>**2.9 FPNO-21 Profinet fieldbus modul**

Pripájací modul FPNO-21 je zásuvné zariadenie pre pohony ABB, ktoré umožňuje pripojenie pohonu k sieti Profinet IO. Prostredníctvom pripájacieho modulu sa dá:

- zadávať riadiace príkazy pohonu (napríklad Start, Stop, Run enable),
- privádzať do frekvenčného meniča referenčné údaje o otáčkach alebo o krútiacom momente motora,
- odovzdať aktuálnu hodnotu procesu alebo referenciu procesu PID regulátoru frekvenčného meniča,
- čítať stavové informácie a skutočné hodnoty z frekvenčného meniča,
- resetovať poruchu frekvenčného meniča,
- čítať/zapisovať parametre frekvenčného meniča,
- pripojiť nástroj Drive composer,

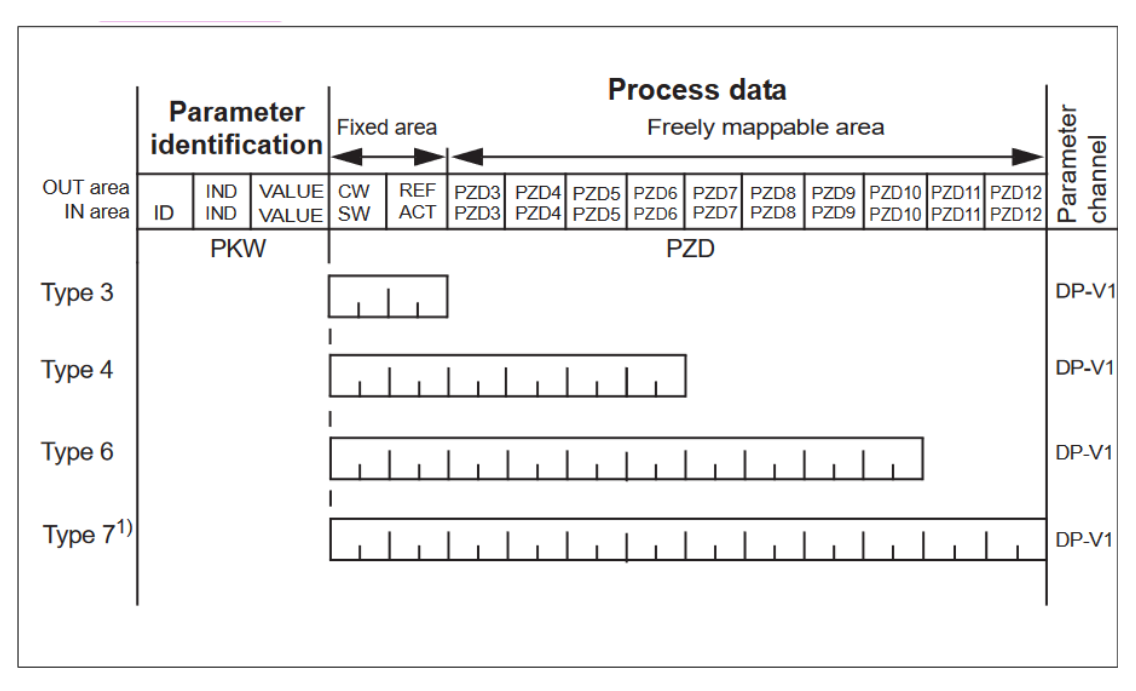

synchronizovať hodiny reálneho času. [10]

<span id="page-25-1"></span>Obrázok 2.10 Cyklické správy modulu FPNO-21 (PPO typy) [10]

OUT oblasť – Údaje odoslané z nadradeného zariadenia do podradeného (riadiace údaje) IN oblasť – Údaje odoslané z podriadeného zariadenia do nadradeného (aktuálne údaje)

#### **Identifikácia parametrov:**

ID - identifikácia parametra IND - Index pre polia VALUE - hodnota parametra (max. 4 bajty) PKW - ID/hodnota parametra **Údaje o procese:** CW (control word) - riadiace slovo SW (status word) - stavové slovo REF - referenčné číslo ACT - skutočná hodnota PZD - procesné údaje (špecifické pre aplikáciu) DW - dátové slovo [\[10\]](#page-51-8)

### <span id="page-25-0"></span>**2.10 FSPS-21 Profisafe modul bezpečnostných funkcií**

Na zabezpečenie spoľahlivého bezpečnostného riešenia pre potreby výroby slúži modul bezpečnostných funkcií Profisafe (FSPS-21) Zásuvný modul bezpečnostných funkcií FSPS-21 využíva zabudované bezpečnostné funkcie prostredníctvom Profisafe a riadi pohon prostredníctvom siete Profinet. [\[11;](#page-51-9) [12\]](#page-52-0)

Modul má zabudované funkcie bezpečného vypnutia momentu (STO) a bezpečného zastavenia 1 (SS1-t). Má certifikát TÜV a môže sa používať v najnáročnejších aplikáciách (SIL3 / PL e) bez toho, aby bola ohrozená bezpečnosť. [\[11;](#page-51-9) [12\]](#page-52-0)

Integráciou FSPS-21 do pohonu eliminuje potrebu externých komponentov, ako sú bezpečnostné relé a stýkače. Znížený počet komponentov, ako aj zjednodušené technické a priestorové požiadavky urýchľujú prácu pri návrhu bezpečnostného systému. [\[11;](#page-51-9) [12\]](#page-52-0)

#### <span id="page-26-0"></span>**2.10.1 STO (Safe torque off) - Bezpečné vypnutie krútiaceho momentu**

Funkcia STO bezpečne uvedie stroj do stavu bez krútiaceho momentu a zabráni náhodnému spusteniu. Funkcia STO v module FSPS-21 aktivuje frekvenčný menič, t. j. otvorí obvod STO v pohone, čím sa zabráni tomu, aby sa generoval krútiaci moment potrebný na otáčanie motora. Ak je motor v chode keď je funkcia STO aktivovaná, zastaví sa. [\[12\]](#page-52-0)

#### <span id="page-26-1"></span>**2.10.2 SS1 (Safe stop 1) – Bezpečné zastavenie s monitorovaním času**

Funkcia SS1-t bezpečne zastaví motor znížením jeho otáčok. FSPS-21 aktivuje funkciu STO pohonu keď sa dosiahne definovaná nulová hranica otáčok. Funkcia SS1 využíva parameter frekvenčného meniča rampy núdzového zastavenia. [\[12\]](#page-52-0)

Modul FSPS-21 monitoruje zastavovaciu rampu s časovým obmedzením. Ak rýchlosť motora nedosiahne používateľom definovanú hranicu nulových otáčok v stanovenom časovom limite, modul aktivuje funkciu STO, motor sa zastaví a modul FSPS-21 vytvorí poruchu. [\[12\]](#page-52-0)

## <span id="page-27-0"></span>**3.KOMUNIKAČNÉ ROZHRANIA PROFINET, PROFIBUS A PROFISAFE**

Tieto komunikačné rozhrania umožňujú spoľahlivú a efektívnu komunikáciu v priemyselných prostrediach, pričom Profisafe zabezpečuje aj bezpečnú výmenu informácií.

### <span id="page-27-1"></span>**3.1 Profinet**

Profinet je moderný priemyselný eternetový systém, ktorý využíva iba switche a plne duplexný režim, a tým úplne eliminuje tzv. kolízie. Profinet využíva existujúce informačné štandardy a technológie, ako sú internetový protokol (IP), TCP, UDP atď. [\[13;](#page-52-1) [14\]](#page-52-2)

Na rozdiel od týchto štandardov však Profinet pracuje v "reálnom čase" a je deterministický. Profinet je plne kompatibilný so sieťami Profibus a pripája sa k nim prostredníctvom štandardizovaných brán. [\[13;](#page-52-1) [14\]](#page-52-2)

### <span id="page-27-2"></span>**3.2 Profibus**

Ide o najrozšírenejší fieldbus na svete. Fieldbus je digitálna sériová priemyselná komunikačná zbernica pre decentralizované riadenie v reálnom čase, definovaná štandardom IEC 61158. Používa sa v spracovateľskom a výrobnom priemysle na riadenie diskrétnych i spojitých procesov a na komunikáciu medzi rôznymi zariadeniami v danom priemysle. Výhodami sú napríklad medzinárodná štandardizácia a taktiež široká dostupnosť a podpora. [\[13;](#page-52-1) [14\]](#page-52-2)

Fieldbus používa deterministickú komunikáciu, čo znamená, že pravidlá prenosu sú jednoznačne definované a jeho výsledok je predpovedateľný. Dá sa tým garantovať prístup k médiu. [\[13;](#page-52-1) [14\]](#page-52-2)

#### **Delenie:**

- Profibus FMS (Fieldbus Message Specification),
- Profibus PA (Process Automation),
- Profibus DP (Decentralized Periphery). [13: [14\]](#page-52-2)

### <span id="page-27-3"></span>**3.3 Profisafe**

Profisafe je dodatočná softvérová vrstva, ktorá zabezpečuje funkčnú bezpečnosť na zbernici v sieťach Profinet (alebo Profibus). Profisafe sa postará o časť komunikácie týkajúcu sa funkčnej bezpečnosti. Zabezpečuje integritu bezpečnostných signálov prenášaných medzi bezpečnostnými zariadeniami a bezpečnostnou riadiacou jednotkou, ktorá spĺňa príslušné bezpečnostné normy pre priemyselné siete. [\[15\]](#page-52-3)

## <span id="page-28-0"></span>**4.POPIS PANELU PRE DEMONŠTRAČNÚ ÚLOHU**

Na obrázku [4.1](#page-28-1) môžeme vidieť opisovaný demonštračný panel, ktorý je tvorený frekvenčným meničom, PLC, HMI panelom, asynchrónnym motorom, motorovým spúšťačom, Profinet a Profibus modulmi na riadenie komunikácie a snímačov. Je doplnený o bezpečnostné prvky. Modul FPNO-21 je pripojený vo vnútri frekvenčného meniča zo spodnej časti. Profibus prvky zatiaľ nie sú zahrnuté do obsahu návrhu úloh.

<span id="page-28-1"></span>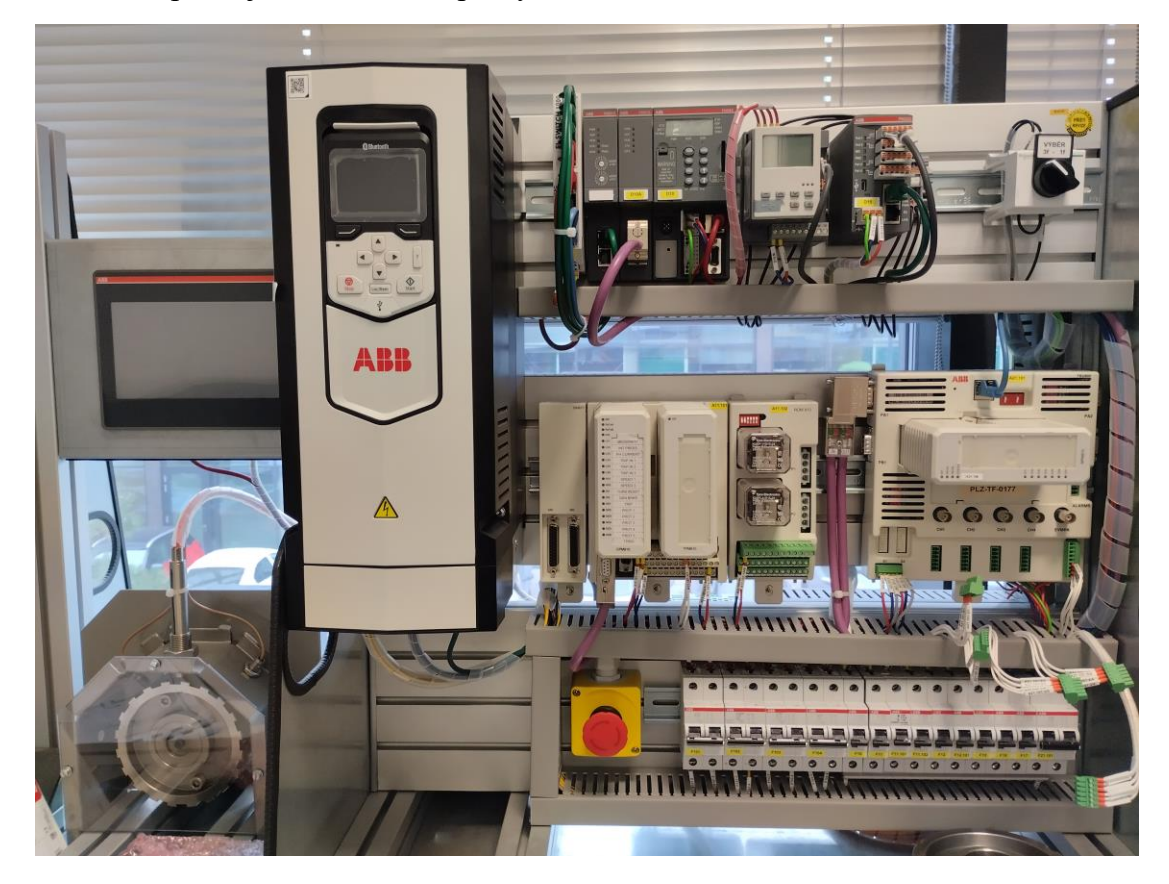

Obrázok 4.1 Demonštračný panel

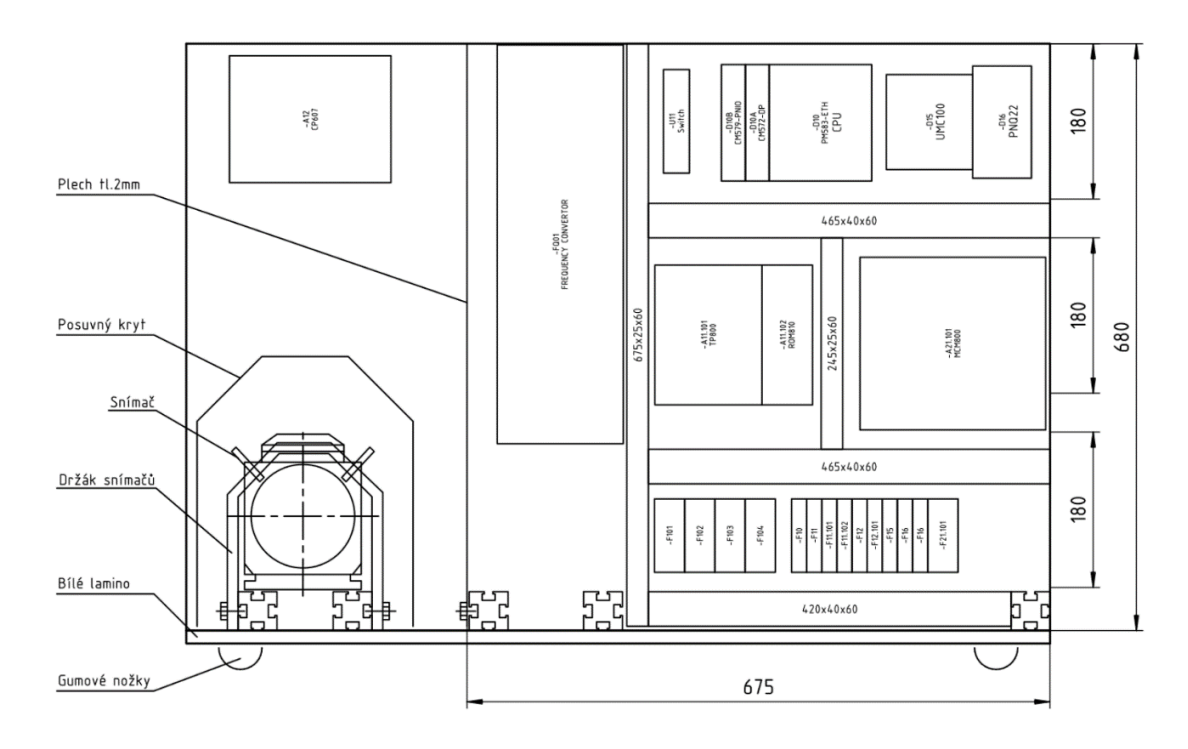

<span id="page-29-0"></span>Obrázok 4.2 Technický výkres čela demonštračného prípravku [\[16\]](#page-52-4)

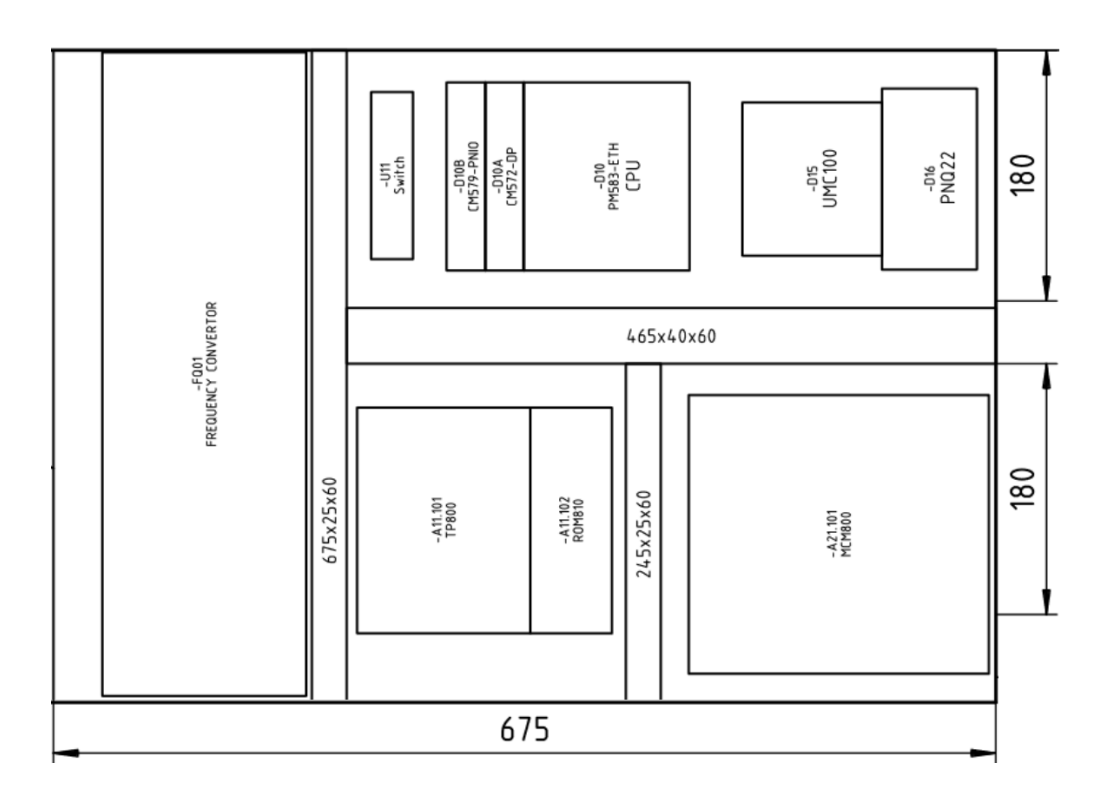

<span id="page-29-1"></span>Obrázok 4.3 Detail technického výkresu čela demonštračného panelu [\[16\]](#page-52-4)

### **FQ01 – Frekvenčný menič ACS880-01** INDUSTRIAL DRIVE 3f, 1000W s modulom **FPNO-21**

#### **D10B - CM579-PNIO - 1SAP170901 R0101**

- Komunikačný modul Profinet, Profinet I/O RT
- 2 x Profinet port

#### **D10A - CM572-DP - 1SAP170200R0001**

- Profibus DPMaster V0/V1, Master 12 MBit/s
- 1 x Profibus port
- Profibus DP (decentralizovaná periféria)
- Master v Profibus komunikácii riadi komunikáciu s perifériami (slaves)

#### **D10 - PM583-ETH**

• Procesorová jednotka(PLC), 96 MHz, 32 MB RAM, 12 x S800 I/O

#### **D15 - UMC100.3 DC**

- Univerzálny motorový spúšťač
- Zdroj 24 V DC, 6 DI, 4 DO, PTC vstup

#### **D16 - PNQ22-FBP.0 1SAJ261000R0100**

- Komunikačný modul pre Profinet, Profinet IO Interface
- 2 x Profinet port

#### **A11.101 – TP800**

• Modul ochrany turbíny, 3AI, 5 DI, 2 rýchlosti

#### **A11.102 – Reléový modul ROM810**

• 2x Relé

#### **A21.101 - MCM800**

• Monitorovací modul, 4 AI, 1 DO, TBU850

**M01 - M2AA 071B 2 - 550W, 3f – asynchrónny klietkový indukčný motor**

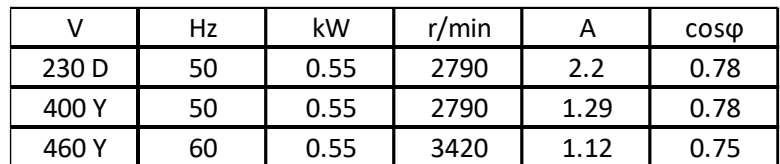

<span id="page-30-1"></span>Obrázok 4.4 Parametre motora

#### <span id="page-30-0"></span>**A12 - Procesný panel CP607** [\[16\]](#page-52-4)

### **4.1 Modul ochrany turbíny TP800**

Konfiguruje sa pomocou rozhrania Profibus a poskytuje **funkcie** ako:

• ochrana proti prekročeniu rýchlosti,

- vypnutie pri prekročení rýchlosti,
- ochrana proti zrýchleniu,
- predvídanie vypnutia,
- predvídanie poklesu zaťaženia,
- asymetria výkonového zaťaženia (tri rôzne typy),
- ovládanie reléového modulu ROM810. [\[17\]](#page-52-5)

Prevádzková nezávislosť od nadradenej riadiacej jednotky má za následok vysokú spoľahlivosť a rýchlu odozvu. Detekcia nadmernej rýchlosti sa vykoná za menej ako 8 ms. [\[17\]](#page-52-5)

<span id="page-31-0"></span>Pozn.: tento modul v návrhoch demonštračných úloh nie je zahrnutý

### **4.2 Monitorovací modul MCM800**

#### **Funkčnosť**

MCM800 poskytuje kompletný súbor funkcií navrhnutých na riešenie všetkých potrieb rotačných strojov, ktoré umožňujú implementáciu všetkých bežných monitorovacích a ochranných schém. Poskytované funkcie sledujú napríklad:

- vibrácie,
- excentricitu
- polohu ťahu (rotora),
- relatívnu expanziu,
- absolútnu expanziu. [\[17\]](#page-52-5)

Pozn.: tento modul v návrhoch demonštračných úloh nie je zahrnutý

## <span id="page-32-0"></span>**5. NÁVRH DEMONŠTRAČNÝCH ÚLOH**

Demonštračné úlohy budú slúžiť na ukážku rôznych typov riadenia, operačných módov, nastavení a rôznych ďalších funkcií, medzi ktoré patria aj rôzne bezpečnostné funkcie.

Výber z týchto možností bude prehľadne realizovaný na HMI paneli nad motorom, kde ich užívateľ bude môcť voliť, spúšťať a nastavovať. Následne budú sledované a prehľadne zobrazované výstupné signály a budú nastavené parametre a grafické priebehy veličín ako rýchlosť, moment a frekvencia v čase.

Programová aj vizualizačná časť bude realizovaná v programe Automation Builder od firmy ABB pomocou funkčných blokov a štruktúrovaného textu. Práca bude obsahovať dve hlavné úlohy s názvami Demo 1 a Demo 2 medzi ktorými bude užívateľ môcť prepínať.

### <span id="page-32-1"></span>**5.1 Základné rozdelenie daných riadiacich úloh**

Hlavné rozdelenie je podľa riadenia a to na riadenie DTC alebo riadenie skalárne. To je možné vidieť v diagrame na obrázku [5.1.](#page-32-2) Úloha Demo 1 bude realizovať riadenie DTC, a to rýchlostné a momentové. Úloha Demo 2 bude realizovať skalárne riadenie rýchlosti a frekvencie.

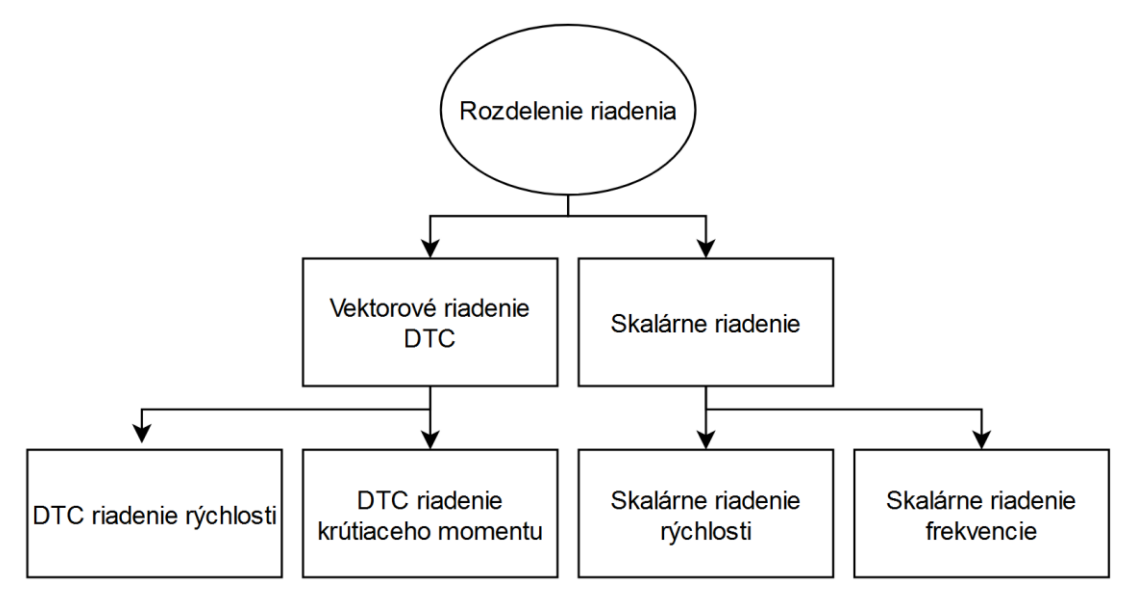

<span id="page-32-2"></span>Obrázok 5.1 Diagram základného rozdelenia riadenia

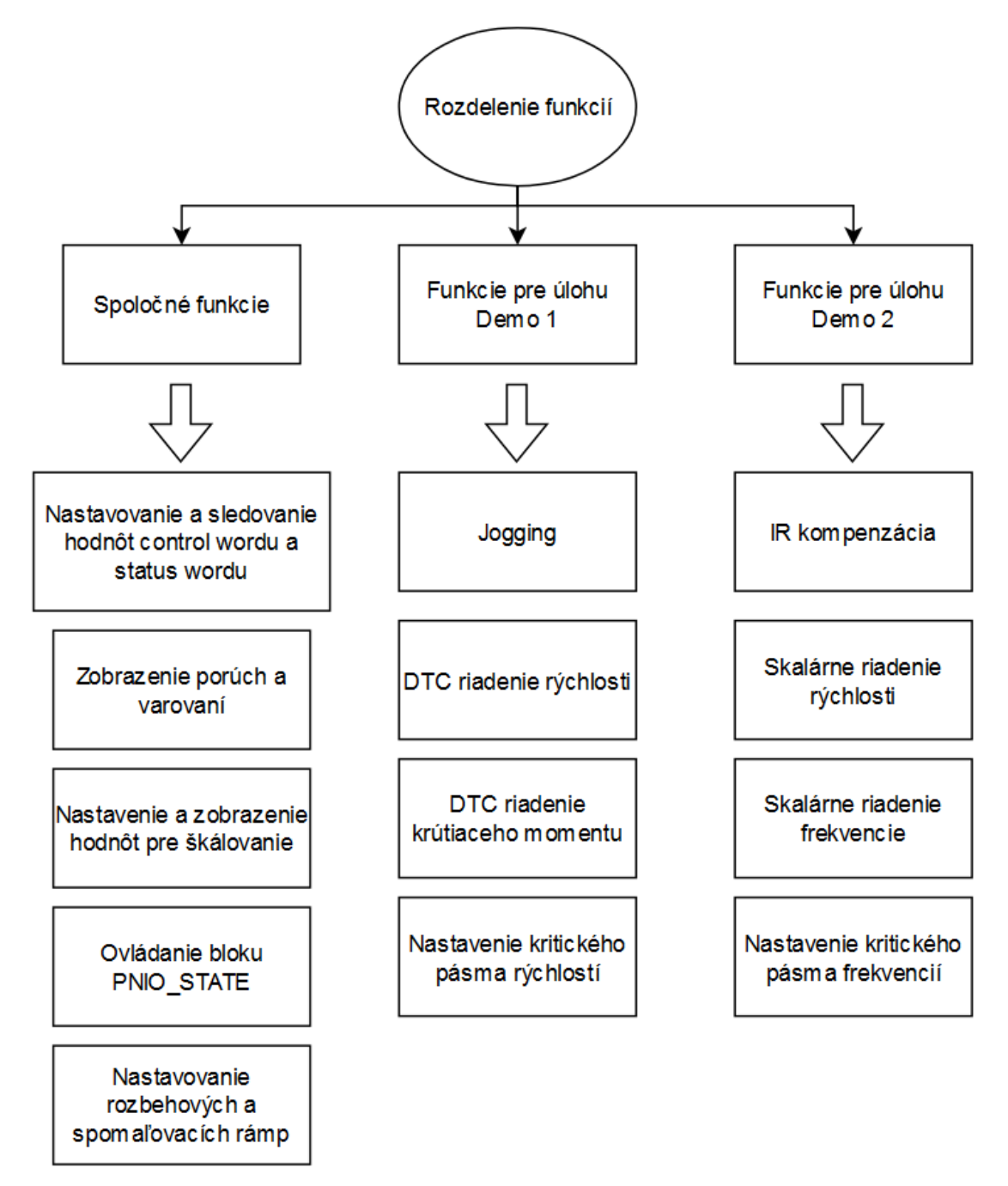

Rozdelenie funkcií do jednotlivých úloh vidno v diagrame na obrázku [5.2.](#page-33-0)

<span id="page-33-0"></span>Obrázok 5.2 Diagram rozdelenia jednotlivých funkcií medzi úlohy Demo 1 a Demo 2

## <span id="page-34-0"></span>**6. SOFTWAROVÉ APLIKÁCIE POUŽITÉ NA TVORBU APLIKÁCIE**

V tejto kapitole je popísaný software pomocou ktorého boli aplikácie realizované, jeho konfigurácia a jednotlivé časti programu. Použitým softwarom bol program Automation Builder of firmy ABB ktorého súčasťou je aj software na tvorbu HMI Panel Builder 600. Ďalší nástroj ktorý bol použitý je aj program Drive Composer taktiež od firmy ABB.

### <span id="page-34-1"></span>**6.1 Program Drive Composer**

Program Drive Composer od firmy ABB slúži na monitorovanie, nastavovanie jednotlivých parametrov frekvenčného meniča, ako aj na jednoduché rýchle ovládanie zahrňujúce štart, stop, zastavenie v klze, reset, zmenu lokálneho alebo vzdialeného riadenia a nastavenie referencie.

Jeho veľkou výhodou je možnosť vytvorenia zálohy všetkých parametrov meniča, ktoré sa prehľadne uložia do súboru. Následne je možné tento súbor parametrov opäť nahrať a zmeniť tým všetky parametre meniča naraz. To sa dá využiť napríklad na vytvorenie viacerých súborov s rôznymi parametrami pre každú aplikáciu.

Prepojenie s operačným panelom frekvenčného meniča sa dá jednoducho realizovať pomocou USB Mini alebo Bluetooth pripojenia.

### <span id="page-34-2"></span>**6.2 Program Automation Builder**

Automation Builder 2.6 Premium je softvérový nástroj určený na automatizáciu priemyselných procesov a riadenie zariadení v priemyselných prostrediach. Poskytuje komplexné prostredie pre vývoj, konfiguráciu a správu automatizačných systémov. Vyznačuje sa:

- 1. **Integrované vývojové prostredie (IDE)**: Automation Builder 2.6 Premium poskytuje celkové IDE Codesys, ktoré umožňuje vytvárať a upravovať programy pre rôzne typy priemyselných riadiacich systémov a zariadení.
- 2. **Podpora pre rôzne platformy**: Tento softvér podporuje rôzne platformy a zariadenia, vrátane PLC (programovateľných logických riadiacich systémov), HMI (rozhraní človeka a stroja), SCADA (supervízneho riadenia a zberu dát) a ďalších.
- 3. **Programovacie jazyky**: Automation Builder 2.6 Premium podporuje štandardizované programovacie jazyky podľa normy IEC 61131-3, čo zahrňuje:
	- Ladder Diagram (LD),
	- Structured Text (ST),
	- Function Block Diagram (FBD),
	- Instruction List (IL),
	- Sequential Function Chart (SFC),
- Continuous Function Chart (CFC).
- 4. **Simulácia a ladenie**: Poskytuje nástroje pre simuláciu a ladenie programov pred ich nasadením do reálneho priemyselného prostredia, čo pomáha minimalizovať chyby a optimalizovať výkon systému.
- 5. **Kompatibilita a integrácia**: Automation Builder 2.6 Premium je navrhnutý tak, aby bol kompatibilný s rôznymi priemyselnými štandardmi a protokolmi, čo umožňuje jednoduchú integráciu s existujúcimi systémami a zariadeniami.
- 6. **Bezpečnosť a spoľahlivosť**: Softvérový balík je navrhnutý s dôrazom na bezpečnosť a spoľahlivosť, aby zabezpečil stabilitu a ochranu priemyselných systémov pred možnými hrozbami a zlyhaniami.
- 7. **Aktualizácie a podpora**: Automation Builder 2.6 Premium je pravidelne aktualizovaný a poskytuje užívateľom širokú škálu podpory vrátane dokumentácie, online zdrojov a technického poradenstva.

Tento softvér je vhodný pre široké spektrum priemyselných aplikácií, od jednoduchých automatizačných úloh až po komplexné riadiace systémy v rôznych odvetviach priemyslu.

Súčasťou Automation Builder 2.6 Premium je aj softwarová aplikácia PB610 Panel Builder 600, ktorá umožňuje vytvárať grafické stránky HMI. Používa drag-and-drop systém pre jednoduché ovládanie. Disponuje množstvom tlačidiel, posuvníkov, indikátorov a trendov, ktorými sa dajú nastavovať rôzne parametre.
# **7.TVORBA PROJEKTU A KONFIGURÁCIA KOMPONENTOV**

Na to, aby projekt fungoval bolo najprv potrebné vytvoriť konfiguráciu aplikácie v programe Automation Builder, čo zahŕňalo pridanie a konfiguráciu jednotlivých komponentov ako PLC, frekvenčného meniča, HMI panelu a komunikačných modulov riadiacich Profinet komunikáciu.

Následne bolo potrebné nastaviť parametre frekvenčného meniča pre jednotlivé úlohy Demo 1 a Demo 2.

Nakoniec bol vytvorený PLC program, z ktorého bol exportovaný symbol file do projektu na vizualizáciu na HMI paneli.

#### **7.1 Konfigurácia aplikácie v programe Automation Builder**

Na obrázku [7.1](#page-37-0) môžeme vidieť jednotlivé komponenty aplikácie:

- 1. Projekt vizualizácie pre HMI panel CP607 v programe Panel Builder 600. HMI panel bol pripojený a jeho IP adresa bola nastavená na 192.168.0.8.
- 2. Programovateľný logický automat (PLC) z rady AC500 PM583-ETH s nastavenou IP adresou 192.168.0.10.
- 3. Projekt pre PLC v integrovanom vývojovom prostredí Codesys.
- 4. Profibus master modul CM572-DP na riadenie Profibus komunikácie. Tento modul síce je súčasťou demonštračného panelu, ale nie je v úlohách využívaný.

Profinet master modul CM579-PNIO s nastavenou IP adresou 192.168.0.1 na riadenie Profinet komunikácie. Tento modul komunikuje s frekvenčným meničom ACS880, ktorý má nastavenú IP adresu 192.168.0.2 pomocou komunikačného modulu FPNO-21 umiestneného na meniči. Pre cyklickú komunikáciu sme zvolili dátovú štruktúru PPO typu 7, ktorá je schopná prenášať 12 vstupných a 12 výstupných hodnôt dátového typu UINT.

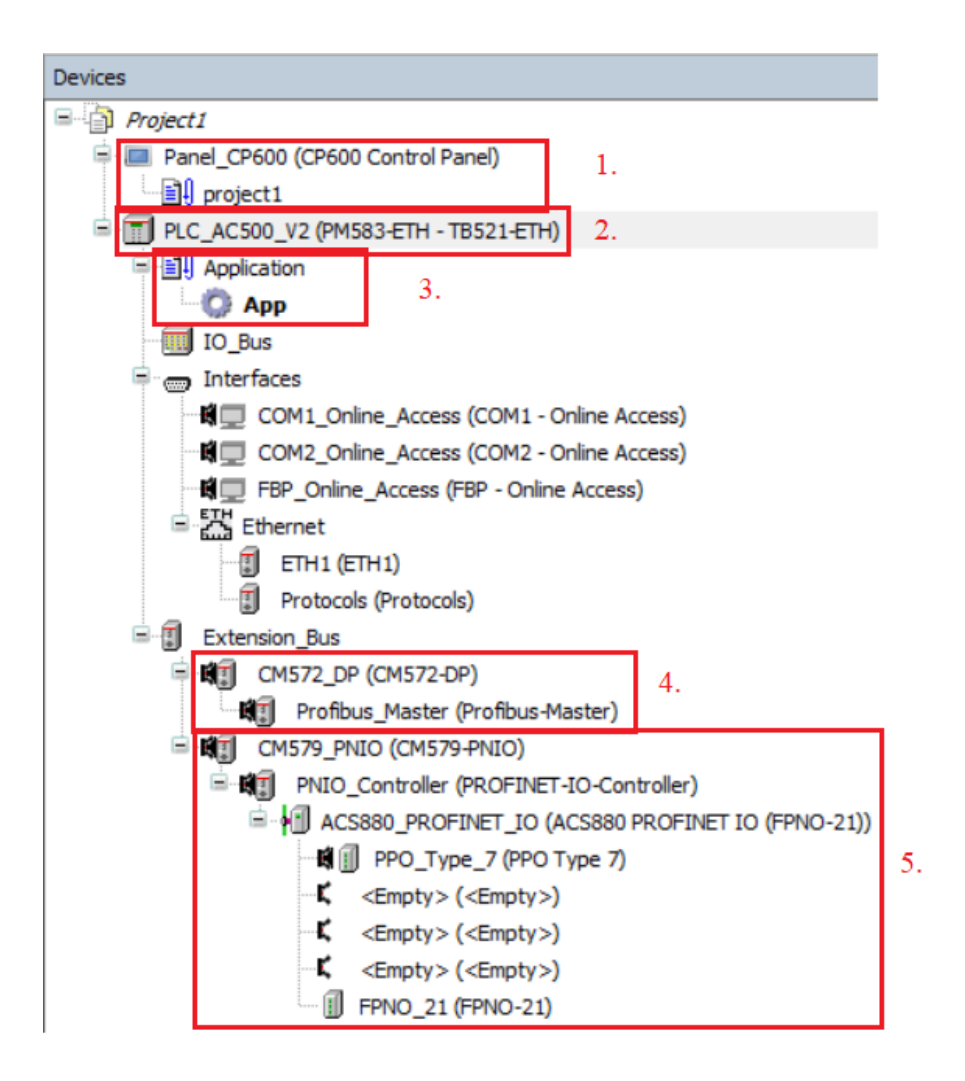

<span id="page-37-0"></span>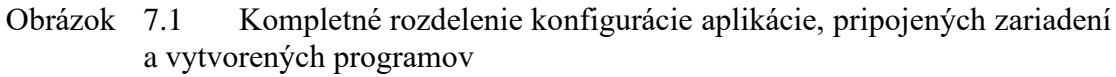

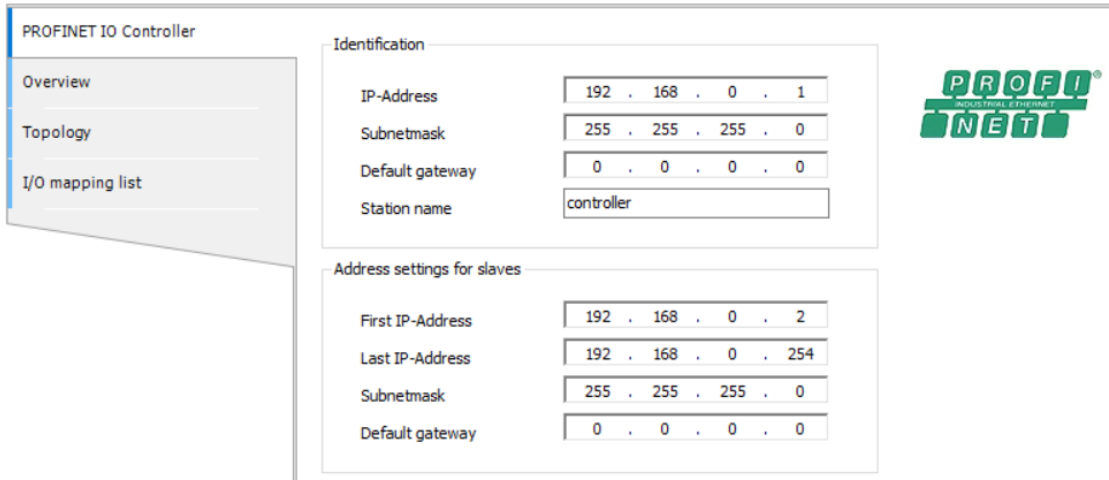

Obrázok 7.2 Nastavenie IP adries pre PNIO\_Controller a jeho slaves

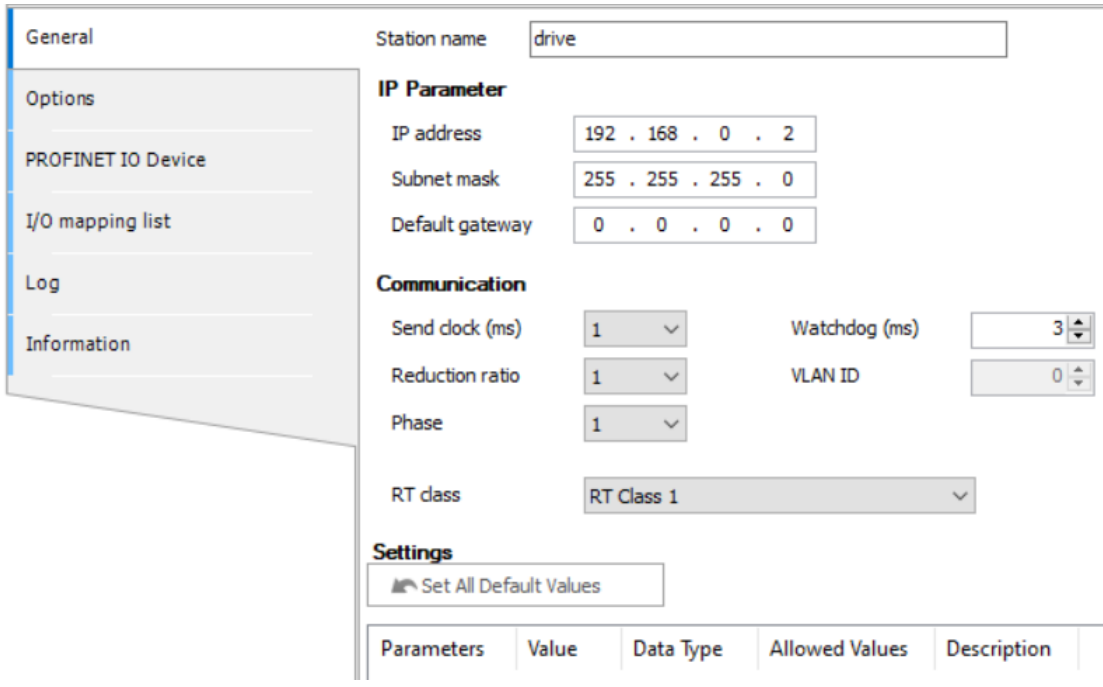

Obrázok 7.3 Nastavenie IP adresy pre frekvenčný menič ACS880

|                  | <b>Object Name</b>               | Variable           | Channel                | <b>Address</b> | Type        |
|------------------|----------------------------------|--------------------|------------------------|----------------|-------------|
| Overview         | PPO Type 7 (ACS880 PROFINET IO\) | <b>SW</b>          | <b>Status</b>          | %IW2.0         | <b>UINT</b> |
| Topology         | PPO_Type_7 (ACS880_PROFINET_IO\) | Act Speed          | <b>Speed Actual</b>    | %IW2.1         | <b>UINT</b> |
|                  | PPO Type 7 (ACS880 PROFINET IO\) | <b>Act Freq</b>    | <b>Actual PZD3</b>     | %IW2.2         | <b>UINT</b> |
| I/O mapping list | PPO Type 7 (ACS880 PROFINET IO\) | <b>Act_Current</b> | <b>Actual PZD4</b>     | %IW2.3         | <b>UINT</b> |
|                  | PPO Type 7 (ACS880 PROFINET IO\) | <b>Act_Torque</b>  | <b>Actual PZD5</b>     | %IW2.4         | <b>UINT</b> |
|                  | PPO Type 7 (ACS880 PROFINET IO\) | <b>Act Power</b>   | <b>Actual PZD6</b>     | %IW2.5         | <b>UINT</b> |
|                  | PPO Type 7 (ACS880 PROFINET IO\) | <b>Act Voltage</b> | <b>Actual PZD7</b>     | %IW2.6         | <b>UINT</b> |
|                  | PPO Type 7 (ACS880 PROFINET IO\) | Act oper mode      | <b>Actual PZD8</b>     | %IW2.7         | <b>UINT</b> |
|                  | PPO Type 7 (ACS880 PROFINET IO\) | Act est temp       | <b>Actual PZD9</b>     | %IW2.8         | <b>UINT</b> |
|                  | PPO Type 7 (ACS880 PROFINET IO\) | FBA comm status    | <b>Actual PZD10</b>    | %IW2.9         | <b>UINT</b> |
|                  | PPO Type 7 (ACS880 PROFINET IO\) | Faults             | <b>Actual PZD11</b>    | %IW2.10        | <b>UINT</b> |
|                  | PPO_Type_7 (ACS880_PROFINET_IO\) | Warnings           | <b>Actual PZD12</b>    | %IW2.11        | <b>UINT</b> |
|                  | PPO_Type_7 (ACS880_PROFINET_IO\) | <b>CW</b>          | Command                | %0W2.0         | <b>UINT</b> |
|                  | PPO Type 7 (ACS880 PROFINET IO\) | Ref1               | <b>Speed Reference</b> | %0W2.1         | <b>UINT</b> |
|                  | PPO Type 7 (ACS880 PROFINET IO\) | Ref <sub>2</sub>   | Reference PZD3         | %QW2.2         | <b>UINT</b> |
|                  | PPO Type 7 (ACS880 PROFINET IO\) | Acc time           | Reference PZD4         | %QW2.3         | <b>UINT</b> |
|                  | PPO Type 7 (ACS880 PROFINET IO\) | Dec time           | <b>Reference PZD5</b>  | %QW2.4         | <b>UINT</b> |
|                  | PPO Type 7 (ACS880 PROFINET IO\) | PZD <sub>6</sub>   | Reference PZD6         | %0W2.5         | <b>UINT</b> |
|                  | PPO_Type_7 (ACS880_PROFINET_IO\) | PZD7               | Reference PZD7         | %0W2.6         | <b>UINT</b> |
|                  | PPO_Type_7 (ACS880_PROFINET_IO\) | PZD <sub>8</sub>   | Reference PZD8         | %0W2.7         | <b>UINT</b> |
|                  | PPO Type 7 (ACS880 PROFINET IO\) | PZD9               | Reference PZD9         | %0W2.8         | <b>UINT</b> |
|                  | PPO Type 7 (ACS880 PROFINET IO\) | PZD <sub>10</sub>  | Reference PZD10        | %QW2.9         | <b>UINT</b> |
|                  | PPO Type 7 (ACS880 PROFINET IO\) | PZD11              | Reference PZD11        | %QW2.10        | <b>UINT</b> |
|                  | PPO Type 7 (ACS880 PROFINET IO\) | PZD12              | Reference PZD12        | %0W2.11        | <b>UINT</b> |

#### Obrázok 7.4 Vstupno-výstupné mapovanie parametrov cyklickej komunikácie PPO Type 7

Podrobný návod na konfiguráciu je možné nájsť v manuáli pre modul FPNO-21: *FPNO-21 PROFINET fieldbus adapter module: User's manual* [\[10\].](#page-51-0)

#### **7.2 Nastavovanie parametrov frekvenčného meniča**

Nastavenie parametrov prebiehalo pomocou aplikácie Drive composer, ktorá bola cez Bluetooth pripojená na frekvenčný menič. Bluetooth prenos na frekvenčnom meniči sa zapol podržaním symbolu "?" na paneli. Po zapnutí sa na paneli objavil kód, ktorý bolo potrebné zadať v aplikácii Drive Composer.

Pre každú úlohu bol vytvorený parametrizačný súbor (backup). Pri zmene úlohy užívateľom je okrem prepnutia medzi Demo 1 a Demo 2 na HMI paneli taktiež potrebné nahrať príslušný súbor parametrov.

V prílohác[h B.1,](#page-68-0) [B.2](#page-69-0) [a B.3](#page-69-1) sú spísané zoznamy parametrov pre jednotlivé úlohy Demo 1, Demo 2 a zoznam pre ich spoločné parametre. Parametre, ktoré nie sú spomenuté majú pôvodné hodnoty. Parametre skupín 98 a 99 boli nastavené automaticky pre každú úlohu po nastavení ID run parametrom 99.13 ID run requested – Normal a spustení signálom START.

Detailné popisy jednotlivých parametrov je možné nájsť v manuáloch ACS880 primary control program: Firmware manual [\[8\]](#page-51-1) a FPNO-21 PROFINET fieldbus adapter module: User's manual [\[10\].](#page-51-0)

#### **7.3 Nastavenie vizualizácie a procesného panelu**

Po zapnutí napájania umožní opakované ťukanie na displej HMI panelu zapnúť nastavenia, kde je potrebné nastaviť rovnakú IP adresu, takže 192.168.0.8.

Tagy vo vizualizačnom programe Panel Builder 600 boli nastavené pomocou súboru symbolov (symbol file), ktorý bol vytvorený a exportovaný v programe Automation Builder z globálnych premenných.

V prípade potreby je do panelu nutné nahrať aj HMI runtime pomocou USB so súborovým balíkom, ktorý je možné vygenerovať v programe Panel Builder 600 kliknutím na ikonku vyznačenú na obrázku [7.5.](#page-39-0)

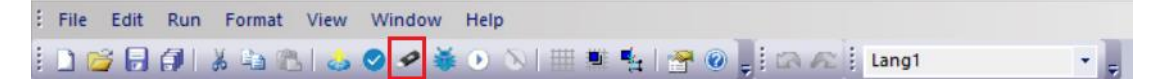

<span id="page-39-0"></span>Obrázok 7.5 Lišta programu Panel Builder 600 so zvýraznenou ikonou na vytvorenie súborového balíku pre HMI panel

Podrobné návody a popisy programového prostredia, tvorby programu, exportovania a nahrávania súboru symbolov (symbol file) sa nachádzajú v manuáloch Exporting AC500 tags for use with Panel Builder [\[18\]](#page-52-0) a PB610 Panel Builder 600: Programming software for CP600 control panels [\[19\].](#page-52-1)

# **8.DOKUMENTÁCIA K PLC PROGRAMU**

Kód aplikácie v programe Automation Builder bol rozdelený na dva hlavné bloky, a to Demo 1 a Demo 2. Každý z nich následne volal vytvorený blok PPO\_type7, ktorý má za úlohu riadenie frekvenčného meniča a cyklickej komunikácie cez dátovú štruktúru PPO typu 7 pomocou Profinet modulu FPNO-21.

V hlavnom programe bol na riadkoch 1 a 2 ešte interlock na zabránenie spustenia oboch úloh naraz a blok PNIO\_STATE na zisťovanie stavu Profinet komunikácie z knižnice PROFINET\_AC500\_V13.lib. Podrobný popis bloku PNIO\_STATE sa nachádza v manuáli Manual for PLC Automation with AC500 V2 and Automation Builder 2.7.0 dostupnom na odkaze [\[20\].](#page-52-2)

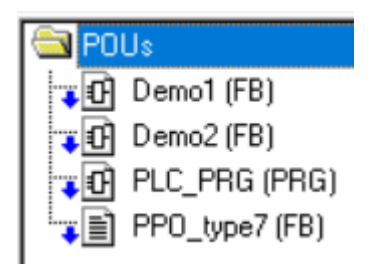

Obrázok 8.1 Hlavný obsah aplikácie

### **8.1 Globálne premenné**

Globálne premenné sú popísané v prílohe [C.1.](#page-71-0) Sú používané ako tagy vo vizualizácii a ako vstupy a výstupy blokov Demo 1, Demo 2 a PPO\_type7. Keďže je blok PPO\_type7 volaný v bloku Demo 1 i Demo 2 tak sú jeho výstupy pre jednotlivé úlohy dupľované pre každú úlohu a rozlíšené patričnou príponou.

## **8.2 Hlavný program aplikácie PLC\_PRG**

Na prvých dvoch riadkoch programu je interlock, aby nemohli byť zároveň spustené premenné Demo1\_EN a Demo2\_EN, ktoré slúžia ako enable signály pre jednotlivé bloky PPO\_type7.

### **8.3 Funkčný blok PPO\_type7**

Funkčný blok PPO\_type7 bol vytvorený na riadenie a monitorovanie cyklickej komunikácie PPO typu 7 pomocou modulu FPNO-21, frekvenčného meniča a škálovania jeho hodnôt. Taktiež v ňom dochádzalo k prepočtu jednotiek jednotlivých parametrov na základe škálovania a hodnoty nominálneho momentu motora. Ku prepočtu nedochádzalo pri premenných PZD6 až PZD12 z toho dôvodu, že si užívateľ môže na tieto parametre v prípade potreby namapovať iné parametre.

Blok realizoval ovládanie frekvenčného meniča zapisovaním hodnôt do jednotlivých referencií cyklickej komunikácie, a to:

- control word (parameter 50.13 FBA A control word),
- dve referencie (parametre 03.05 FB A reference 1 a 03.06 FB A reference 2),
- nastavovanie rýchlostných rámp (parametre 23.12 Acceleration time 1 a 23.13 Deceleration time 1),
- referencie PZD6 12 špecifikované pre konkrétnu úlohu.

Jednotlivé referencie komunikácie menili parametre frekvenčného meniča podľa nastavenej skupiny parametrov 53 FBA A data out. Viď prílohy [B.1,](#page-68-0) [B.2](#page-69-0) a [B.3.](#page-69-1)

Sledovanie aktuálnych hodnôt frekvenčného meniča bolo postavené na sledovaní vstupných hodnôt cyklickej komunikácie, a to:

- status word (parameter 50.16 FBA A status word),
- aktuálne hodnoty rýchlosti, prúdu, momentu, výkonu, napätia,
- operačný mód, predpokladaná teplota, komunikačný status FBA komunikácie,
- výstrahy a poruchy.

Jednotlivé aktuálne hodnoty komunikácie boli z parametrov frekvenčného meniča podľa nastavenej skupiny parametrov 52 FBA A data in. Viď prílohy [B.1,](#page-68-0) [B.2](#page-69-0) a [B.3.](#page-69-1)

Škálovanie bolo realizované funkčným blokom ACS\_REF\_SCALING z knižnice ACSDrivesBase\_AC500\_V20.lib. Jeho vstupmi boli maximálna hodnota parametra fieldbusu, maximálna hodnota škálovania, referencia a aktuálna hodnota veličiny z fieldbusu. Výstupmi bola referencia pre fieldbus a aktuálna hodnota veličiny. Podrobný popis tohoto bloku sa nachádza v manuáli Manual for PLC Automation with AC500 V2 and Automation Builder 2.7.0 prístupnom na odkaze [\[20\].](#page-52-2)

Podrobný popis kódu pre blok PPO\_type7 sa nachádza v prílohe [C.3.](#page-77-0)

#### **8.4 Funkčný blok Demo 1**

Tento blok bol vytvorený na ukážku konkrétneho využitia bloku PPO\_type7, a to na DTC riadenie rýchlosti a momentu a na ovládanie funkcií jogging a critical speed function.

Vstupné hodnoty pre tieto funkcie boli prepočítavané na vstupe do bloku podľa škálovania a potrebných jednotiek. Podrobný popis kódu sa nachádza v prílohe [C.4](#page-82-0) a zoznam parametrov menených komunikáciou v prílohe [B.2.](#page-69-0)

#### **8.5 Funkčný blok Demo 2**

Tento blok bol vytvorený na ukážku konkrétneho využitia bloku PPO\_type7, a to na skalárne riadenie rýchlosti a frekvencie a na ovládanie funkcií IR kompenzácie, critical frequency function a zmeny frekvenčných rámp. Vstupné hodnoty pre tieto funkcie boli prepočítavané na vstupe do bloku podľa škálovania a potrebných jednotiek. Nastavovanie frekvenčných rámp bolo vo vizualizácii v periférnych hodnotách, a preto bola použitá štandardizácia týchto hodnôt. Podrobný popis kódu sa nachádza v prílohe [C.5](#page-84-0) a zoznam parametrov menených komunikáciou v prílohe [B.3.](#page-69-1)

# **9.DOKUMENTÁCIA K VIZUALIZÁCIÍ NA HMI PANELI**

Vizualizácia bola tvorená na procesnom paneli CP607 v programe Panel Builder 600, ktorý je súčasťou programu Automation Builder. Používané tagy boli vytvorené exportovaním globálnych premenných aplikačného programu. Obrazovka vizualizácie sa dá rozdeliť do troch hlavných častí:

- 1. Tlačidlá v hornej časti obrazovky.
- 2. Časť so spínačom START, tlačidlami STOP, STOP COAST, RESET a zobrazením aktuálnych hodnôt v ľavej časti obrazovky.
- 3. Zvyšné časti špecifické pre danú stránku.

Výzor všetkých obrazoviek je v prílohách D.

#### **9.1 Tlačidlá v hornej časti obrazovky**

Vizualizácia obsahuje 13 stránok medzi ktorými vie užívateľ prepínať pomocou tlačidiel umiestnených v hornej časti každej strany. Prvých 5 tlačidiel na ľavej strane umožňuje prechod na stránky funkcií spoločných pre obe úlohy. Pomocou tlačidiel Demo 1 a Demo 2 sa určuje aktuálna úloha. Po výbere úlohy sa zviditeľnia ďalšie 4 tlačidlá na výber stránok funkcií špecifických pre danú úlohu.

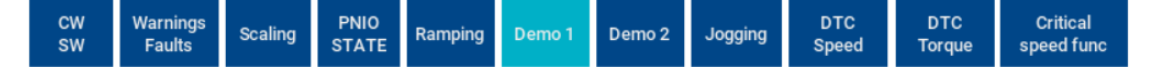

Obrázok 9.1 Tlačidlá v hornej časti obrazovky na prepínanie medzi stranami a určovanie úlohy po určení úlohy Demo 1

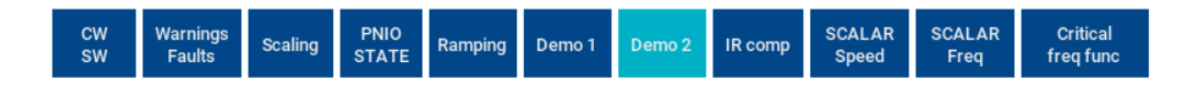

Obrázok 9.2 Tlačidlá v hornej časti obrazovky vizualizácie na prepínanie medzi stranami a určovanie úlohy po určení úlohy Demo 2

## **9.2 Časť na ľavej strane obrazovky**

Časť na ľavej strane obrazovky je rovnaká pre všetky stránky a slúži na presné a prehľadné zobrazovanie aktuálnych hodnôt, statusu komunikácie a aktuálneho režimu riadenia. Taktiež je na nej spínač signálu START spolu so signálkou, tlačidlá na zastavenie STOP (negovaná hodnota bitu 2 control wordu), zastavenie dobehom STOP COAST (negovaná hodnota bitu 1 control wordu) a tlačidlo RESET (zapisuje hodnotu do bitu 7 control wordu).

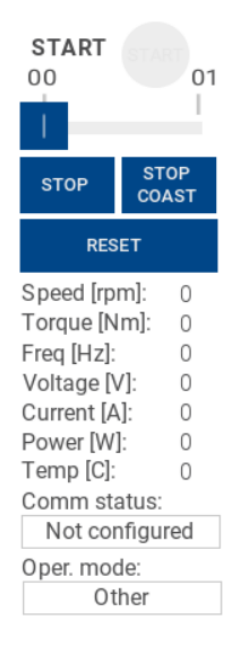

Obrázok 9.3 Časť na ľavej strane obrazovky vizualizácie spoločná pre všetky stránky

## **9.3 Obrazovky pre spoločné funkcie vizualizácie**

Medzi spoločné stránky oboch úloh patrí:

- Zobrazovanie status wordu (parameter 50.16 FBA A status word). a nastavovanie control wordu (parameter 50.13 FBA A control word). Obrazovka v prílohe [D.1.](#page-86-0)
- Zobrazovanie varovaní (parameter 04.31 Warning word 1) a chýb (parameter 04.21 Fault word 1). Obrazovka v prílohe [D.2.](#page-86-1)
- Nastavovanie maximálnych hodnôt pre škálovanie nominálneho momentu motora. Viď kód programu v prílohe [C.3.](#page-77-0) Obrazovka v prílohe [D.3.](#page-87-0)
- Ovládanie bloku PNIO\_STATE, ktorý poskytuje informácie o stave komunikácie Profinet IO. Viď manuál k bloku: [\[20\].](#page-52-2) Obrazovka v prílohe [D.4.](#page-87-1)

## **9.4 Obrazovky špecifických funkcií pre úlohu Demo 1**

Funkcie špecifické pre úlohu Demo 1 a ich komponenty na stránkach sú:

- jogging obrazovka v prílohe [D.5](#page-88-0) s komponentami:
	- o spínače ovládajúce bity control wordu 8 a 9 zapínajúce jogging 1 a 2,
	- o posuvníky určujúce referencie pre jogging 1 a 2 (parametre 22.42 a 22.43),
	- o nastavovanie rámp pre jogging (parametre 23.20 Acc time jogging a 23.21 Dec time jogging).
- funkcia Critical speed obrazovka v prílohe [D.8](#page-89-0) s komponentami:
- o nastavovanie parametru 22.51 Critical speed function: bit 0 tlačidlo Enable, bit 1 – tlačidlo Sign mode,
- o parameter 1 22.52 Critical speed 1 low spodná hodnota funkcie v jednotkách rpm,
- o parameter 2 22.53 Critical speed 1 high horná hodnota funkcie v jednotkách rpm.

## **9.5 Obrazovky špecifických funkcií pre úlohu Demo 2**

Funkcie špecifické pre úlohu Demo 1 a ich komponenty na stránkach sú:

- IR kompenzácia obrazovka v prílohe [D.9](#page-90-0) s komponentami:
	- o parameter 97.13 IR kompenzácia v %.
- funkcia Critical frequency v prílohe  $D.12$  s komponentami:
	- o nastavovanie parametru 28.51 Critical frequency function: bit 0 tlačidlo Enable, bit 1 – tlačidlo Sign mode
	- o parameter 28.52 Critical frequency 1 low spodná hodnota funkcie v jednotkách Hz
	- o parameter 28.53 Critical frequency 1 high horná hodnota funkcie v jednotkách Hz

### **9.6 Obrazovky riadenia**

Každá obrazovka riadenia sa skladá z:

- tlačidla MODE ON na zapnutie konkrétneho riadenia,
- tlačidiel Positive a Negative na určenie znamienka referencie a tým pádom smer otáčania motora,
- posuvníka na nastavenie referencie,
- číselníka zobrazujúceho zadanú hodnotu. Poskytuje aj možnosť zadať konkrétnu hodnotu pomocou klávesnice,
- grafu ktorý zobrazuje 6 aktuálnych hodnôt. Ponúka možnosti zapínania viditeľnosti ôs, pozdržania, približovania, posúvania a iné.

Obrazovky sa nachádzajú v prílohách:

- [D.6](#page-88-1) DTC rýchlostné riadenie,
- [D.7](#page-89-1) DTC momentové riadenie,
- [D.10](#page-90-1) Skalárne rýchlostné riadenie,
- [D.11](#page-91-1) Skalárne frekvenčné riadenie.

## **10. TESTOVANIE APLIKÁCIÍ**

V tejto kapitole sme testovali jednotlivé demo úlohy, riadiace módy a funkcie. Demo 1 malo vektorové riadiace módy DTC rýchlosti a momentu a funkcie jogging a critical speed function. Demo 2 malo skalárne riadiace módy rýchlosti a frekvencie a funkcie IR compensation a critical frequency function. Testované boli aj bloky programu pre acyklickú komunikáciu ale neboli zahrnuté do kódu z dôvodu ich nefunčnosti.

#### **10.1 Demo 1 – DTC (direct torque control) riadenie rýchlosti**

Na začiatku bola nastavená referencia rýchlosti 1200 rpm pri zrýchlení 50 rpm/s, čo po prepočte ovplyvňuje parameter acceleration time 1 (parameter 23.12). Potom bolo zrýchlenie navýšené na 200 rmp/s spolu so spomalením deceleration time 1 (parameter 23.13). Hodnota rýchlosti sa ustálila na hodnote 1000 rpm na rozdiel od 1200 rpm, pretože bola referencia ovplyvnená funkciou critical speed function (parameter 22.51), ktorá mala hodnoty critical speed 1 low = 1000 rpm (parameter 22.52) a critical speed 1 high =  $1500$ rpm (parameter 22.53). Po zvýšení referencie na hodnotu 1600 rpm už bola referencia nad hornou medzou funkcie, a tak sa rýchlosť zvýšila.

Následne bol zmenený smer otáčania a nastavená referencia 1200 rpm. V tomto smere funkcia critical speed function (parameter 22.51) nemala účinok, pretože bola nastavená na signed, čo znamená že sa brala do úvahy aj polarita medzí, ktorá bola v našom prípade kladná.

Nakoniec bol motor zastavený tlačidlom STOP. Motor zastavil za 1,8 s so zrýchlením 666,7 rmp/s. Rýchlosť zastavenia tlačidlom STOP je závislá od parametru emergency stop time (parameter 23.23), ktorý mal hodnotu 3s a hodnoty speed scaling (parameter 46.01) s hodnotou 2000 rpm.

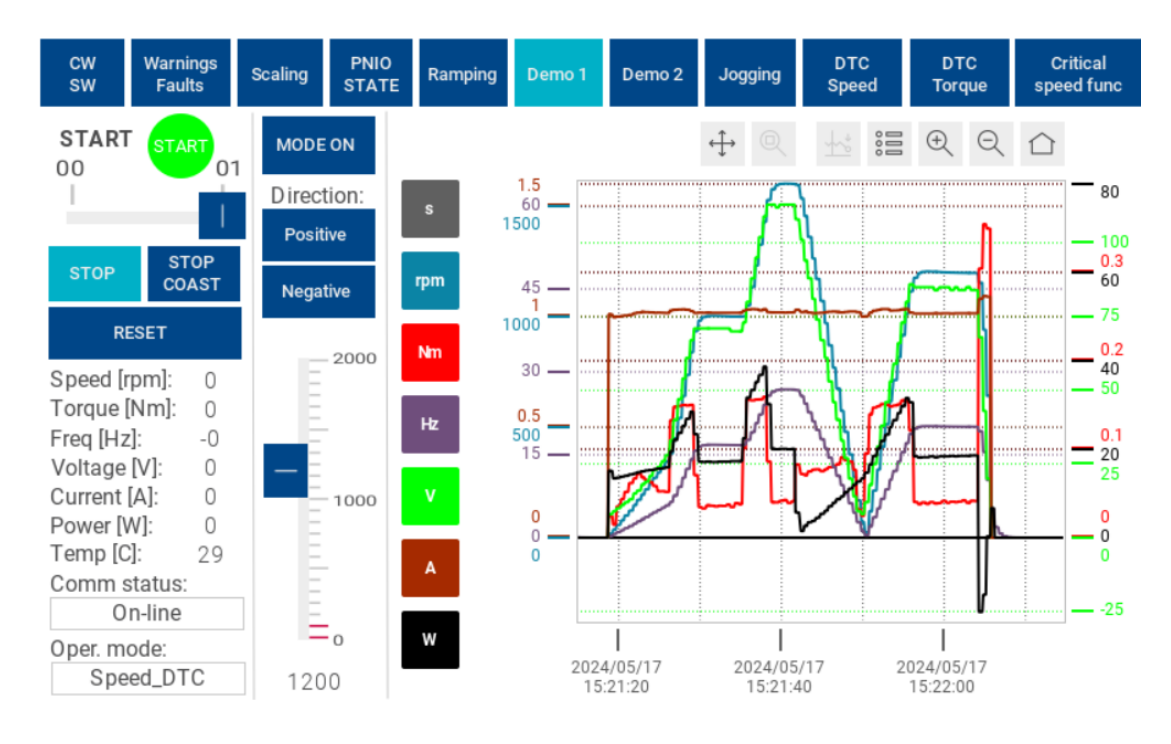

Obrázok 10.1 Priebeh DTC riadenia rýchlosti

## **10.2 Demo 1 – DTC (direct torque control) riadenie momentu**

Na začiatku bola momentová referencia nastavená na hodnotu 100 Nmm. Po určitom čase došlo k zmene smeru otáčania a potom k navýšeniu požadovanej momentovej referencie na hodnotu 200 Nmm. Na konci nastala opäť zmena smeru a po určitom čase zastavenie STOP tlačidlom. Požadované hodnoty momentu sme volili pomerne malé keďže motor mal malú záťaž.

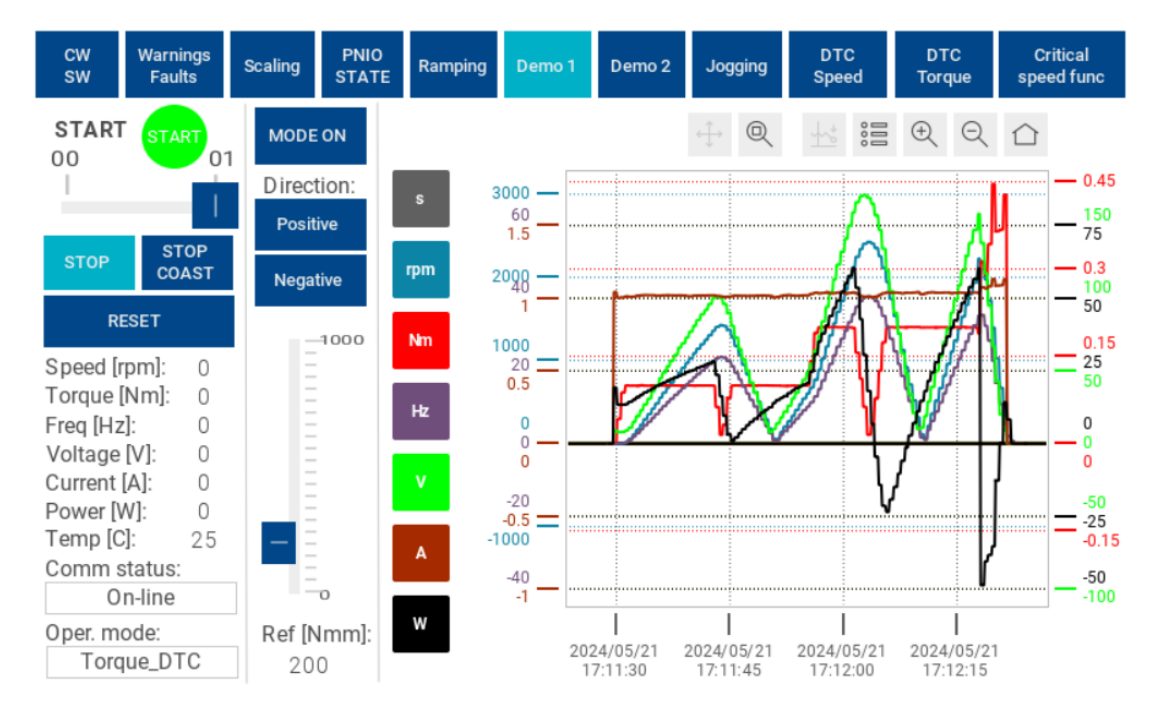

Obrázok 10.2 Obrazovka pre DTC riadenie momentu

### **10.3 Demo 2 – Skalárne riadenie rýchlosti**

Na začiatku bola nastavená referencia rýchlosti 1800 rpm pri zrýchlení 20 rpm/s, čo po prepočte ovplyvňuje parameter acceleration time 1 (parameter 23.12). Potom bolo zrýchlenie navýšené na 200 rmp/s.

Po dovŕšení danej referencie bol smer otáčania zmenený a bola nastavená referencia 1400 rmp. Spomalenie motora bolo nastavené taktiež na hodnotu 200 rmp/s, čo po prepočte ovplyvňuje parameter deceleration time 1 (parameter 23.13). Nakoniec bol motor zastavený vypnutím spínača START.

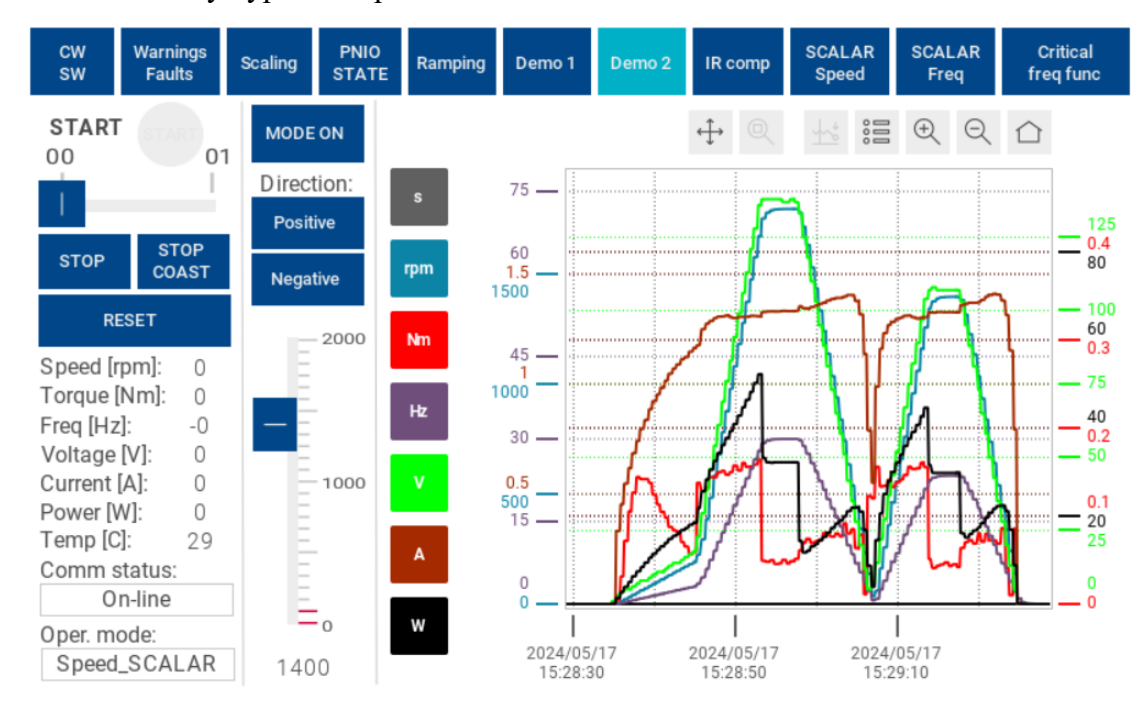

Obrázok 10.3 Priebeh skalárneho riadenia rýchlosti

### **10.4 Demo 2 – Skalárne riadenie frekvencie**

Na začiatku bola nastavená frekvenčná referencia 25 Hz, ale reálna frekvenčná referencia bola 20 Hz kvôli funkcii critical frequency function (parameter 28.51), ktorá mala hodnoty critical frequency 1 low = 20 Hz (parameter 28.52) a critical frequency 1 high  $= 30$  Hz (parameter 28.53).

Následne bola nastavená požadovaná referenčná hodnota 35 Hz a potom 50 Hz. Po dosiahnutí frekvencie 50 Hz bol nastavený opačný smer otáčania spolu s referenciou 30 Hz a neskôr 15 Hz. Na konci bolo stlačené tlačidlo STOP COAST, takže motor spomalil dobehom.

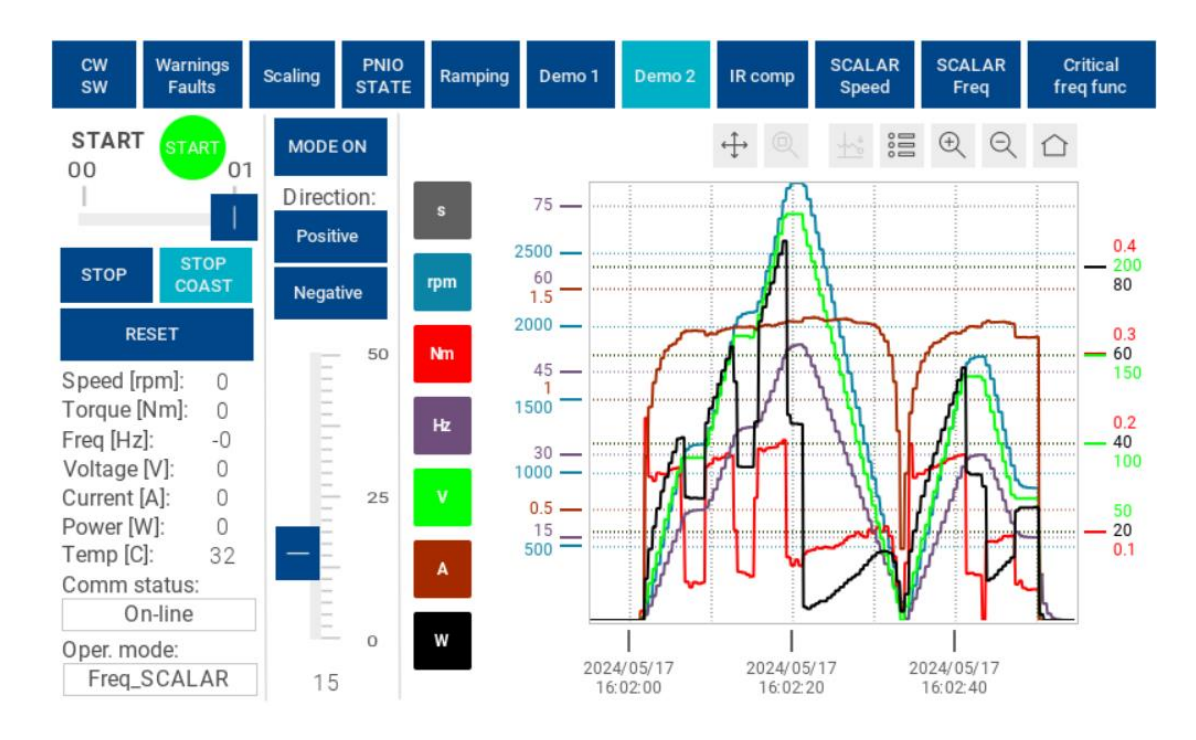

Obrázok 10.4 Priebeh skalárneho riadenia frekvencie

## **ZÁVER**

V tejto práci bol opísaný frekvenčný menič ACS880-01, komunikačné rozhrania, komponenty demonštračného panelu a programy pomocou ktorých boli vytvorené demonštračné úlohy. U frekvenčného meniča bola opísaná väčšina jeho funkcií a možností riadenia.

Na ukážku boli navrhnuté dve úlohy. Prvá úloha sa zamerala na vektorové riadenie rýchlosti, momentu a funkcie joggingu a kritických rýchlostí. Druhá úloha realizovala skalárne riadenie rýchlosti, frekvencie a funkcie IR kompenzácie a kritických frekvencií. Komunikácia s frekvenčným meničom fungovala s pomocou FPNO-21 Profinet fieldbus adaptér modulu a jeho cyklickej komunikácie. Implementovaním dodatočnej acyklickej komunikácie by bolo možné funkcionalitu značne rozšíriť.

V dokumentácii bola opísaná konfigurácia, kód programu aj vizualizácia pre HMI panel.

Vytvorené aplikácie môžu slúžiť na zaúčanie nových zamestnancov firmy vďaka demonštrácii frekvenčného meniču, jeho konfigurácie, cyklickej Profinet komunikácie pomocou modulu FPNO-21, PLC programu a vizualizácie. Taktiež je možné zahrnúť vytvorený funkčný blok PPO\_type7 do rôznych iných aplikácií.

Táto práca sa sústredila hlavne na frekvenčný menič, avšak demonštračný panel má množstvo ďalších komponentov, ktoré môžu byť predmetom nadväzujúcich prác.

## **LITERATÚRA**

- [1] ARM, Jakub. *Motory*. Online, prednáška. 2023. Dostupné z: [https://www.vut.cz/studis/student.phtml?gm=gm\\_detail\\_predmetu&apid=258512.](https://www.vut.cz/studis/student.phtml?gm=gm_detail_predmetu&apid=258512) [pre študentov predmetu BPC-PPA po prihlásení]. [cit. 2023-12-23].
- [2] ARM, Jakub; BENEŠL, Tomáš a BAŠTÁN, Ondřej. *Asynchronní motor a frekvenční měnič*. Online, laboratórna úloha. Verze 11.3-2022. Dostupné z: [https://www.vut.cz/studis/student.phtml?gm=gm\\_detail\\_predmetu&apid=258512.](https://www.vut.cz/studis/student.phtml?gm=gm_detail_predmetu&apid=258512) [pre študentov predmetu BPC-PPA po prihlásení]. [cit. 2023-12-23].
- [3] HUGHES, Austin. *Electric motors and drives: fundamentals, types and applications*. 3rd ed. Oxford: Newnes, 2006. ISBN 0-7506-4718-3.
- [4] MÖHWALD, Jiří. *Ukázka řízení otáček motoru frekvenčním měničem*. Online, diplomová práca. Brno: Vysoké učení technické v Brně. Fakulta strojního inženýrství. Ústav automatizace a informatiky, 2009. Dostupné z: [http://hdl.handle.net/11012/10074.](http://hdl.handle.net/11012/10074) [cit. 2023-11-30].
- [5] ABB, *ACS880-01, wall-mounted single drives*. Online. ABB, © 2023. Dostupné z: [https://new.abb.com/drives/low-voltage-ac/industrial-drives/acs880-single](https://new.abb.com/drives/low-voltage-ac/industrial-drives/acs880-single-drives/acs880-01)[drives/acs880-01.](https://new.abb.com/drives/low-voltage-ac/industrial-drives/acs880-single-drives/acs880-01) [cit. 2023-12-19].
- [6] ABB, *ACS880 single drives catalog*. Online, katalóg. In: Links and downloads. ABB, © 2023. Dostupné z: [https://new.abb.com/drives/low-voltage-ac/industrial](https://new.abb.com/drives/low-voltage-ac/industrial-drives/acs880-single-drives/acs880-01)[drives/acs880-single-drives/acs880-01.](https://new.abb.com/drives/low-voltage-ac/industrial-drives/acs880-single-drives/acs880-01) [cit. 2023-12-19].
- [7] ABB, *ACS880-01 drives quick installation and start-up guide*. Online, manuál. In: Links and downloads. ABB, © 2023. Dostupné z: [https://new.abb.com/drives/low](https://new.abb.com/drives/low-voltage-ac/industrial-drives/acs880-single-drives/acs880-01)[voltage-ac/industrial-drives/acs880-single-drives/acs880-01.](https://new.abb.com/drives/low-voltage-ac/industrial-drives/acs880-single-drives/acs880-01) [cit. 2023-12-19].
- <span id="page-51-1"></span>[8] ABB, *ACS880 primary control program: Firmware manual*. Online, manuál. ABB, © 2023. Dostupné z: [https://library.e.abb.com/public/3a3ca3bf6628478aba67473f1e99ba5e/AINF290x](https://library.e.abb.com/public/3a3ca3bf6628478aba67473f1e99ba5e/AINF290x_en.pdf?x-sign=O+P4jp0UG7JdjA2WSFVe1f6D5orm3hJ53t0J2bT+G0BEnTYDS6BdM8TqcXYn/0iA) [\\_en.pdf?x](https://library.e.abb.com/public/3a3ca3bf6628478aba67473f1e99ba5e/AINF290x_en.pdf?x-sign=O+P4jp0UG7JdjA2WSFVe1f6D5orm3hJ53t0J2bT+G0BEnTYDS6BdM8TqcXYn/0iA)[sign=O+P4jp0UG7JdjA2WSFVe1f6D5orm3hJ53t0J2bT+G0BEnTYDS6BdM8T](https://library.e.abb.com/public/3a3ca3bf6628478aba67473f1e99ba5e/AINF290x_en.pdf?x-sign=O+P4jp0UG7JdjA2WSFVe1f6D5orm3hJ53t0J2bT+G0BEnTYDS6BdM8TqcXYn/0iA) [qcXYn/0iA.](https://library.e.abb.com/public/3a3ca3bf6628478aba67473f1e99ba5e/AINF290x_en.pdf?x-sign=O+P4jp0UG7JdjA2WSFVe1f6D5orm3hJ53t0J2bT+G0BEnTYDS6BdM8TqcXYn/0iA) [cit. 2023-12-19].
- [9] GANNOJI, Srikanth. *Week-10 Challenge: Duty Cycle*. Online, príspevok. In: Overview of key competing VFD control platforms. 2. októbra 2020. Dostupné z: [https://skill-lync.com/student-projects/week-10-challenge-duty-cycle-3.](https://skill-lync.com/student-projects/week-10-challenge-duty-cycle-3) [cit. 2023- 12-20].
- <span id="page-51-0"></span>[10] ABB, *FPNO-21 PROFINET fieldbus adapter module: User's manual*. Online, manuál. In: Links and downloads. ABB, © 2018. Dostupné z: [https://new.abb.com/drives/connectivity/fieldbus-connectivity/profinet/fpno-21.](https://new.abb.com/drives/connectivity/fieldbus-connectivity/profinet/fpno-21) [cit. 2023-12-20].
- [11] ABB, *PROFIsafe safety functions module: Seamless safety functionality and communication between a drive and a safety PLC*. Online. ABB, © 2023. Dostupné z: [https://new.abb.com/drives/connectivity/profisafe-safety-function-module-fsps-](https://new.abb.com/drives/connectivity/profisafe-safety-function-module-fsps-21)[21.](https://new.abb.com/drives/connectivity/profisafe-safety-function-module-fsps-21) [cit. 2023-12-20].
- [12] ABB, *FSPS-21 PROFIsafe safety functions module: User's manual*. Online, manuál. In: Links and downloads. ABB, © 2021. Dostupné z: [https://library.e.abb.com/public/2098cc6624634fefaa603a8403474139/EN\\_FSPS-](https://library.e.abb.com/public/2098cc6624634fefaa603a8403474139/EN_FSPS-21_UM_F_A5.pdf)[21\\_UM\\_F\\_A5.pdf.](https://library.e.abb.com/public/2098cc6624634fefaa603a8403474139/EN_FSPS-21_UM_F_A5.pdf) [cit. 2023-12-20].
- [13] ARM, Jakub. *Komunikační sítě*. Online, prednáška. 2023. Dostupné z: [https://www.vut.cz/studis/student.phtml?gm=gm\\_detail\\_predmetu&apid=258512.](https://www.vut.cz/studis/student.phtml?gm=gm_detail_predmetu&apid=258512) [pre študentov predmetu BPC-PPA po prihlásení]. [cit. 2023-12-20].
- [14] FOXON. *profibus-profinet.cz*. Online. © 2022. Dostupné z: [https://profibus](https://profibus-profinet.cz/)[profinet.cz.](https://profibus-profinet.cz/) [cit. 2023-12-20].
- [15] BOWNE, Michael. *The Difference Between PROFINET and PROFIsafe*. Online. PI North America, 3. decembra 2020. Dostupné z: [https://us.profinet.com/the](https://us.profinet.com/the-difference-between-profinet-and-profisafe/)[difference-between-profinet-and-profisafe/.](https://us.profinet.com/the-difference-between-profinet-and-profisafe/) [cit. 2023-12-20].
- [16] PALEČEK, J. *Zkušební panel s MCM800, TP800, VP800, AC500, UMC100 a FM.* Technická dokumentácia. 21. januára 2021. ABB. Miesto: Ústředí společnosti ABB s.r.o. v Brně, Česko: ABB Škrobárenská 502/1, 617 00 Brno-jih, Česko. Dokum. číslo: DEMO\_MCM-X1Z1.
- [17] ABB, *Symphony Plus S+ Turbine*. Online. ABB, © 2011. Dostupné z: [https://library.e.abb.com/public/c0e3bc80e5591adcc12578e000520001/3BUS095](https://library.e.abb.com/public/c0e3bc80e5591adcc12578e000520001/3BUS095400_H_A_en_Symphony_Plus_S__Turbine.pdf) [400\\_H\\_A\\_en\\_Symphony\\_Plus\\_S\\_\\_Turbine.pdf.](https://library.e.abb.com/public/c0e3bc80e5591adcc12578e000520001/3BUS095400_H_A_en_Symphony_Plus_S__Turbine.pdf) [cit. 2023-12-20].
- <span id="page-52-0"></span>[18] ABB, *Exporting AC500 tags for use with Panel Builder*. Online, manuál. In: Links and downloads. ABB, © 2015. Dostupné z: [https://library.e.abb.com/public/ace9fad37a264be8af57bd46aaf3fa11/AN00238\\_E](https://library.e.abb.com/public/ace9fad37a264be8af57bd46aaf3fa11/AN00238_Exporting_AC500_tags_for_use_with_Panel_Builder_Rev_A_EN.pdf) [xporting\\_AC500\\_tags\\_for\\_use\\_with\\_Panel\\_Builder\\_Rev\\_A\\_EN.pdf.](https://library.e.abb.com/public/ace9fad37a264be8af57bd46aaf3fa11/AN00238_Exporting_AC500_tags_for_use_with_Panel_Builder_Rev_A_EN.pdf) [cit. 2024- 05-20].
- <span id="page-52-1"></span>[19] ABB, *PB610 Panel Builder 600: Programming software for CP600 control panels*. Online, manuál. In: Links and downloads. ABB, © 2023. Dostupné z: [https://search.abb.com/library/Download.aspx?DocumentID=3ADR010277&Lan](https://search.abb.com/library/Download.aspx?DocumentID=3ADR010277&LanguageCode=en&DocumentPartId=&Action=Launch) [guageCode=en&DocumentPartId=&Action=Launch.](https://search.abb.com/library/Download.aspx?DocumentID=3ADR010277&LanguageCode=en&DocumentPartId=&Action=Launch) [cit. 2024-05-20].
- <span id="page-52-2"></span>[20] ABB, Manual for PLC Automation with AC500 V2 and Automation Builder 2.7.0. Online, manuál. In: ABB Library. ABB, © 2024. Dostupné z: [https://search.abb.com/library/Download.aspx?DocumentID=3ADR010582&Lan](https://search.abb.com/library/Download.aspx?DocumentID=3ADR010582&LanguageCode=en&DocumentPartId=&Action=Launch) [guageCode=en&DocumentPartId=&Action=Launch.](https://search.abb.com/library/Download.aspx?DocumentID=3ADR010582&LanguageCode=en&DocumentPartId=&Action=Launch) [cit. 2024-05-20].

# **ZOZNAM SYMBOLOV A SKRATIEK**

Skratky:

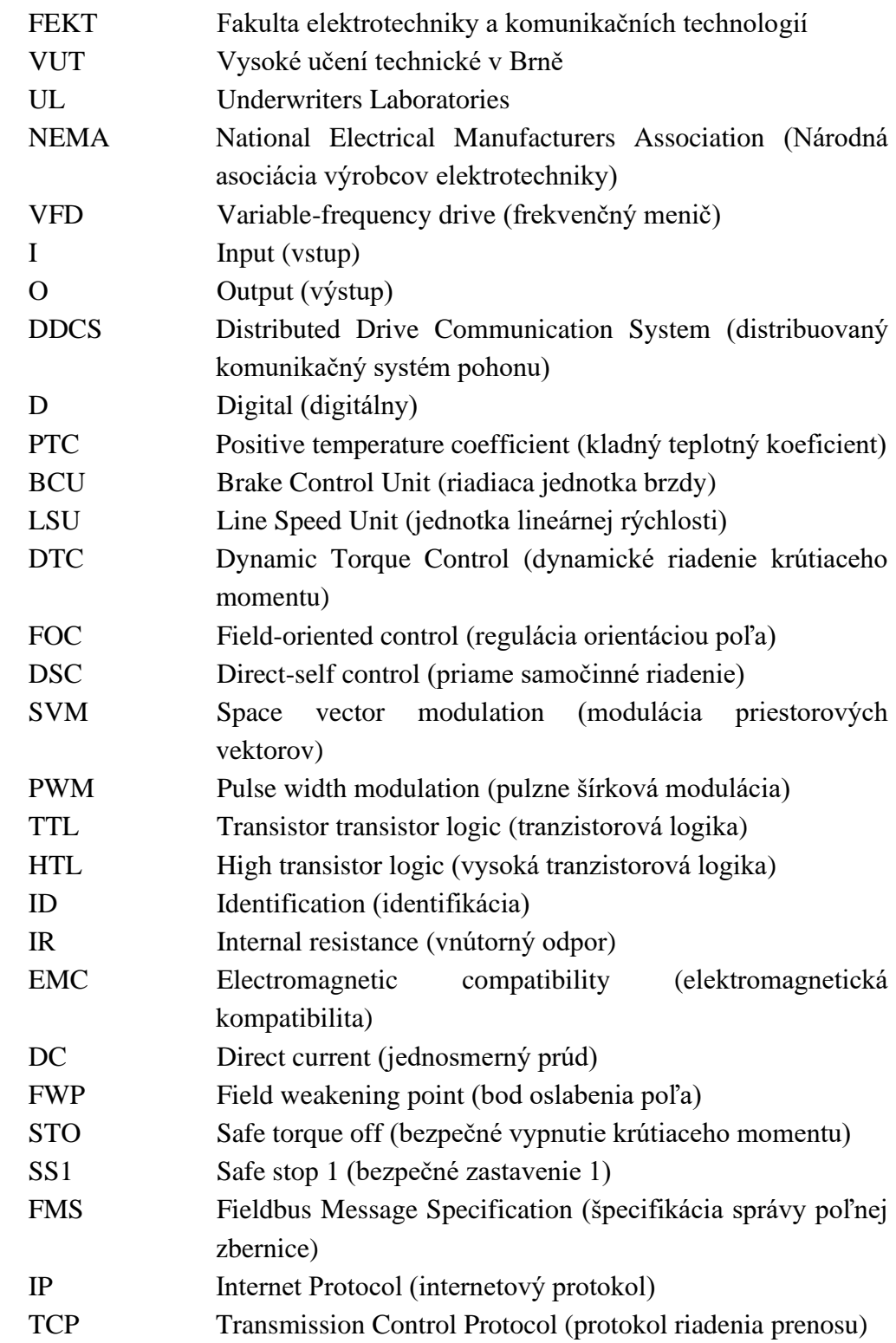

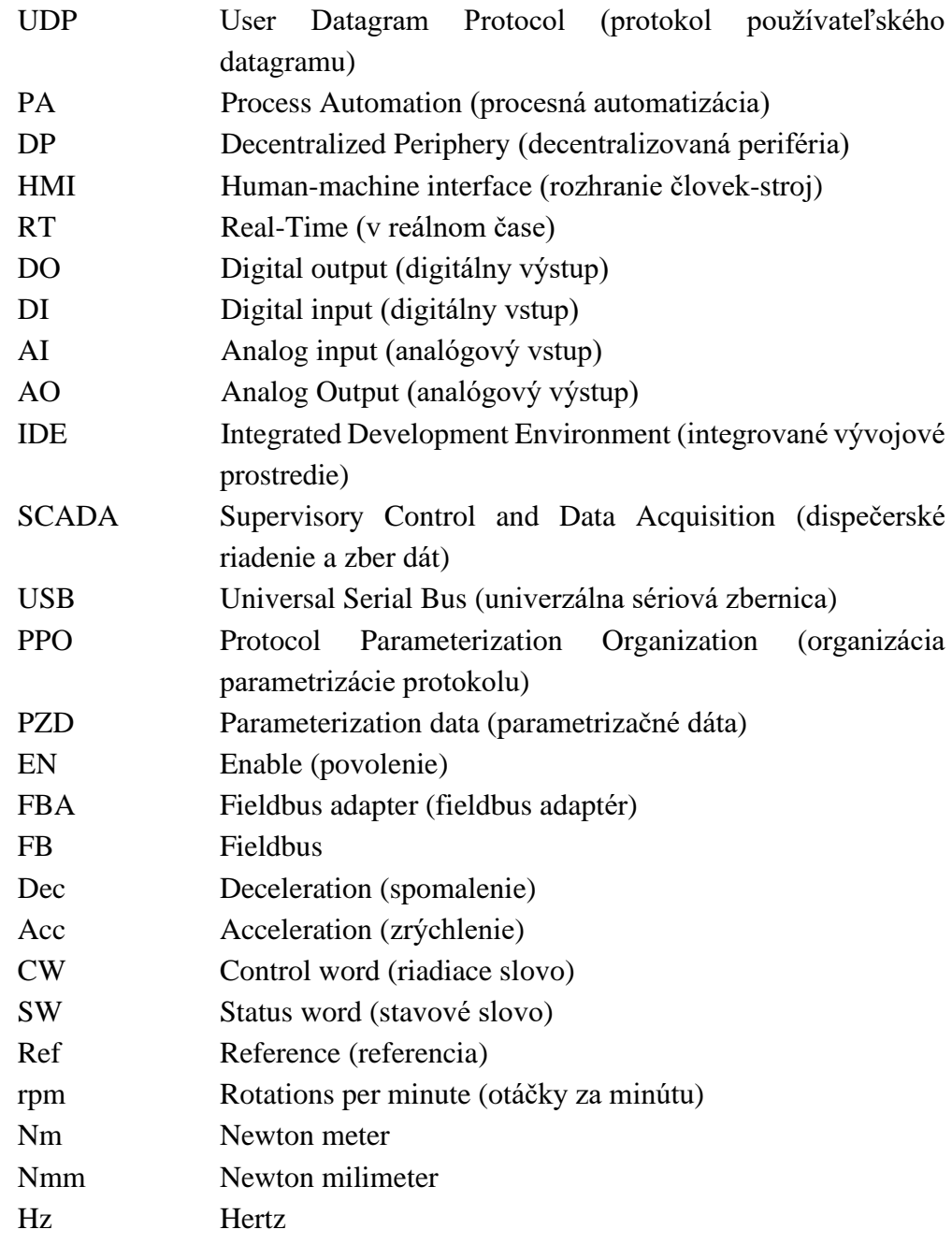

## Symboly:

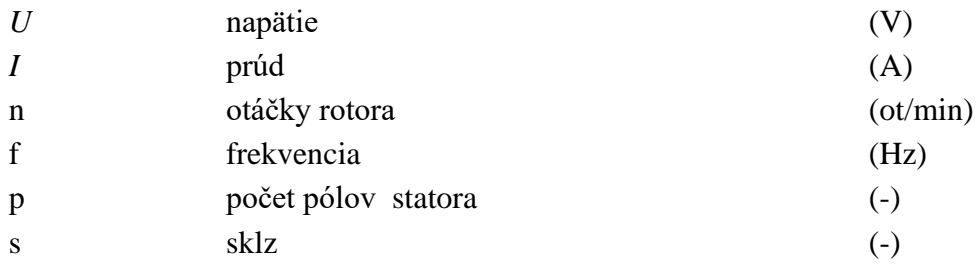

# **ZOZNAM PRÍLOH**

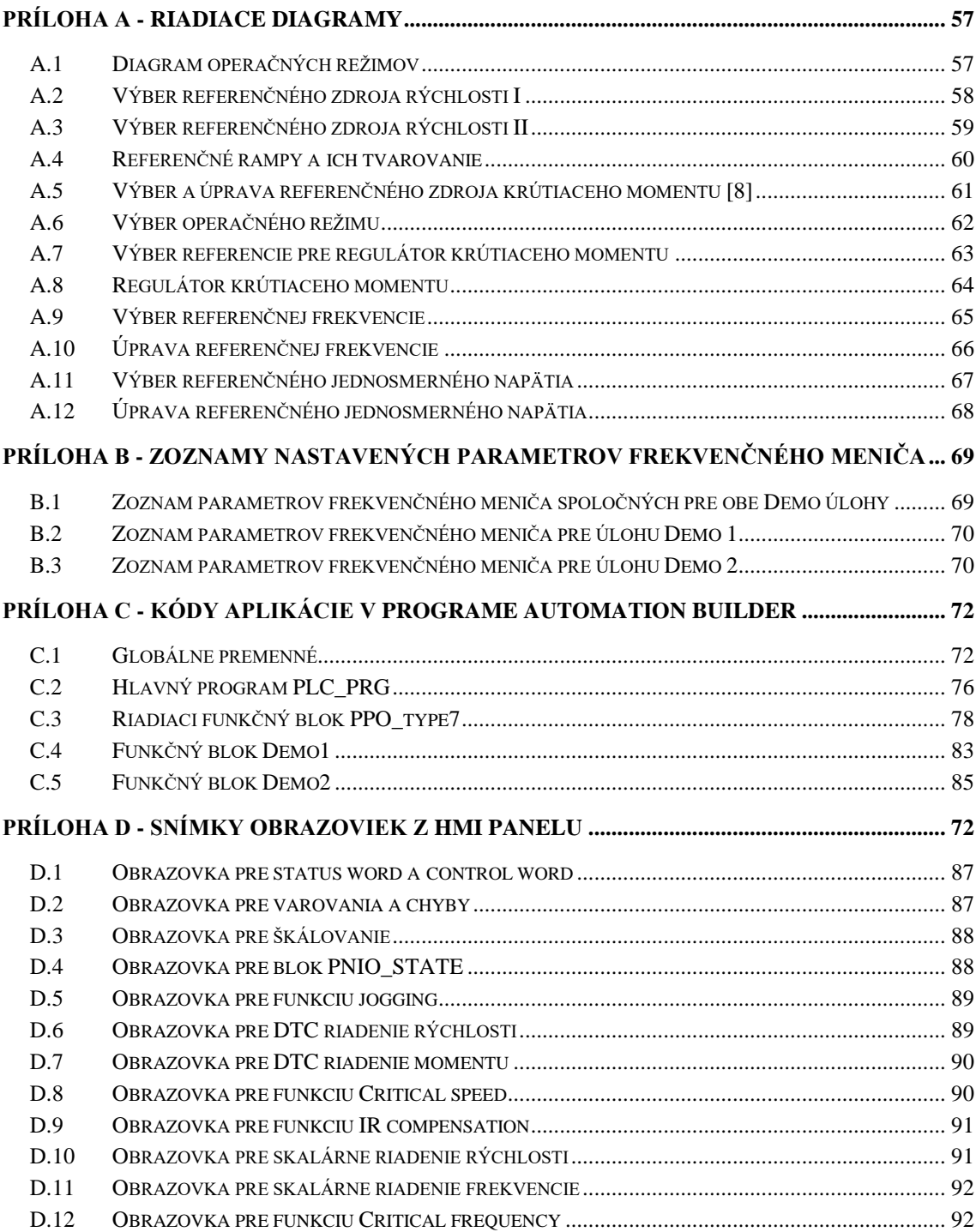

## <span id="page-56-0"></span>**Príloha A - Riadiace diagramy**

# <span id="page-56-1"></span>**A.1 Diagram operačných režimov**

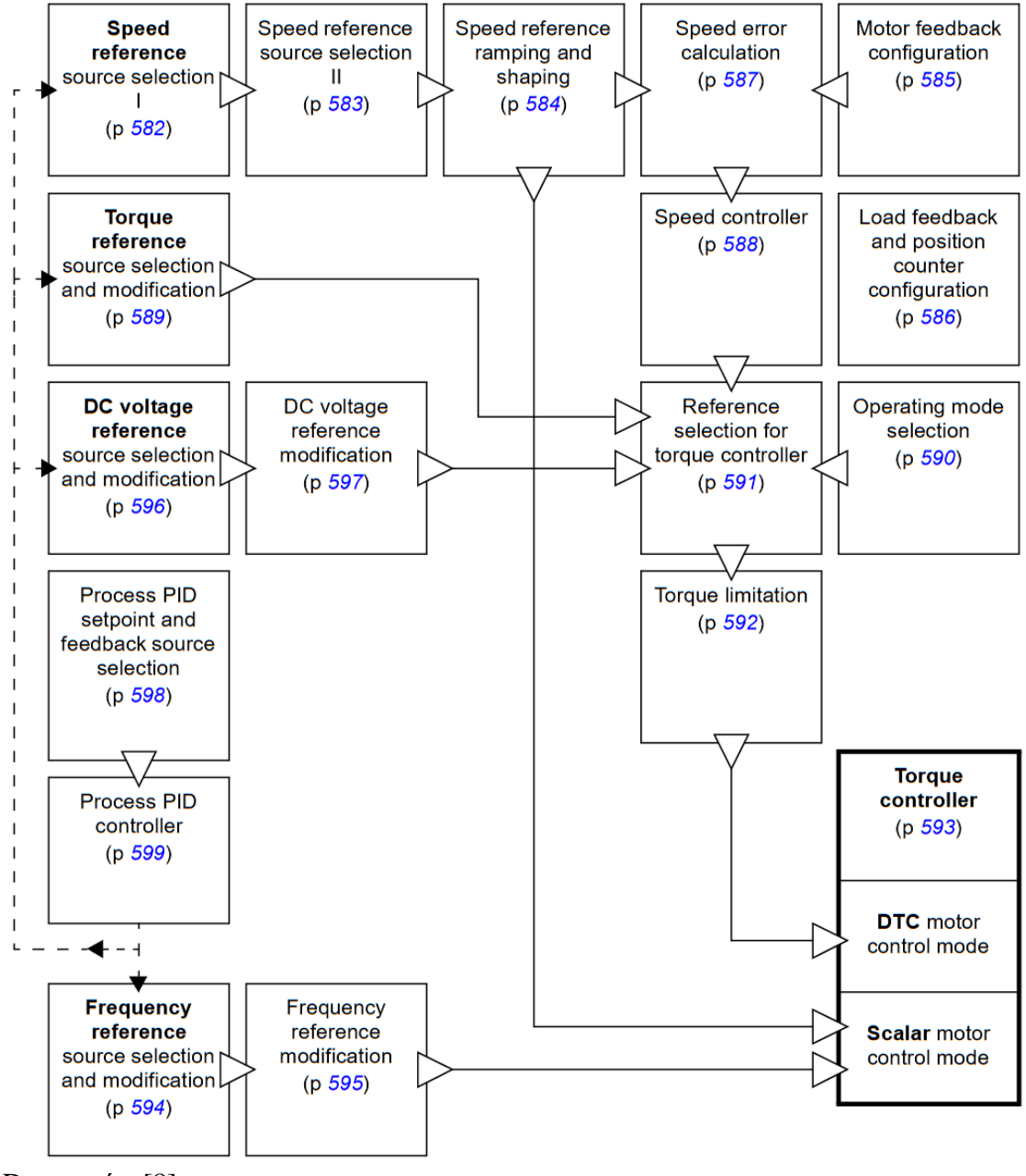

Dostupné z [\[8\].](#page-51-1)

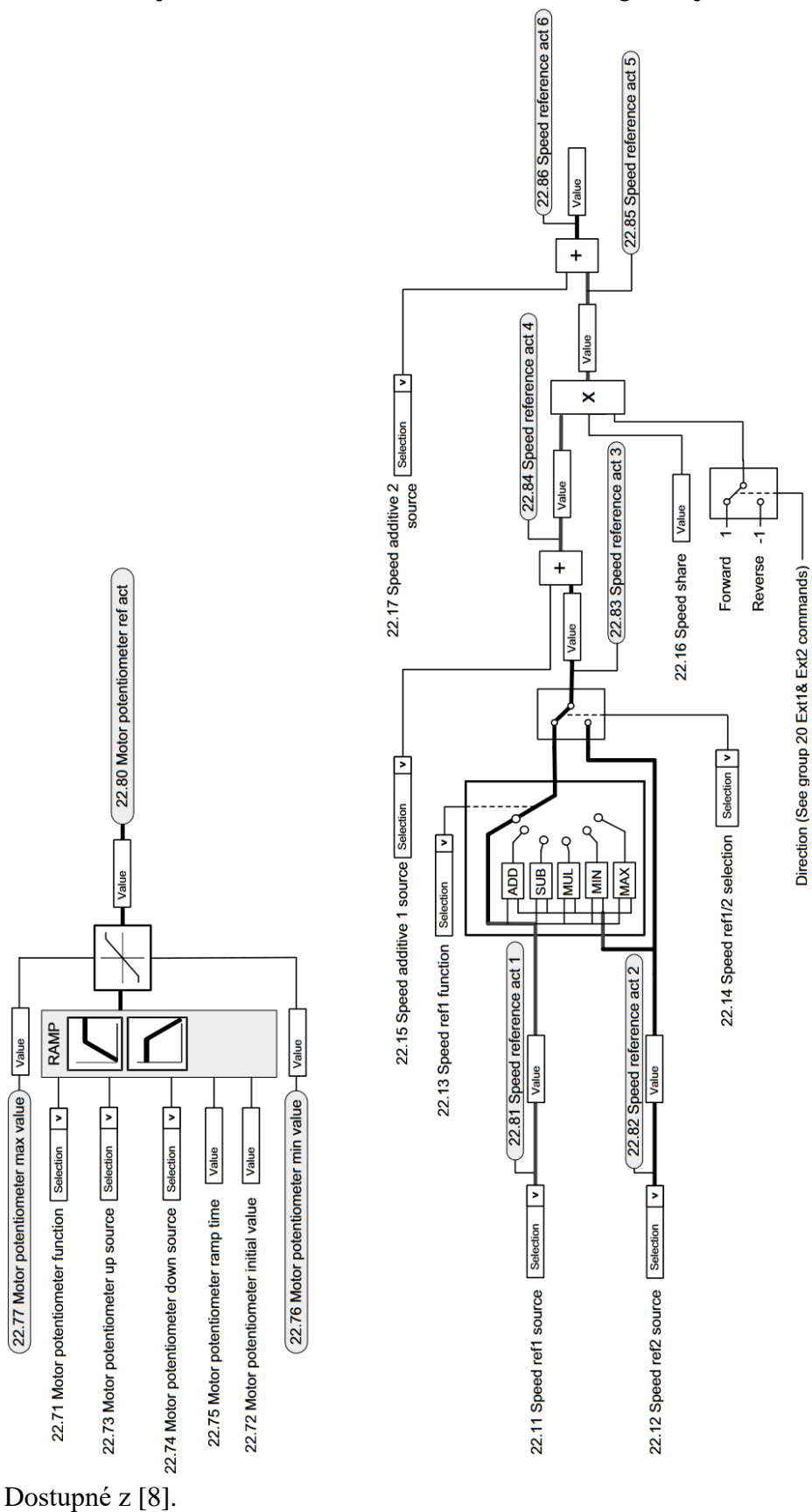

RAMP

 $(22.77$  Motor potentiometer max value  $\overline{\phantom{1}}$  Value

<span id="page-57-0"></span>**A.2 Výber referenčného zdroja rýchlosti I**

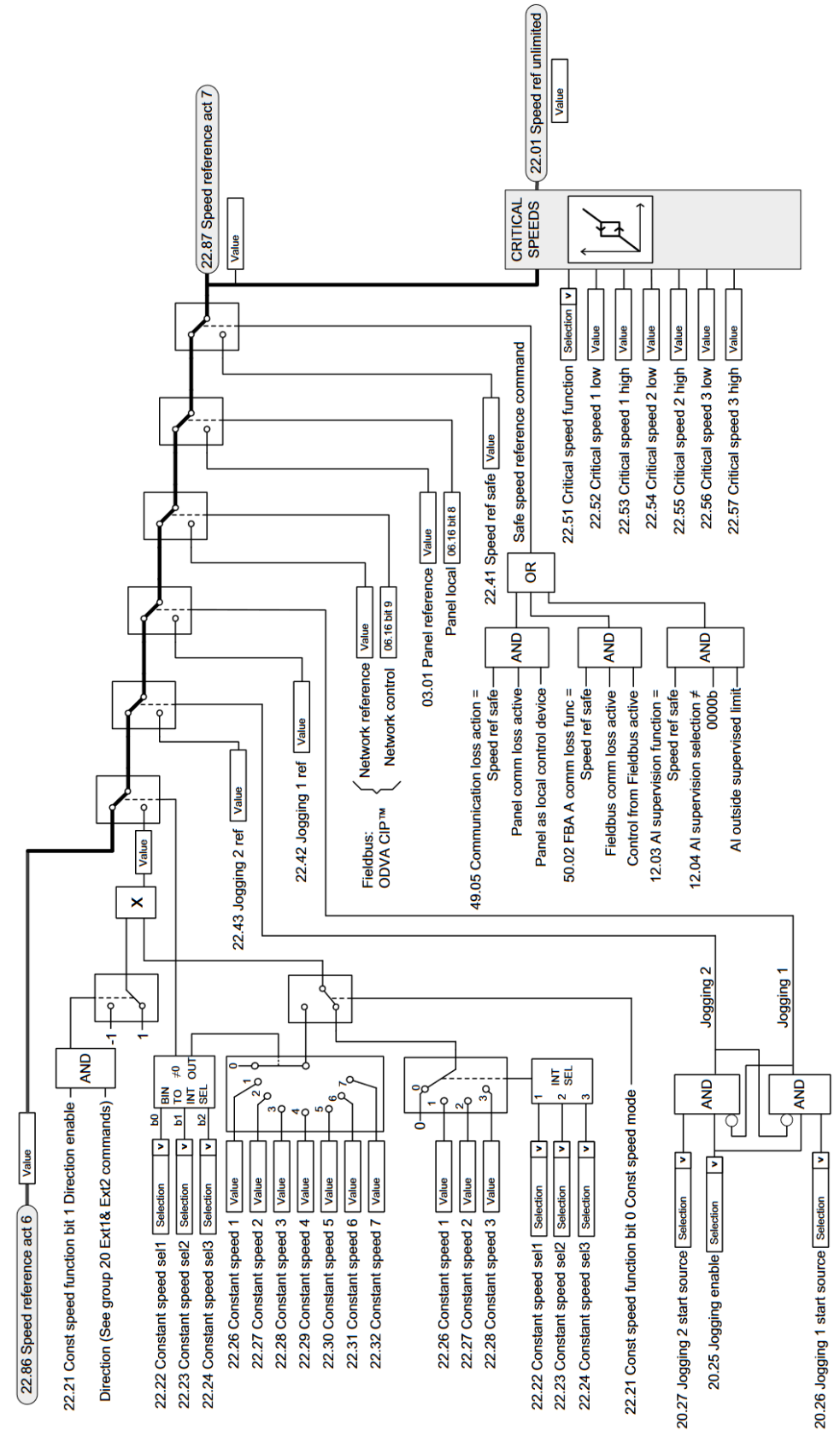

<span id="page-58-0"></span>**A.3 Výber referenčného zdroja rýchlosti II**

Dostupné z [\[8\].](#page-51-1)

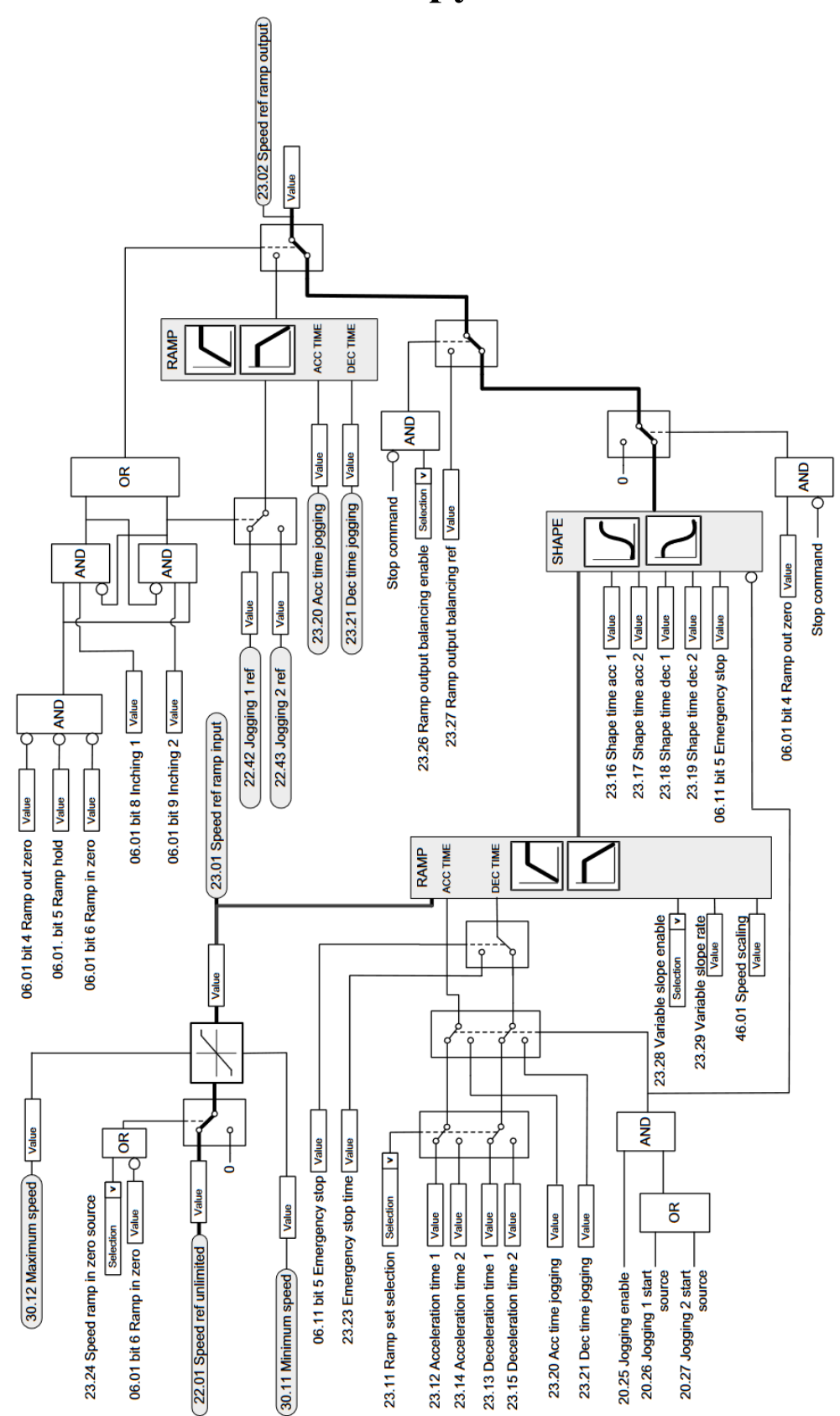

<span id="page-59-0"></span>**A.4 Referenčné rampy a ich tvarovanie**

Dostupné z [\[8\].](#page-51-1)

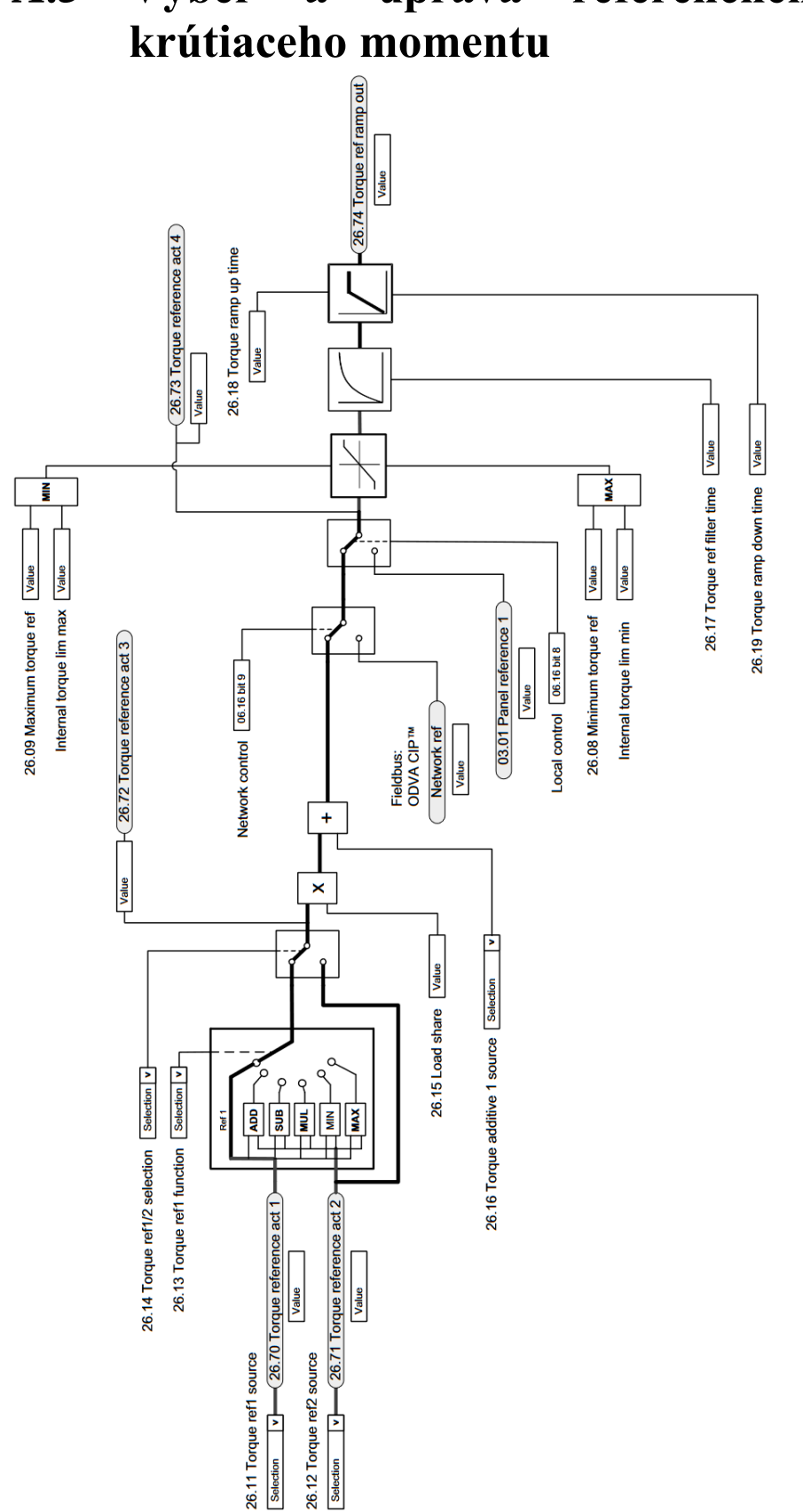

<span id="page-60-0"></span>**A.5 Výber a úprava referenčného zdroja** 

Dostupné z [\[8\].](#page-51-1)

<span id="page-61-0"></span>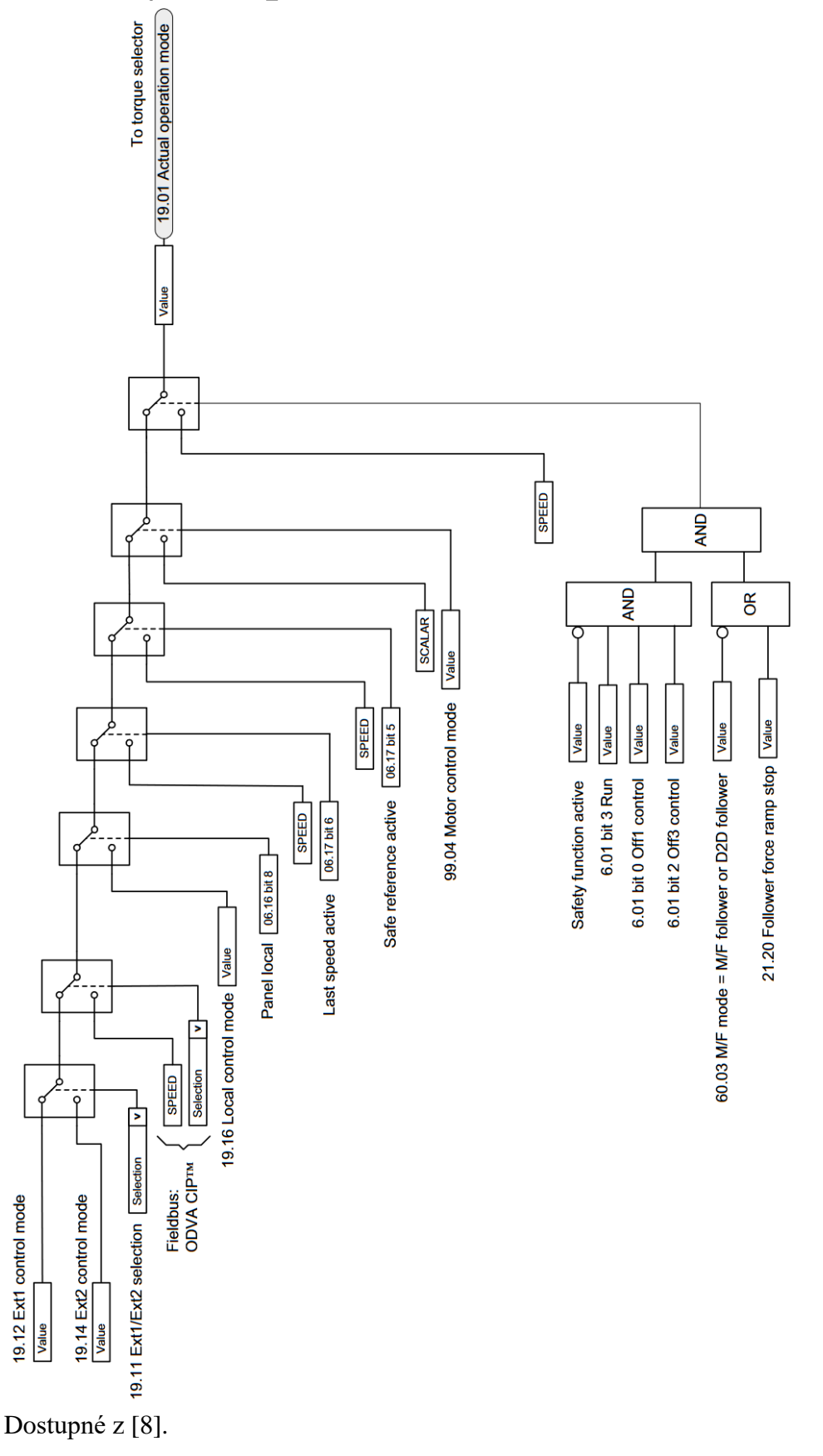

<span id="page-62-0"></span>**A.7 Výber referencie pre regulátor krútiaceho momentu**

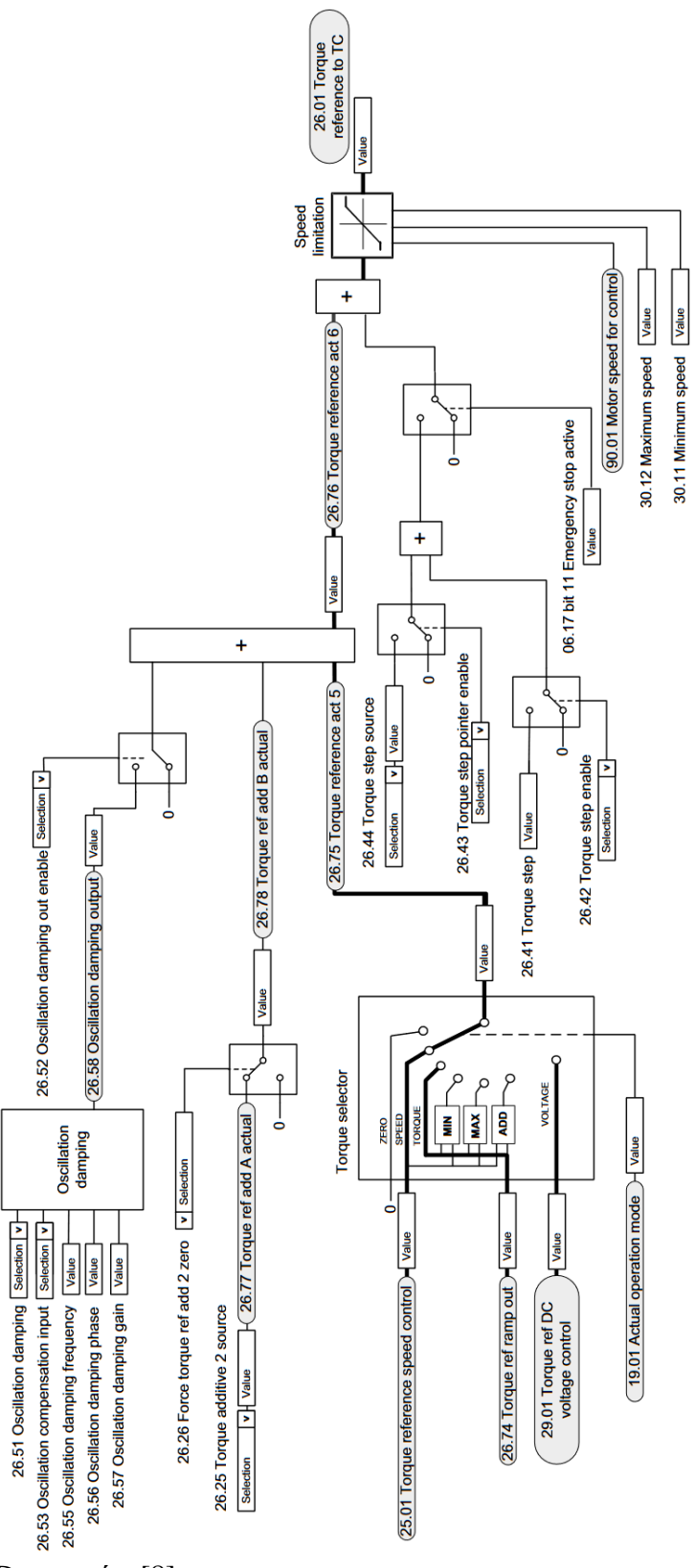

Dostupné z [\[8\].](#page-51-1)

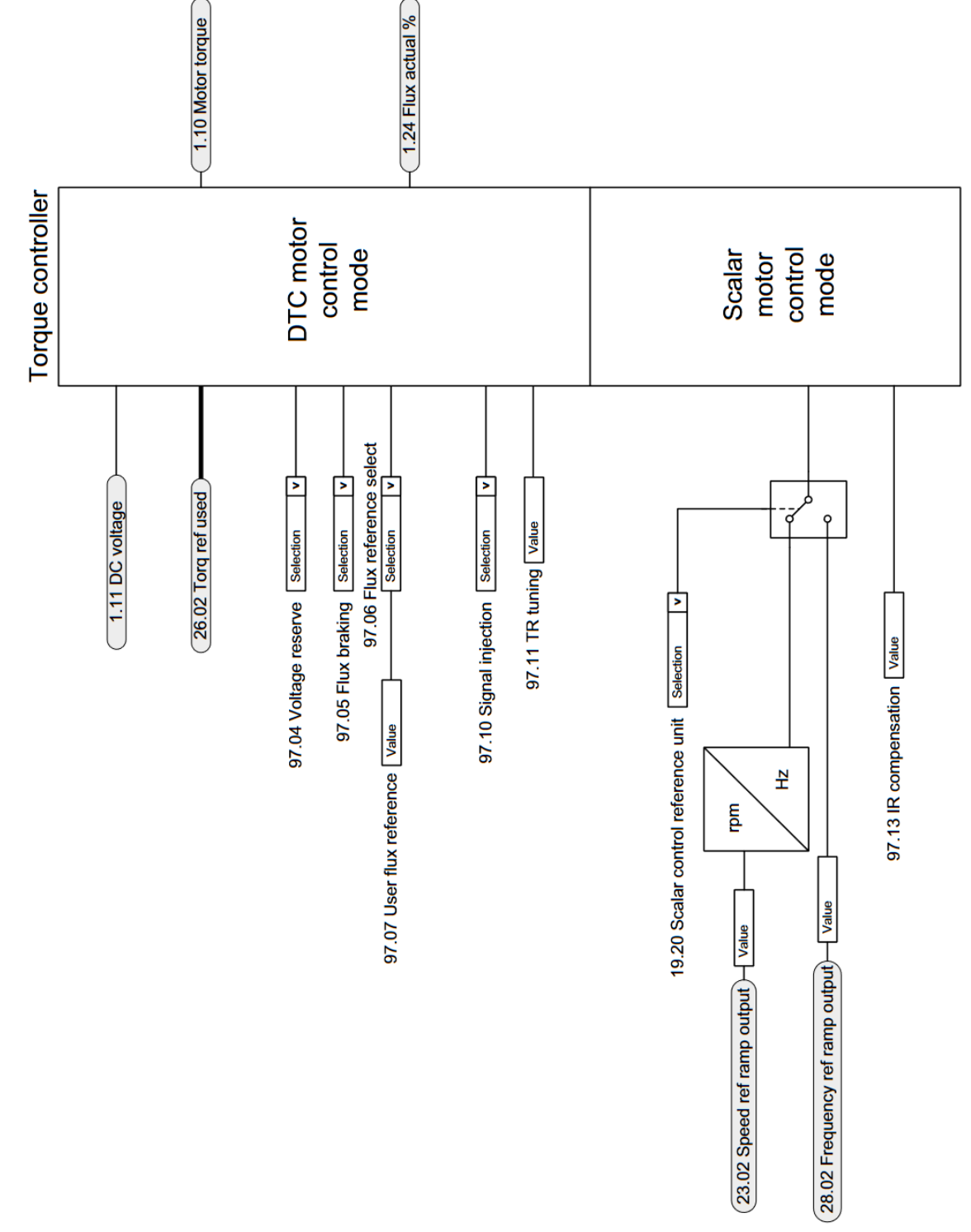

<span id="page-63-0"></span>**A.8 Regulátor krútiaceho momentu**

Dostupné z [\[8\].](#page-51-1)

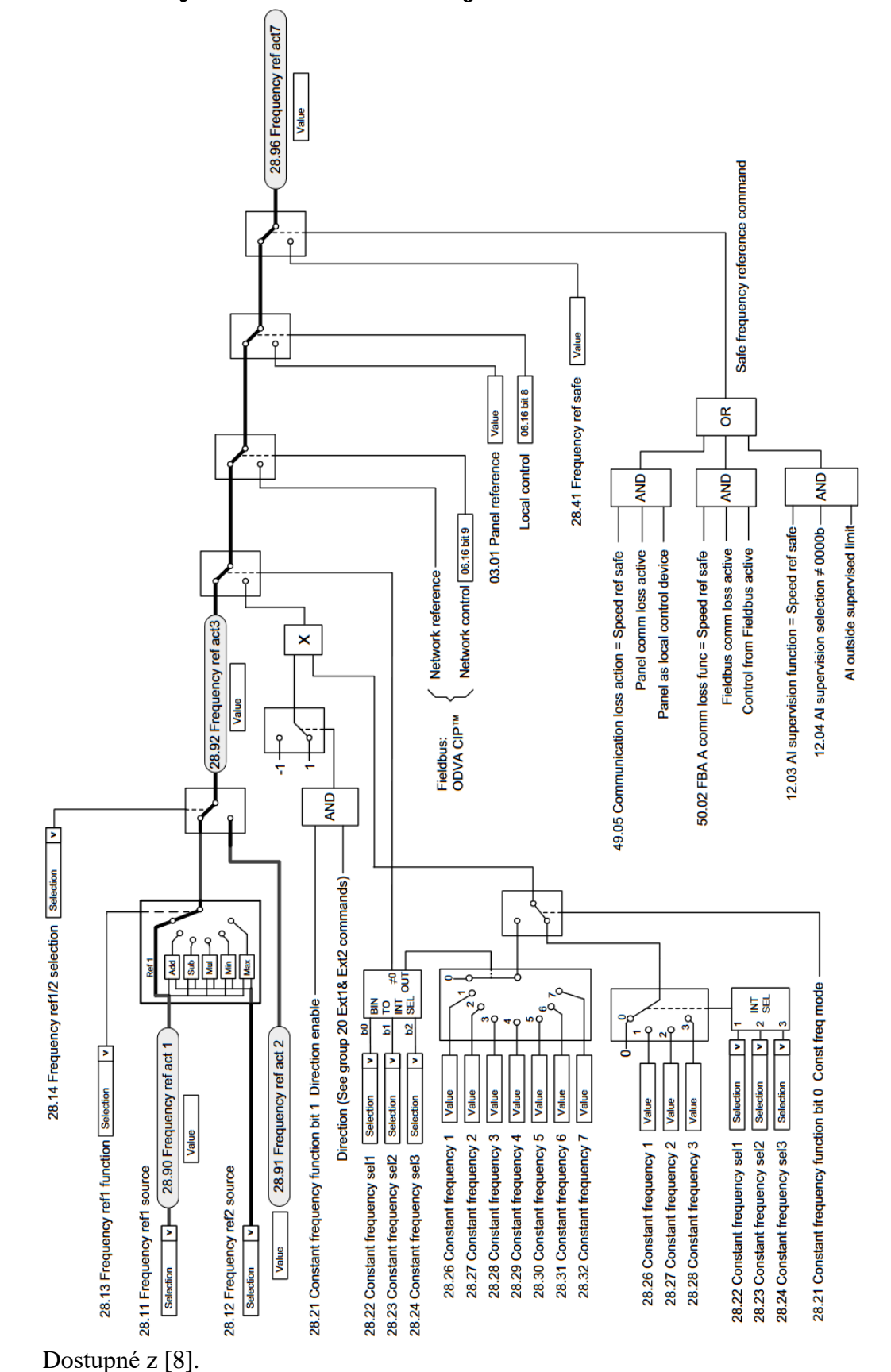

<span id="page-64-0"></span>**A.9 Výber referenčnej frekvencie**

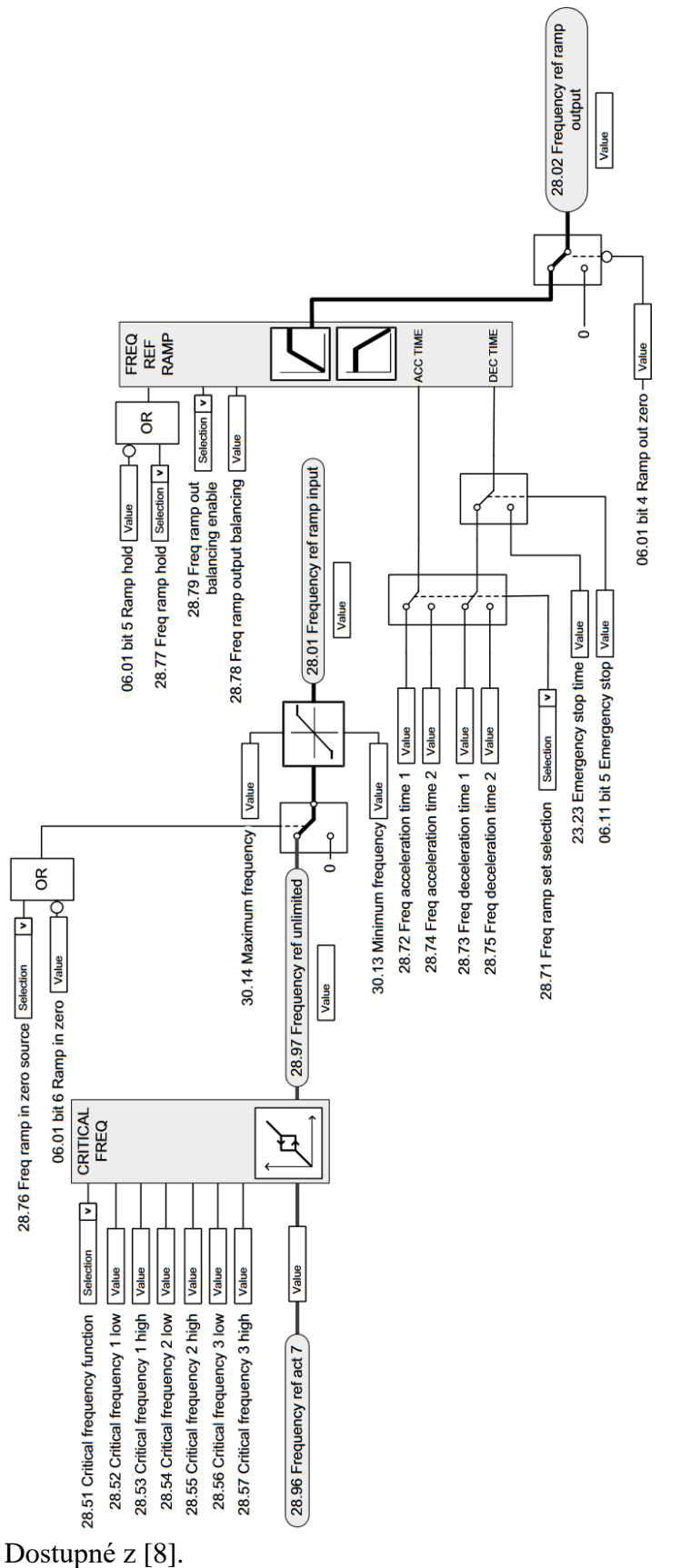

<span id="page-65-0"></span>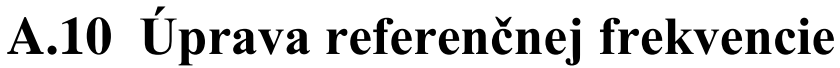

<span id="page-66-0"></span>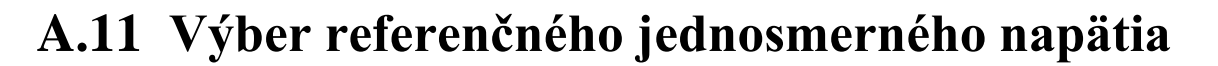

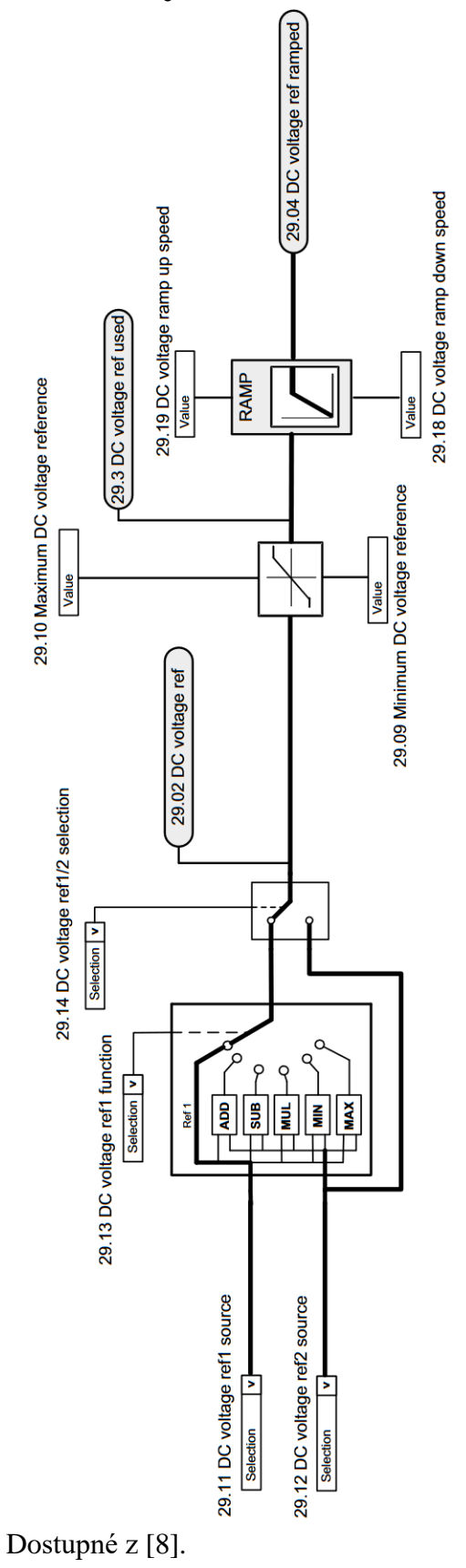

<span id="page-67-0"></span>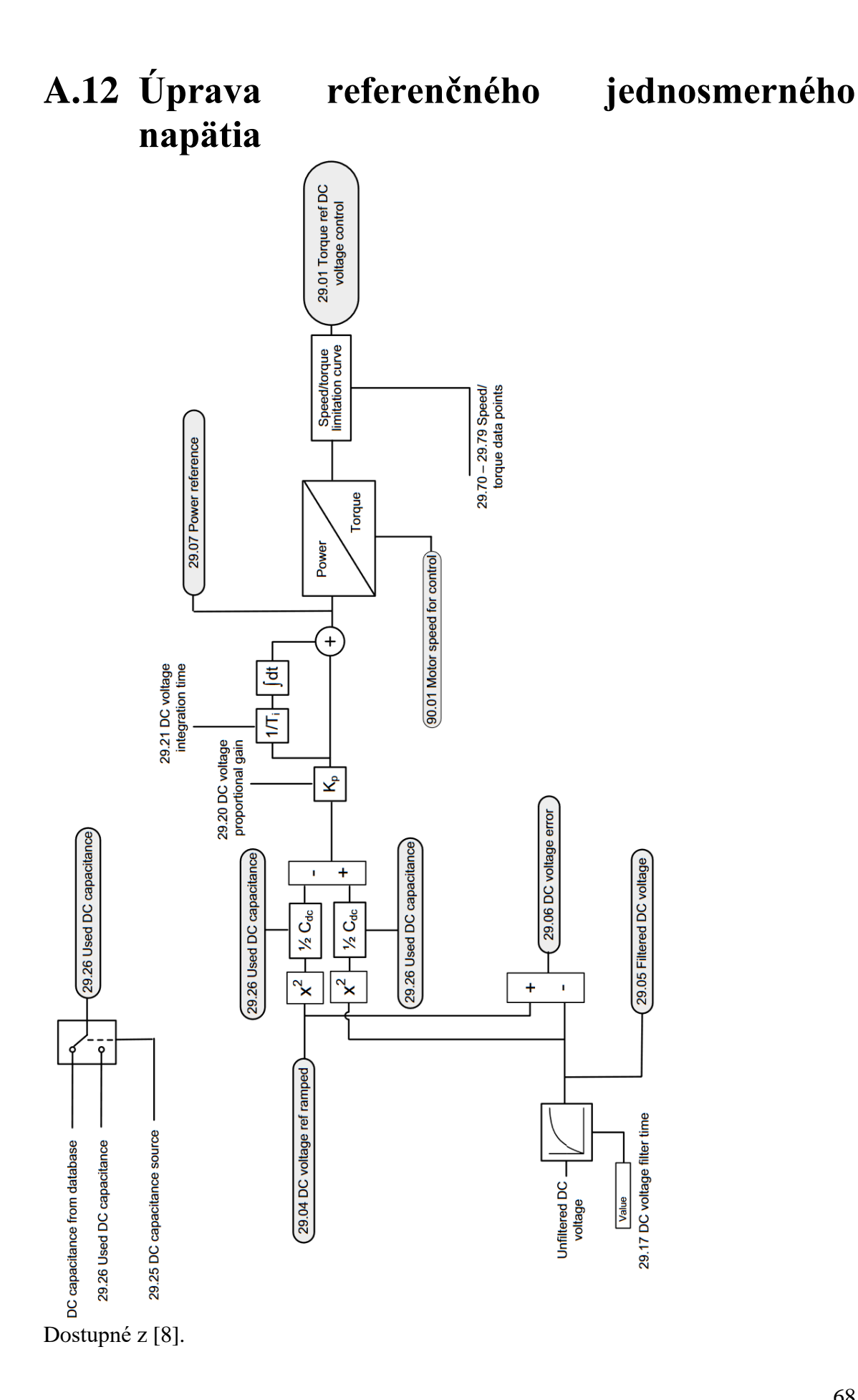

68

# <span id="page-68-1"></span>**Príloha B - Zoznamy nastavených parametrov frekvenčného meniča**

# <span id="page-68-0"></span>**B.1 Zoznam parametrov frekvenčného meniča spoločných pre obe Demo úlohy**

19.11 Ext1/Ext2 selection: FBA A MCW bit 11

20.01 Ext1 commands: Fieldbus A

20.06 Ext2 commands: Fieldbus A

22.11 Speed ref1 source: FB A ref1

22.14 Speed ref1/2 selection: Speed reference 1

30.11 Minimum speed: -4700.00 rpm

30.12 Maximum speed: 4700.00 rpm

43.11 Brake resistor fault limit: 105 %

50.01 FBA A enable: Option slot 3

50.02 FBA A comm loss func: Fault

50.04 FBA A ref1 type: Speed

50.07 FBA A actual 1 type: Speed

51.01 FBA A type: PROFInet IO

51.02 Protocol/Profile: PNIO ABB Pro

51.04 IP configuration: Temp IP

51.05 IP address 1: 192

51.06 IP address 2: 168

51.08 IP address 4: 2

51.09 Subnet CIDR: 24

51.10 GW address 1: 192

51.11 GW address 2: 168

51.13 GW address 4: 2

51.20 Telegram type: PPO7

51.22 Map selection: 16bit

52.01 FBA A data in1: SW 16bit

52.02 FBA A data in2: 1.2[16] - Motor speed estimated

52.03 FBA A data in3: 1.6[16] - Output frequency

52.04 FBA A data in4: 1.7[16] - Motor current

52.05 FBA A data in5: 1.10[16] - Motor torque

52.06 FBA A data in6: 1.14[16] - Output power

52.07 FBA A data in7: 1.13[16] - Output voltage

52.08 FBA A data in8: 19.1[16] - Actual operation mode

52.09 FBA A data in9: 35.1[16] - Motor estimated temperature

52.10 FBA A data in10: 51.31[16] - D2FBA A comm status 52.11 FBA A data in11: 4.21[16] - Fault word 1 52.12 FBA A data in12: 4.31[16] - Warning word 1 53.01 FBA A data out1: CW 16bit 53.02 FBA A data out2: Ref1 16bit 53.03 FBA A data out3: Ref2 16bit 53.04 FBA A data out4: 23.12[16] - Acceleration time 1 53.05 FBA A data out5: 23.13[16] - Deceleration time 1 95.01 Supply voltage: 208...240 V 96.01 Language: English 99.12 Motor nominal torque: 1.882 Nm 200.254 CRC of the configuration: 100

# <span id="page-69-0"></span>**B.2 Zoznam parametrov frekvenčného meniča pre úlohu Demo 1**

- 19.14 Ext2 control mode: Torque 26.11 Torque ref1 source: FB A ref2
- 26.18 Torque ramp up time: 20.000 s
- 26.19 Torque ramp down time: 20.000 s
- 50.05 FBA A ref2 type: Torque
- 50.08 FBA A actual 2 type: Torque
- 53.06 FBA A data out6: 22.51[16] Critical speed function
- 53.07 FBA A data out7: 22.52[16] Critical speed 1 low
- 53.08 FBA A data out8: 22.53[16] Critical speed 1 high
- 53.09 FBA A data out9: 22.42[16] Jogging 1 ref
- 53.10 FBA A data out10: 22.43[16] Jogging 2 ref
- 53.11 FBA A data out11: 23.20[16] Acc time jogging
- 53.12 FBA A data out12: 23.21[16] Dec time jogging

# <span id="page-69-1"></span>**B.3 Zoznam parametrov frekvenčného meniča pre úlohu Demo 2**

- 19.14 Ext2 control mode Frequency
- 28.11 Frequency ref1 source: FB A ref2
- 28.14 Frequency ref1/2 selection : Frequency reference 1
- 50.05 FBA A ref2 type: Frequency
- 50.08 FBA A actual 2 type: Frequency
- 53.06 FBA A data out6: 28.51 Critical frequency function
- 53.07 FBA A data out7: 28.52 Critical frequency 1 low

53.08 FBA A data out8: 28.53 – Critical frequency 1 high

53.09 FBA A data out9: 19.20 – Scalar control reference unit

53.10 FBA A data out10: 97.13 – IR compensation

53.11 FBA A data out11: 28.72 - Freq acceleration time 1

53.12 FBA A data out12: 28.73 - Freq deceleration time 1

# <span id="page-71-1"></span>**Príloha C - Kódy aplikácie v programe Automation Builder**

# <span id="page-71-0"></span>**C.1 Globálne premenné**

```
VAR_GLOBAL
  (*Globálne premenné vstupov pre blok Demo 1*)
 Demo1 EN : BOOL := 1;
 (*Enable signál pre blok Demo 1*)
 Demo1 Ref1 Speed : UINT := 0;
 (*Rýchlostná referencia pre DTC rýchlostné riadenie bloku Demo 1 
 v jednotkách rpm*)
Demo1 Ref2 Torque : UINT := 0;
 (*Momentová referencia pre DTC momentové riadenie bloku Demo 1 
 v jednotkách Nmm*)
Critical speed func : UINT := 1;
 (*Parameter 22.51 Critical speed function: bit 0 - Enable, bit 1 
  - Sign mode*)
Critical speed low : UINT := 1000;
 (*Parameter 22.52 Critical speed 1 low - spodná hodnota funkcie 
 v jednotkách rpm*)
Critical speed high : UINT := 1500;
 (*Parameter 22.53 Critical speed 1 high - horná hodnota funkcie 
 v jednotkách rpm*)
 Jogging_1_ref :UINT := 900; 
 (*Parameter 22.42 Referencia pre jogging 1 v jednotkách rpm*)
 Jogging_2_ref :UINT := 600; 
 (*Parameter 22.43 Referencia pre jogging 2 v jednotkách rpm*)
 Acc_time_jogging : UINT := 100;
 (*Zrýchlenie joggingu v jednotkách rpm/s - ekvivalentné parametru 
 23.20 Acc time jogging v sekundách*)
Dec time jogging : UINT := 100;
 (*Zpomalenie joggingu v jednotkách rpm/s - ekvivalentné parametru 
 23.21 Dec time jogging v sekundách *)
 Nominal torque :REAL := 1.882;
 (*Parameter 99.12 Nominálny moment motora v jednotkách Nm*)
 (*Globálne premenné vstupov pre blok Demo 2*)
 Demo2 EN : BOOL := 0;(*Enable signál pre blok úlohy Demo 2*) 
 Demo2 Ref1 Speed :UINT := 0;
 (*Rýchlostná referencia pre skalárne rýchlostné riadenie bloku 
 Demo 2 v jednotkách rpm*)
 Demo2 Ref2 Freq :UINT := 0;
 (*Frekvenčná referencia pre skalárne frekvenčné riadenie bloku 
 Demo 2 v jednotkách Hz*)
 IR comp : UINT := 1;
 (*Parameter 97.13 IR kompenzácia v %*)
 Critical freq func : UINT := 1;(*Parameter 28.51 Critical frequency function: bit 0 - Enable, bit 
 1 - Sign mode*)
 Critical freq low : UINT := 20;
 (*Parameter 28.52 Critical frequency 1 low - spodná hodnota 
 funkcie v jednotkách Hz*)
 Critical freq high : UINT := 30;
 (*Parameter 28.53 Critical frequency 1 high - horná hodnota funkcie
```
```
v jednotkách Hz*)
Freq or Speed :BOOL := 1;
 (*Parameter 19.20 Výber referenčnej jednotky pre riadenie 0 - Hz, 
 1 - rpm^{\star}Acc time freq : REAL := 2;(*Zrýchlenie frekvenčnej rampy v jednotkách Hz/s - ekvivalentné 
 parametru 28.72 Freq acceleration time 1 v sekundách*)
Dec time freq : REAL := 2;
 (*Zpomalenie frekvenčnej rampy v jednotkách Hz/s - ekvivalentné 
 parametru 28.73 Freq deceleration time 1 v sekundách*)
 (*Globálne premenné pre vstupy blokov PPO_type7 v Demo 1 a Demo 
 2*)
 START : BOOL := 0;(*Signál ŠTART ovládajúci bity 0,4,6 control wordu*)
 RESET : BOOL := 0;
 (*Signál RESET ovládajúci bit 7 control wordu*)
 STOP_EMCY_COAST :BOOL := 0;
 (*Signál núdzového dojazdového zastavenia ovládajúci bit 1 control 
 wordu*)
STOP_EMCY : BOOL := 0;
 (*Signál núdzového zastavenia ovládajúci bit 2 control wordu - čas 
 zastavenia je podľa parametru 23.23 Emergency stop time*)
 INHIBIT OPERATION : BOOL := 1;
 (*Signál ovládajúci bit 3 control wordu*)
 RAMP_HOLD :BOOL := 1;
 (*Signál ovládajúci bit 5 control wordu*)
 Jogging_1 :BOOL := 0; 
 (*Signál ovládajúci bit 8 control wordu - zapínanie jogging 1*)
 Jogging_2 :BOOL := 0; 
 (*Signál ovládajúci bit 9 control wordu - zapínanie jogging 2*)
 REMOTE CMD :BOOL := 1;
 (*Signál ovládajúci bit 10 control wordu - zapínanie ovládania cez 
 fieldbus*)
Ext sel : BOOL := 0;(*Signál ovládajúci bit 11 control wordu - prepínanie ovládacích 
 miest EXT1/EXT2*)
 CW12 :BOOL := 0; 
 (*Signál ovládajúci bit 12 control wordu*)
 CW13 : BOOL := 0;(*Signál ovládajúci bit 13 control wordu*)
 CW14 :BOOL := 0; 
 (*Signál ovládajúci bit 14 control wordu*)
 CW15 : BOOL := 0;(*Signál ovládajúci bit 15 control wordu*)
 Acc time viz : UINT := 100;
 (*Zrýchlenie rýchlostnej rampy v jednotkách rpm/s - ekvivalentné 
 parametru 23.12 Acceleration time 1 v sekundách*)
Dec time viz : UINT := 100;
 (*Zpomalenie rýchlostnej rampy v jednotkách rpm/s - ekvivalentné 
 parametru 23.13 Deceleration time 1 v sekundách*)
 Direction : INT := 1;
 (*Smer otáčania 1 - kladný, -1 - záporný*)
 Speed Scaling MAX :REAL := 2000;
 (*Parameter 46.01 Speed scaling - Maximálna hodnota rýchlosti 
 v jednotkách rpm*)
 Torque Scaling MAX :REAL := 1.882;
 (*Maximálna hodnota momentu v jednotkách Nm - ekvivalentné 
 parametru 46.03 Torque scaling v %*)
```

```
Freq Scaling MAX :REAL := 50;
(*Parameter 46.02 Frequency scaling - Maximálna hodnota frekvencie 
v jednotkách Hz*)
Current Scaling MAX :REAL := 10;
(*Parameter 46.05 Current scaling - Maximálna hodnota prúdu 
v jednotkách A*)
Power Scaling MAX : REAL := 1;
(*Parameter 46.04 Power scaling - Maximálna hodnota výkonu 
v jednotkách kW*)
```
#### **(\*Globálne premenné pre výstupy bloku PPO\_type7 nachádzajúcom sa v bloku Demo 1\*)**

```
SW viz Demo1 : UINT; (*Status word pre Demo 1*)
RDY ON viz Demo1 :BOOL; (*Bit 0 status wordu pre Demo 1*)
RDY RUN viz Demo1 :BOOL; (*Bit 1 status wordu pre Demo 1*)
RDY REF viz Demo1 :BOOL; (*Bit 2 status wordu pre Demo 1*)
TRIPPED_viz_Demo1 :BOOL; (*Bit 3 status wordu pre Demo 1*)
OFF 2 STA viz Demo1 :BOOL; (*Bit 4 status wordu pre Demo 1*)
OFF 3 STA viz Demo1 :BOOL; (*Bit 5 status wordu pre Demo 1*)
SWC_ON_INHIB_viz_Demo1 :BOOL; (*Bit 6 status wordu pre Demo 1*)
SW ALARM viz Demo1 : BOOL; (*Bit 7 status wordu pre Demo 1*)
AT SETPOINT viz Demo1 :BOOL; (*Bit 8 status wordu pre Demo 1*)
REMOTE viz \overline{Demol}: BOOL; (*Bit 9 status wordu pre Demo 1*)
ABOVE LIMIT viz Demo1 :BOOL; (*Bit 10 status wordu pre Demo 1*)
USER \overline{0} viz Demol :BOOL; (*Bit 11 status wordu pre Demo 1*)
EXT_RUN_ENABLE_viz_Demo1 :BOOL; (*Bit 12 status wordu pre Demo 1*)
SW13 viz Demo1 :BOOL; (*Bit 13 status wordu pre Demo 1*)
SW14 viz Demo1 :BOOL; (*Bit 14 status wordu pre Demo 1*)
SW15_viz_Demo1 :BOOL; (*Bit 15 status wordu pre Demo 1*)
Act Speed viz Demo1 :REAL;
(*Parameter 01.02 Motor speed estimated - Aktuálna rýchlosť 
v jednotkách rpm pre Demo 1*)
Act Torque viz Demo1 :REAL;
(*Parameter Aktuálny moment v jednotkách Nm pre Demo 1*)
Act Freq viz Demo1 :REAL;
(*Parameter 01.06 Output frequency - Aktuálna frekvencia 
v jednotkách Hz pre Demo 1*)
Act Current viz Demo1 :REAL;
(*Parameter 01.07 Motor current - Aktuálny prúd v jednotkách A pre 
Demo 1<sup>*</sup>)
Act Power viz Demo1 :REAL;
(*Parameter 01.14 Output power - Aktuálny výkon v jednotkách kW 
pre Demo 1*)
Act Voltage viz Demo1 :REAL;
(*Parameter 01.13 Output voltage - Aktuálne napätie v jednotkách 
V pre Demo 1*)
Act oper mode viz Demo1 : UINT;
(*Parameter 19.01 Actual operation mode - Aktuálny operačný mód 
pre Demo 1*)
Act_est_temp_viz_Demo1 :UINT; 
(*Parameter 35.01 Motor estimated temperature - Aktuálna 
predpokladaná teplota v stupňoch C frekvenčného meniču pre Demo 
1^{\star}FBA comm status viz Demo1 : UINT;
(*Parameter 51.31 D2FBA A comm status - Status FBA komunikácie pre 
Demo 1<sup>*</sup>)
Faults viz Demo1 : UINT;
(*Parameter 04.21 Fault word 1 pre Demo 1*)
Warnings viz Demo1 : UINT;
```
#### (\*Parameter 04.31 Warning word 1 pre Demo 1\*)

#### **(\*Globálne premenné pre výstupy bloku PPO\_type7 nachádzajúcom sa v bloku Demo 2\*)**

SW viz Demo2 : UINT; (\*Status word pre Demo 2\*) RDY ON viz Demo2 :BOOL; (\*Bit 0 status wordu pre Demo 2\*) RDY\_RUN\_viz\_Demo2 :BOOL; (\*Bit 1 status wordu pre Demo 2\*) RDY\_REF\_viz\_Demo2 :BOOL; (\*Bit 2 status wordu pre Demo 2\*) TRIPPED\_viz\_Demo2 :BOOL; (\*Bit 3 status wordu pre Demo 2\*) OFF 2 STA viz Demo2 :BOOL; (\*Bit 4 status wordu pre Demo 2\*) OFF 3 STA viz Demo2 :BOOL; (\*Bit 5 status wordu pre Demo 2\*) SWC\_ON\_INHIB\_viz\_Demo2 :BOOL; (\*Bit 6 status wordu pre Demo 2\*) SW ALARM viz Demo2 : BOOL; (\*Bit 7 status wordu pre Demo 2\*) AT SETPOINT viz Demo2 :BOOL; (\*Bit 8 status wordu pre Demo 2\*) REMOTE viz Demo2 :BOOL; (\*Bit 9 status wordu pre Demo 2\*) ABOVE LIMIT viz Demo2 :BOOL; (\*Bit 10 status wordu pre Demo 2\*) USER 0 viz Demo2 :BOOL; (\*Bit 11 status wordu pre Demo 2\*) EXT\_RUN\_ENABLE\_viz\_Demo2 :BOOL; (\*Bit 12 status wordu pre Demo 2\*) SW13 viz Demo2 :BOOL; (\*Bit 13 status wordu pre Demo 2\*) SW14 viz Demo2 :BOOL; (\*Bit 14 status wordu pre Demo 2\*) SW15 viz Demo2 :BOOL; (\*Bit 15 status wordu pre Demo 2\*) Act Speed viz Demo2 : REAL; (\*Parameter 01.02 Motor speed estimated - Aktuálna rýchlosť v jednotkách rpm pre Demo 2\*) Act Torque viz Demo2 : REAL; (\*Parameter Aktuálny moment v jednotkách Nm pre Demo 2\*) Act Freq viz Demo2 : REAL; (\*Parameter 01.06 Output frequency - Aktuálna frekvencia v jednotkách Hz pre Demo 2\*) Act Current viz Demo2 :REAL; (\*Parameter 01.07 Motor current - Aktuálny prúd v jednotkách A pre Demo  $2<sup>*</sup>$ ) Act Power viz Demo2 :REAL; (\*Parameter 01.14 Output power - Aktuálny výkon v jednotkách kW pre Demo 2\*) Act Voltage viz Demo2 :REAL; (\*Parameter 01.13 Output voltage - Aktuálne napätie v jednotkách V pre Demo 2\*) Act oper mode viz Demo2 : UINT; (\*Parameter 19.01 Actual operation mode - Aktuálny operačný mód pre Demo 2\*) Act est temp viz Demo2 : UINT; (\*Parameter 35.01 Motor estimated temperature - Aktuálna predpokladaná teplota v stupňoch C frekvenčného meniču pre Demo  $2 *$ ) FBA comm\_status\_viz\_Demo2 : UINT; (\*Parameter 51.31 D2FBA A comm status - Status FBA komunikácie pre Demo  $2<sup>*</sup>$ ) Faults viz Demo2 : UINT; (\*Parameter 04.21 Fault word 1 pre Demo 2\*) Warnings\_viz\_Demo2 :UINT; (\*Parameter 04.31 Warning word 1 pre Demo 2\*) **(\*Globálne premenné pre vstupy a výstupy bloku PNIO\_SATE\*)** PNIO STATE EN :BOOL := 0; (\*Enable signál pre blok PNIO\_STATE\*) PNIO STATE SLOT :BYTE := 2; (\*Číslo slotu pre blok PNIO\_STATE\*) state DONE : BOOL;

```
(*Signál bloku PNIO_STATE indikujúci vykonanie bloku*)
state ERR : BOOL;
(*Signál bloku PNIO_STATE indikujúci či nastal v bloku error*)
state ERNO : WORD;
(*Signál bloku PNIO_STATE indikujúci kód erroru, ktorý v bloku 
nastal*)
state MST_STATE : PNIO_MST_STATE_TYPE;
(*Signál bloku PNIO_STATE indikujúci stav komunikácie PNIO 
modulu*)
state_COMM_ERNO :PNIO_COMM_ERNO_TYPE;
(*Signál bloku PNIO_STATE indikujúci typ erroru PNIO modulu*)
state NUM ERRS : DWORD;
(*Signál bloku PNIO_STATE indikujúci počet errorov, ktorý nastal 
od jeho zapnutia*)
```
#### END\_VAR

#### **C.2 Hlavný program PLC\_PRG**

```
(*Inicializácia hlavného programu*)
PROGRAM PLC_PRG
VAR
     DTC_Speed_Torque :Demo1; (*Inicializácia bloku Demo 1*)
     SCALAR_Speed_Freq :Demo2; (*Inicializácia bloku Demo 2*)
     state : PNIO STATE; (*Inicializácia bloku PNIO STATE*)
END_VAR
```
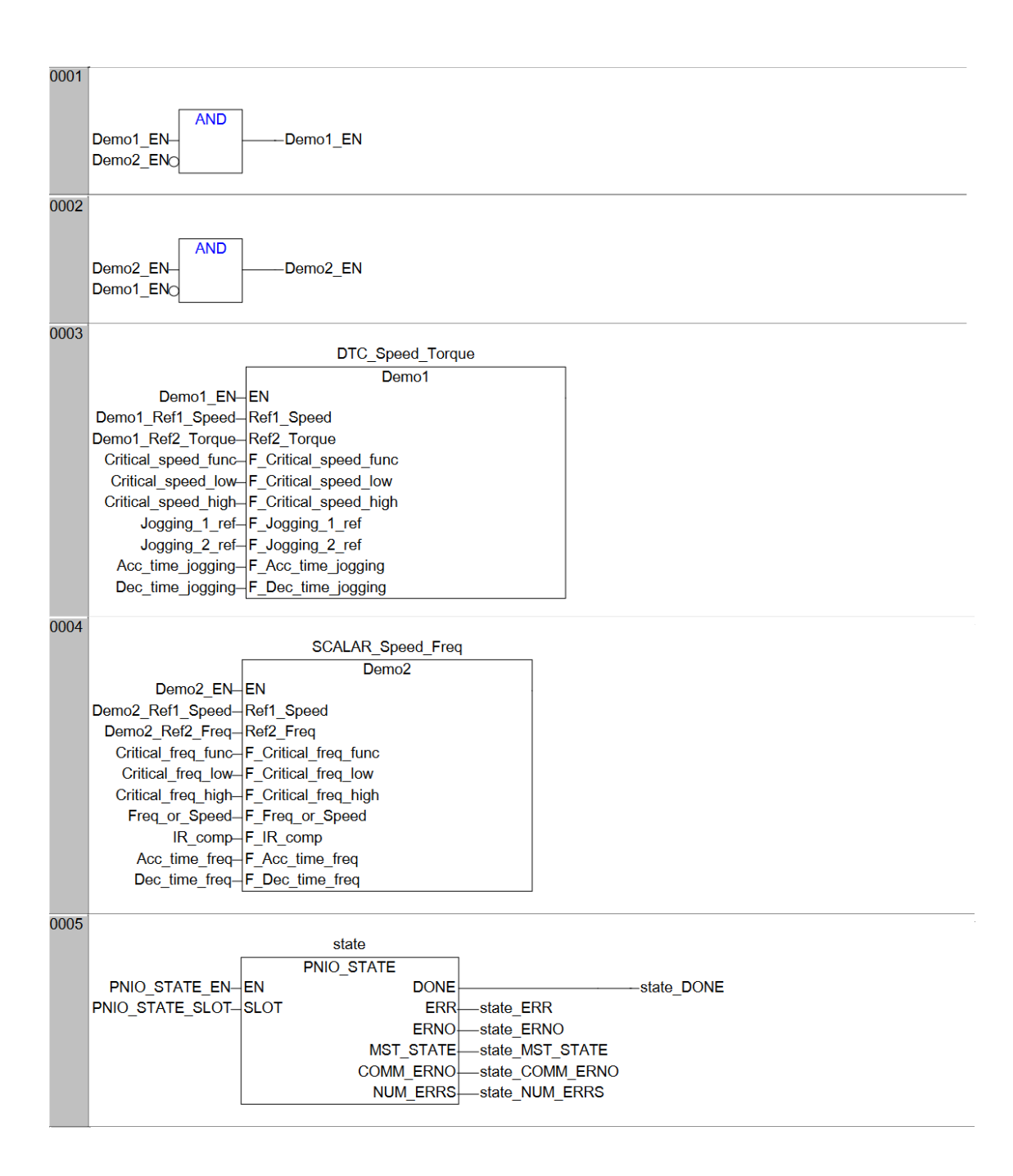

# **C.3 Riadiaci funkčný blok PPO\_type7**

#### **(\*Inicializácia\*)**

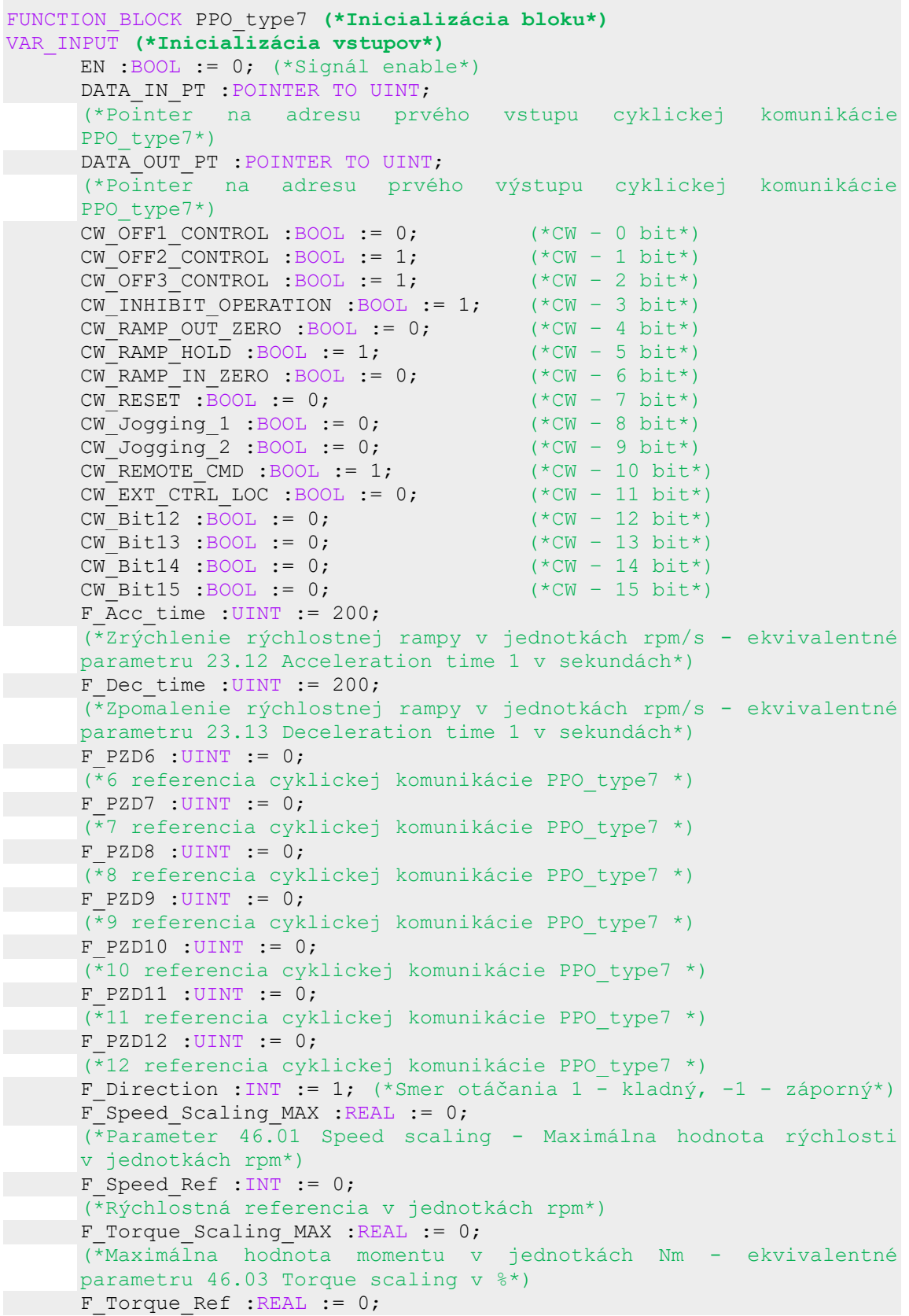

```
(*Momentová referencia v jednotkách Nmm*)
     F Freq Scaling MAX : REAL := 0;
     (*Parameter 46.02 Frequency scaling - Maximálna hodnota frekvencie 
     v jednotkách Hz*)
    F Freq Ref : INT := 0;
     (*Frekvenčná referencia v jednotkách Hz*)
    F Current Scaling MAX :REAL := 0;
     (*Parameter 46.05 Current scaling - Maximálna hodnota prúdu 
     v jednotkách A*)
    F Power Scaling MAX :REAL := 0;
     (*Parameter 46.04 Power scaling - Maximálna hodnota výkonu 
     v jednotkách kW*)
    F_DTC_or_SCALAR :BOOL := 0;
     (*Bit určujúci či chceme riadenie DTC alebo SCALAR, 0 – DTC, 1 -
     SCALAR*)
     F Nominal torque :REAL := 0;
     (*Parameter 99.12 Nominálny moment motor v jednotkách Nm*)
END_VAR
VAR_OUTPUT (*Inicializácia výstupov*)
     F_SW : UINT; (*\text{Status word*})SW_RDY_ON :BOOL; (*Bit 0 status wordu*)SW_RDY_RUN : BOOL; (*Bit 1 status wordu*)SW_RDY_REF :BOOL; (*Bit 2 status wordu*)
     SW TRIPPED : BOOL; (*Bit 3 status wordu*)
     SW OFF 2 STA : BOOL; (*Bit 4 status wordu<sup>*</sup>)SW_OFF_3_STA :BOOL; (*Bit 5 status wordu*)
     SW_SWC_ON_INHIB :BOOL; (*Bit 6 status wordu*)
     SW SW ALARM : BOOL; (*Bit 7 status wordu*)SW AT SETPOINT : BOOL; (*Bit 8 status wordu*)
     SW REMOTE : BOOL; (*Bit 9 status wordu*)SW ABOVE LIMIT : BOOL; (*Bit 10 status wordu*)
     SW USER 0 :BOOL; (*Bit 11 status wordu*)SW_EXT_RUN_ENABLE : BOOL; (*Bit 12 status wordu*)
     SW_Bit13 :BOOL; (*Bit 13 status wordu*)
     SW_Bit14 :BOOL; (*Bit 14 status wordu*)
     SW_Bit15 :BOOL; (*Bit 15 status wordu*)
     F Act Speed :REAL;
     (*Parameter 01.02 Motor speed estimated - Aktuálna rýchlosť 
     v jednotkách rpm*)
     F Act Torque : REAL;
     (*Parameter Aktuálny moment v jednotkách Nm*)
     F Act Freq :REAL;
     (*Parameter 01.06 Output frequency - Aktuálna frekvencia 
     v jednotkách Hz*)
     F Act Current : REAL;
     (*Parameter 01.07 Motor current - Aktuálny prúd v jednotkách A*)
     F Act Power : REAL;
     (*Parameter 01.14 Output power - Aktuálny výkon v jednotkách kW*)
     F Act Voltage : UINT;
     (*Parameter 01.13 Output voltage - Aktuálne napätie v jednotkách 
     V*)
     F Act oper mode : UINT;
     (*Parameter 19.01 Actual operation mode - Aktuálny operačný mód*)
     F Act est temp : UINT;
     (*Parameter 35.01 Motor estimated temperature - Aktuálna 
     predpokladaná teplota v stupňoch C frekvenčného meniču*)
     F_FBA_comm_status : UINT;
     (*Parameter 51.31 D2FBA A comm status - Status FBA komunikácie*)
     F Faults : UINT; (*Parameter 04.21 Fault word 1*)
```
F Warnings : UINT; (\*Parameter 04.31 Warning word 1\*)

END\_VAR VAR **(\*Inicializácia vnútorných premenných\*)** DATA IN PT ARRAY :ARRAY [1..12] OF POINTER TO UINT; (\*Pole pointrov na vstupné premenné komunikácie PPO\_type7\*) DATA OUT PT ARRAY :ARRAY [1..12] OF POINTER TO UINT; (\*Pole pointrov na výstupné premenné komunikácie PPO\_type7\*) i :INT := 0; (\*Pomocná premenná pre FOR cyklus\*) Ref1 :UINT := 0; (\*Prvá referencia – rýchlostná\*)  $Ref2$  : UINT := 0; (\*Druhá referencia – záleží na vstupnej premennej F\_DTC\_or\_SCALAR : ak F DTC or SCALAR == 0(DTC) tak je referencia momentová, ak F\_DTC\_or\_SCALAR == 1(SCALAR) tak je referencia frekvenčná \*) Scaling SPEED TORQUE : ACS REF SCALING; (\*Blok ACS\_REF\_SCALING na škálovanie rýchlosti a momentu z knižnice ACSDrivesBase\_AC500\_V20.lib\*) Scaling\_FREQ\_CURRENT :ACS\_REF\_SCALING; (\*Blok ACS\_REF\_SCALING na škálovanie frekvencie a prúdu z knižnice ACSDrivesBase\_AC500\_V20.lib\*) Scaling POWER : ACS REF SCALING; (\*Blok ACS\_REF\_SCALING na škálovanie výkonu z knižnice ACSDrivesBase\_AC500\_V20.lib\*) END\_VAR **(\*Kód bloku\*) (\*Pole pointrov je na premenné komunikácie cez PPO\_type7 namapované v programe Automation Builder – viz. obrázok 7.\*)** DATA IN PT ARRAY[1] := DATA IN PT; (\*Priradenie vstupného pointru na prvú pozíciu poľa pointrov na vstupné premenné komunikácie PPO\_type7\*) DATA OUT PT ARRAY[1] := DATA OUT PT; (\*Priradenie vstupného pointru na prvú pozíciu poľa pointrov na výstupné premenné komunikácie PPO\_type7\*) FOR i := 2 TO 12 DO DATA IN PT ARRAY[i] := DATA IN PT ARRAY[i - 1] + 2; (\*Priradenie adries do poľa pointrov na vstupné premenné komunikácie PPO type7 posúvajúc sa stále o 2 byty\*) DATA OUT PT ARRAY[i] := DATA OUT PT ARRAY[i - 1] + 2; (\*Priradenie adries do poľa pointrov na výstupné premenné komunikácie PPO type7 posúvajúc sa stále o 2 byty\*) END\_FOR; IF EN THEN **(\*Priradenie jednotlivých hodnôt do pointrov na vstupné premenné komunikácie PPO\_type7\*)** (\*Priradenie jednotlivých bitov control wordu do pointu na 1 vstupnu premennú komunikácie PPO\_type7 – CW 16bit\*) DATA IN PT ARRAY $[1]^\wedge.0$  := CW OFF1 CONTROL; DATA IN PT ARRAY $[1]^\wedge.1$  := CW OFF2 CONTROL; DATA IN PT ARRAY $[1]^\wedge$ .2 := CW OFF3 CONTROL; DATA IN PT ARRAY $[1]^\wedge$ .3 := CW INHIBIT OPERATION; DATA IN PT ARRAY $[1]^\wedge$ .4 := CW RAMP OUT ZERO; DATA IN PT ARRAY $[1]^\wedge.5$  := CW RAMP HOLD;  $DATA$  $IN$  $PT$  $ARRAY$ [1] $\cdot$ .6 :=  $CW$  $RAMP$  $IN$  $ZERO$ ; DATA IN PT ARRAY $[1]^\wedge$ .7 := CW RESET; DATA IN PT ARRAY $[1]^\wedge$ .8 := CW Jogging 1;

DATA IN PT ARRAY[1]^.9 := CW Jogging 2;

```
DATA IN PT ARRAY[1]^\wedge.10 := CW REMOTE CMD;
 DATA_IN_PT_ARRAY[1]^.11 := CW_EXT_CTRL_LOC;
 DATA IN PT ARRAY[1]^\wedge.12 := CW Bit12;
 DATA IN PT ARRAY[1]^\wedge.13 := \text{CW} Bit13;
 DATA IN PT ARRAY[1]^\wedge.14 := CW Bit14;
 DATAINTPTARRAY[1]\cdot.15 := CWBit15;
 DATA IN PT ARRAY [2]^\wedge := \text{Refl};DATA IN PT ARRAY [3] \cdot := Ref2;
 DATA IN PT ARRAY [4] ^
 :=
 REAL TO UINT((F Speed Scaling MAX/F Acc time)*(20000/F Speed Sca
 ling MAX));
 (*Prepočet zrýchlenia z jednotiek rpm/s na jednotky s podľa 
 rýchlostného škálovania*)
 DATA IN PT ARRAY[5]^
 :=
 REAL TO UINT((Speed Scaling MAX/F Dec time)*(20000/F Speed Scali
 ng_MAX));
 (*Prepočet zpomalenia z jednotiek rpm/s na jednotky s podľa 
 rýchlostného škálovania*)
 DATA IN PT ARRAY[6]^ := F_PZD6;
 DATA IN PT ARRAY [7]^{\wedge} := F_PZD7;
 DATA IN PT ARRAY[8]^ := F_PZD8;
 DATA IN PT ARRAY[9]^ := F PZD9;
 DATA IN PT ARRAY[10]^ := F_PZD10;
 DATA IN PT ARRAY[11]^ := F_PZD11;
 DATA IN PT ARRAY \lceil 12 \rceil^{\wedge} := F_PZD12;
 (*Priradenie jednotlivých bitov status wordu do pointu na 1 
 výstupnú premennú komunikácie PPO_type7 – SW 16bit*)
 F_SW := DATA_OUT_PT_ARRAY[1]^;
 \overline{SW} RDY ON := DATA_OUT_PT_ARRAY[1]^.0;
 SWRDY RUN := DATA OUT PT ARRAY [1] ^.1;
 SWRDY REF := DATA OUT PT ARRAY [1] ^.2;
 S\overline{W} TRIPPED := DATA_OUT_PT_ARRAY[1]^.3;
 SWOFF 2 STA := DATAOUTPT"ARRAY[1]^\wedge.4;SW_OFF_2_STA := DATA_OUT_FT_ARRAT[1] .4,<br>SW_OFF_3_STA := DATA_OUT_PT_ARRAY[1]^.5;
 SW\_SWC\overline{ON}\overline{INHIB} := DATAOUT\overline{PT}\overline{ARRAY[1] \land 6};<br>SW\_SW\_ALARM := DATAOUT\overline{PT}\overline{ARR} \rightarrow PBNAY[1] \land 7;S = \text{DATA} OUT PT ARRAY [1] ^ . 7;
 \overline{SW} AT SETPOINT := DATA OUT PT ARRAY [1] ^ .8;
 SW_REMOTE := DATAOUTPT"ARRAY[1] ^ . 9;
 SW<sup>\overline{\phantom{0}}</sup>ABOVE_LIMIT := DATA\overline{\phantom{0}}OUT_PT_ARRAY[1]^.10;<br>SW_USER 0 := DATA_OUT_PT_ARRAY[11^11.
                     S = \text{DATA} OUT PT ARRAY \begin{bmatrix} 1 \\ 2 \end{bmatrix} . 11;
 SW_EXT_RUN_ENABLE := DATA\overline{OUT\ P}\overline{T}\ R\nR\nAY[1]^\wedge.12;SW\_Bit13 := DATA\_OUT\_PT\_ARRAY[1] \cdot .13;SW_Bit14 := DATA_OUT_PT_ARRAY[1]^.14;
 SW_Bit15 := DATA_OUT_PT_ARRAY[1]^.15;
 F Act Speed := Scaling SPEED TORQUE.ACT SPEED;
 (*Priradenie aktuálnej rýchlosti zo škálovacieho bloku 
 ACS REF SCALING*)
F Act Freq := Scaling FREQ CURRENT.ACT SPEED;
 (*Priradenie aktuálnej frekvencie zo škálovacieho bloku 
 ACS REF SCALING*)
F Act Current := Scaling FREQ CURRENT.ACT TORQUE;
 (*Priradenie aktuálneho prúdu zo škálovacieho bloku 
 ACS REF SCALING*)
 F Act Torque
 := (Scaling SPEED TORQUE.ACT TORQUE/100) *F_Nominal torque;
 (*Priradenie aktuálnej rýchlosti zo škálovacieho bloku
```

```
ACS REF SCALING s prepočtom na hodnotu v jednotkách Nm*)
F_Act_Power := Scaling_POWER.ACT_SPEED*1000;
(*Priradenie aktuálneho výkonu zo škálovacieho bloku 
ACS REF SCALING s prepočtom na hodnotu v jednotkách W*)
(*Priradenie jednotlivých hodnôt premenných komunikácie PPO_type7 
do výstupných premenných bloku*)
F Act Voltage := DATA OUT PT ARRAY[7]^;
F Act oper mode := DATA OUT PT ARRAY[8]^;
F Act est temp := DATA_OUT_PT_ARRAY[9]^;
FFBA_comm_status := DATA_OUT_PT_ARRAY[10]^;
F Faults := DATA_OUT_PT_ARRAY[11]^;
F_Warnings := DATA_OUT_PT_ARRAY[12]^;
Scaling_SPEED_TORQUE(
EN := 1,SPEED SCALE MAX := 20000,
      (*Hodnota odpovedajúca maximálnej hodnote vo Fieldbuse*)
     SPEED REF_MAX := REAL_TO_UINT(F_Speed_Scaling_MAX),
     SPEED REF := F Speed Ref*F Direction,
      (*Vstupná rýchlostná referencia v rpm násobená premennou 
      F Direction s hodnotou buď 1 alebo -1^*)
     ACT SPEED FB := DATA OUT PT ARRAY[2]^,
           (*Vstup aktuálnej hodnoty rýchlosti v rpm z cyklickej 
      komunikácie*)
 TORQUE SCALE MAX := 10000,
      (*Hodnota odpovedajúca maximálnej hodnote vo Fieldbuse*)
      TORQUE_REF_MAX 
      :=
      REAL TO UINT(F Torque Scaling MAX*(100/F Nominal torque)),
      TORQUE_REF 
      := (F_Torque_Ref/1000)*F_Direction*(100/F_Nominal_torque),
      (*Vstupná momentová referencia v % prerátavaná podľa 
      nominálneho momentu motora z Nmm násobená premennou 
     F Direction s hodnotou buď 1 alebo -1^*)
  ACT TORQUE FB := DATA OUT PT ARRAY[5]^);
      (*Vstup aktuálnej hodnoty momentu v % z cyklickej 
      komunikácie*)
Scaling_FREQ_CURRENT(
     EN := 1,
      SPEED SCALE MAX := 20000,(*Hodnota odpovedajúca maximálnej hodnote vo Fieldbuse*)
      SPEED REF_MAX := REAL_TO_UINT(F_Freq_Scaling_MAX),
      SPEED REF := F Freq Ref*F Direction,
      (*Vstupná frekvenčná referencia v Hz násobená premennou 
      F Direction s hodnotou buď 1 alebo -1^*)
     ACT SPEED FB := DATA OUT PT ARRAY[3]^,
      (*Vstup aktuálnej hodnoty frekvencie v Hz z cyklickej 
      komunikácie*)
     TORQUE SCALE MAX := 10000,
      (*Hodnota odpovedajúca maximálnej hodnote vo Fieldbuse*)
      TORQUE REF MAX := REAL TO UINT(F Current Scaling MAX),
      ACT TORQUE FB := DATA OUT PT ARRAY[4]^\wedge)
      (*Vstup aktuálnej hodnoty prúdu v A z cyklickej 
      komunikácie*)
Scaling_POWER(
     EN := 1,SPEED SCALE MAX := 10000,
```

```
(*Hodnota odpovedajúca maximálnej hodnote vo Fieldbuse*)
           SPEED_REF_MAX := REAL_TO_UINT(F_Power_Scaling_MAX),
           ACT SPEED FB := DATA OUT PT ARRAY[6]^);
           (*Vstup aktuálnej hodnoty výkonu v kW z cyklickej 
           komunikácie*)
     Ref1 := Scaling SPEED TORQUE.SPEED REF FB;
     (*Nastavenie prvej referencie ako rýchlostnej v rpm zo 
     škálovacieho bloku ACS_REF_SCALING*)
     IF F DTC or SCALAR THEN
          Ref2 := Scaling FREQ CURRENT.SPEED REF_FB;
     ELSE
           Ref2 := Scaling SPEED TORQUE.TORQUE REF_FB;
     END_IF
     (*Nastavenie druhej referencie ako momentovej alebo frekvenčnej zo 
     škálovacieho bloku ACS_REF_SCALING podľa premennej F_DTC_or_SCALAR
     *)
ELSIF NOT Demo2_EN AND NOT Demo1_EN THEN
     DATA IN PT ARRAY[1]^\wedge.2 := 0;
     (*Nastavenie núdzového stopnutia v prípade že nebude zapnutá 
     žiadna z úloh*)
END IF
```
#### **C.4 Funkčný blok Demo1**

```
FUNCTION_BLOCK Demo1
VAR INPUT
      EN :BOOL := 0; (*Enable signál pre blok PPO_Type7*)
      Ref1_Speed :UINT := 0; (*Rýchlostná referencia v jednotkách rpm*)
      Ref2_Torque :REAL := 0; (*Momentová referencia v jednotkách Nmm*)
      F Critical speed func : UINT := 0;
      (\starParameter 22.51 Critical speed function: bit 0 - Enable, bit 1
      - Sign mode*)
    F Critical speed low : UINT := 0;
      (*Parameter 22.52 Critical speed 1 low - spodná hodnota funkcie 
      v jednotkách rpm*)
    F Critical speed high : UINT := 0;
      (*Parameter 22.53 Critical speed 1 high - horná hodnota funkcie 
      v jednotkách rpm*)
      F Jogging 1 ref : UINT := 0;
      (*Parameter 22.42 Referencia pre jogging 1 v jednotkách rpm*)
      F Jogging 2 ref : UINT := 0;
      (*Parameter 22.43 Referencia pre jogging 2 v jednotkách rpm*)
      F Acc time jogging : UINT := 100;
      (*Zrýchlenie joggingu v jednotkách rpm/s - ekvivalentné parametru 
      23.20 Acc time jogging v sekundách*)
     F Dec time jogging : UINT := 100;
      (*Zpomalenie joggingu v jednotkách rpm/s - ekvivalentné parametru 
      23.21 Dec time jogging v sekundách *)
END_VAR
VAR_OUTPUT
END_VAR
VAR
      Demo1_control :PPO_type7; (*Volanie bloku PPO_type7*)
END_VAR
```
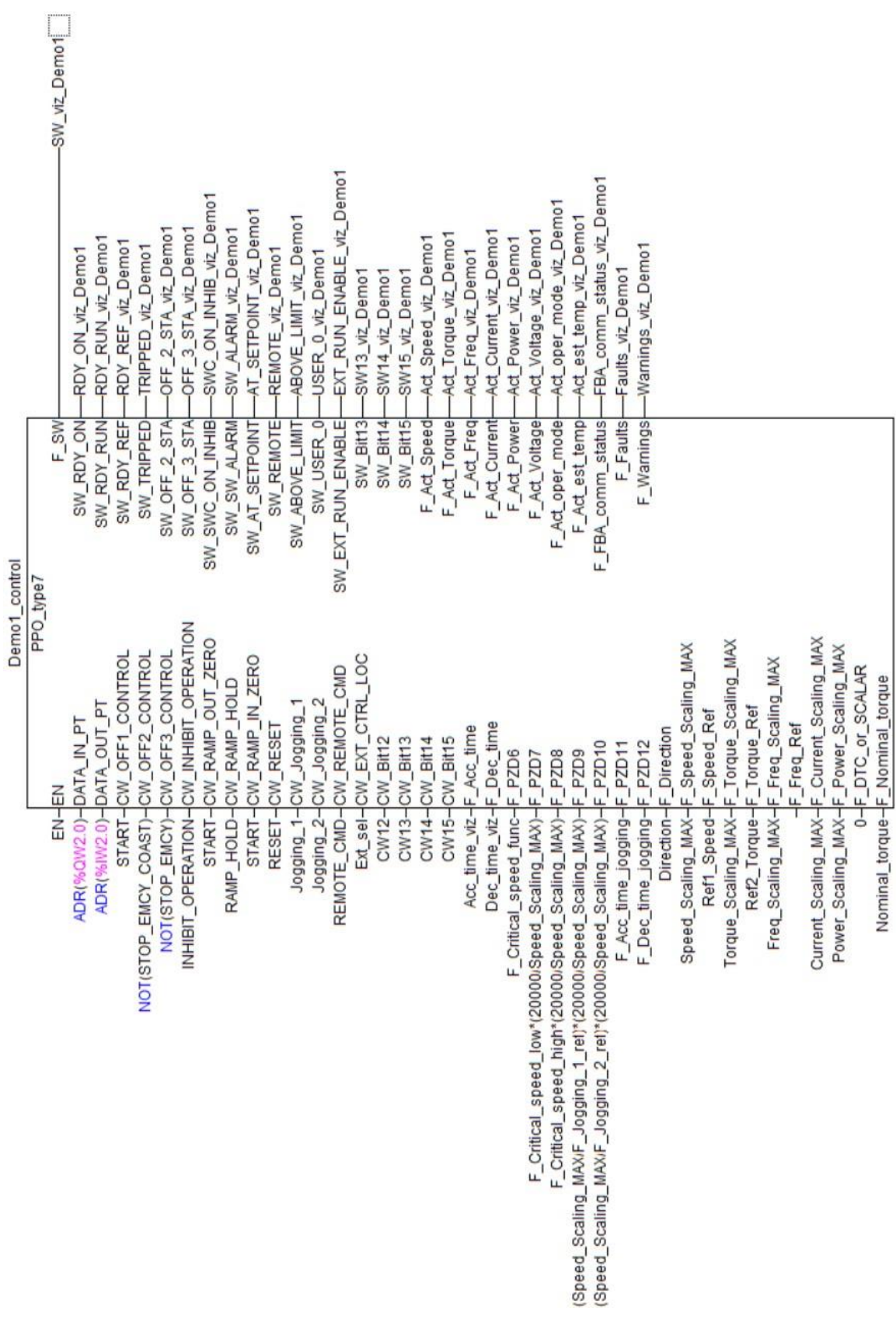

#### **C.5 Funkčný blok Demo2**

```
FUNCTION_BLOCK Demo2
VAR_INPUT
      EN :BOOL := 0; (*Enable signál pre blok PPO_Type7*)
      Ref1_Speed :UINT := 0; (*Rýchlostná referencia v jednotkách rpm*)
      Ref2_Freq :UINT := 0; (*Frekvenčná referencia v jednotkách Hz*)
      F Critical freq func : UINT := 0;
      (*Parameter 28.51 Critical frequency function: bit 0 - Enable, bit 
      1 - Sign mode*)
     F Critical freq low : UINT := 0;
      (\overline{*}Parameter 28.52 Critical frequency 1 low - spodná hodnota
      funkcie v jednotkách Hz*)
     F Critical freq high : UINT := 0;
      (*Parameter 28.53 Critical frequency 1 high - horná hodnota funkcie 
      v jednotkách Hz*)
     F Freq or Speed :BOOL := 0;
      (*Parameter 19.20 Výber referenčnej jednotky pre riadenie 0 - Hz, 
      1 - rpm^*F IR comp : UINT := 0;(*Parameter 97.13 IR kompenzácia v %*)
      F Acc time freq : REAL := 2;
      (*Zrýchlenie frekvenčnej rampy v jednotkách Hz/s - ekvivalentné 
      parametru 28.72 Freq acceleration time 1 v sekundách*)
     F Dec time freq :REAL := 2;
      (*Zpomalenie frekvenčnej rampy v jednotkách Hz/s - ekvivalentné 
      parametru 28.73 Freq deceleration time 1 v sekundách*)
END_VAR
VAR_OUTPUT
END_VAR
VAR
      Demo2_control :PPO_type7; (*Volanie bloku PPO_type7*)
END_VAR
```
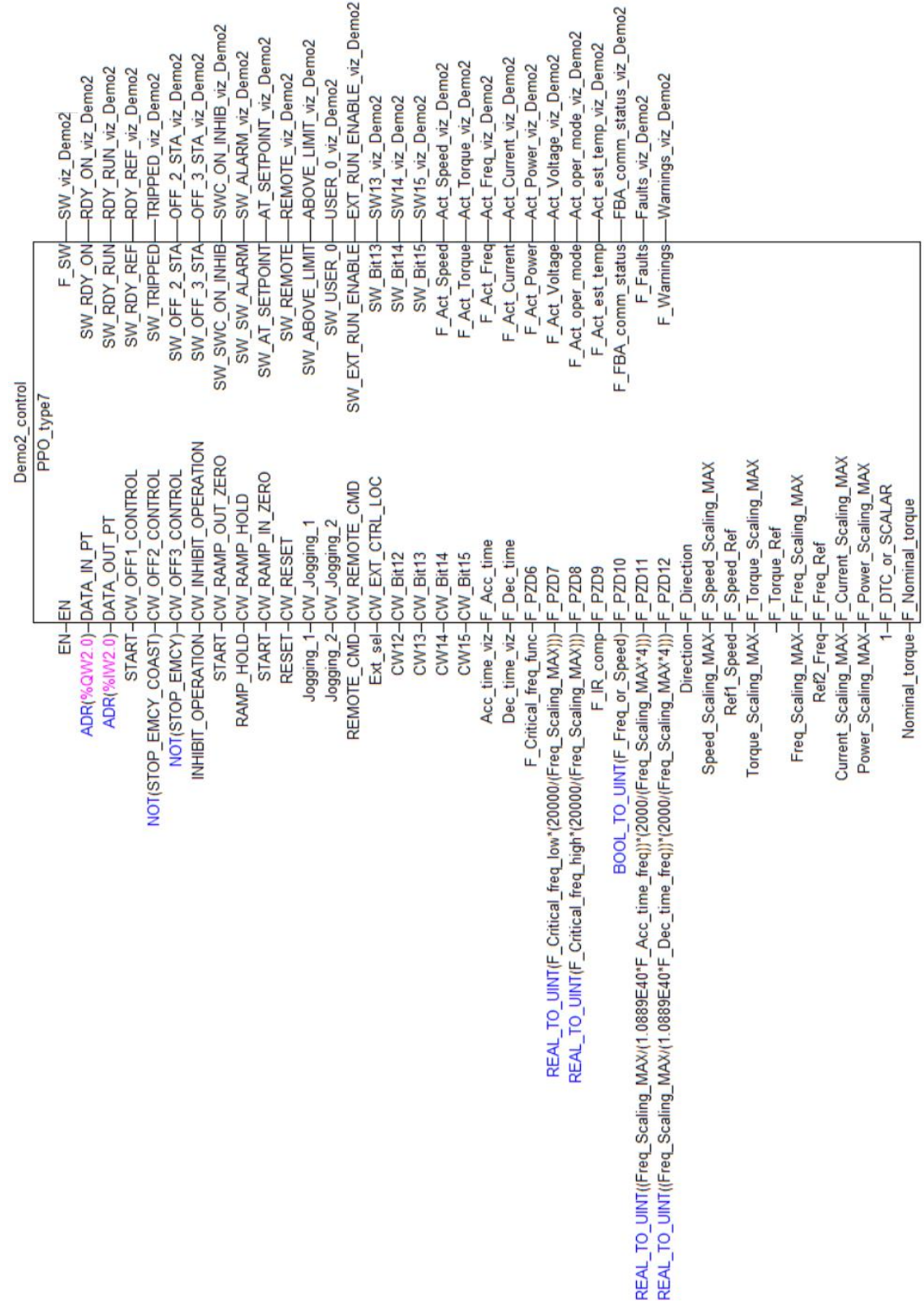

### **Príloha D - Snímky obrazoviek z HMI panelu**

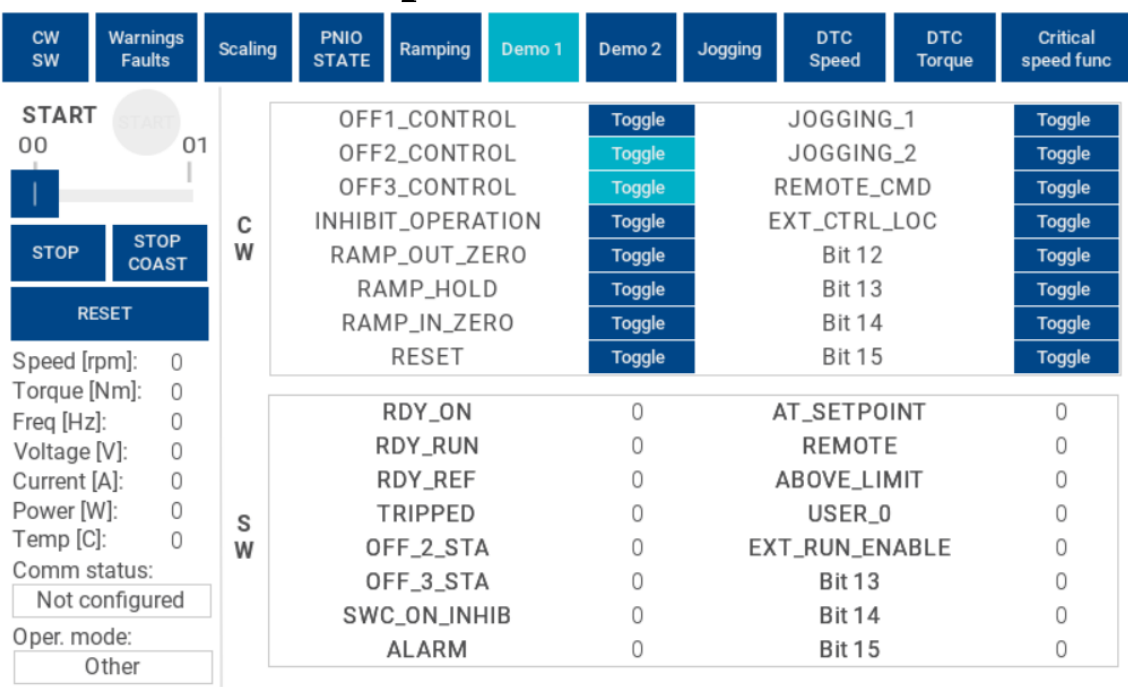

#### **D.1 Obrazovka pre status word a control word**

### **D.2 Obrazovka pre varovania a chyby**

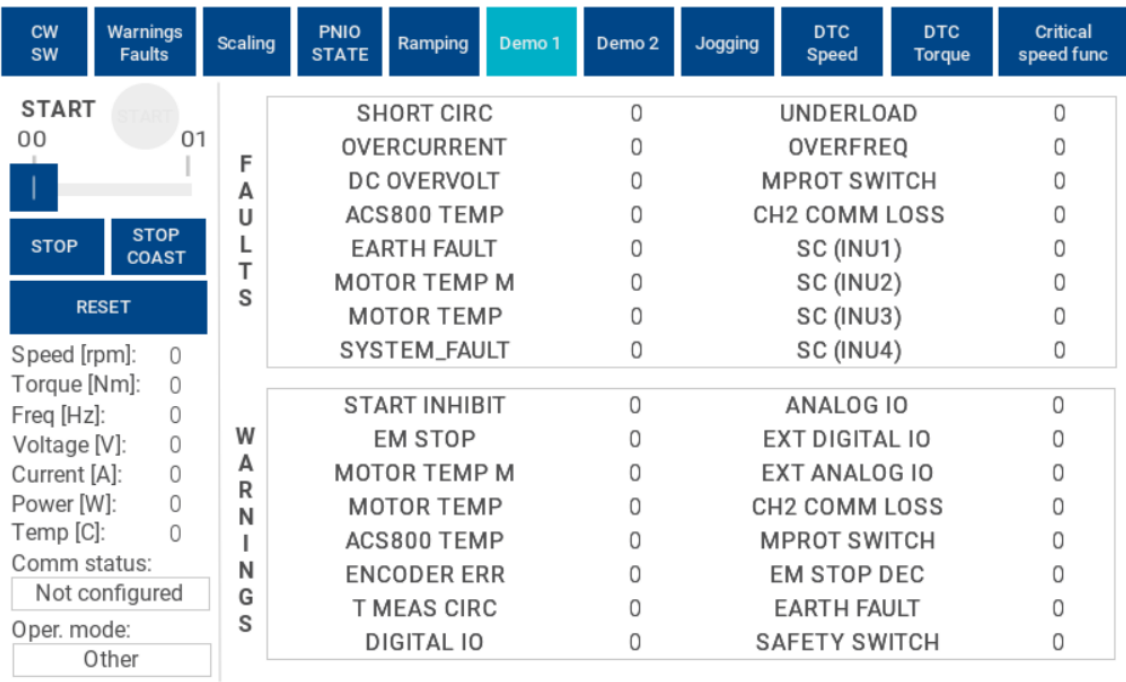

# **D.3 Obrazovka pre škálovanie**

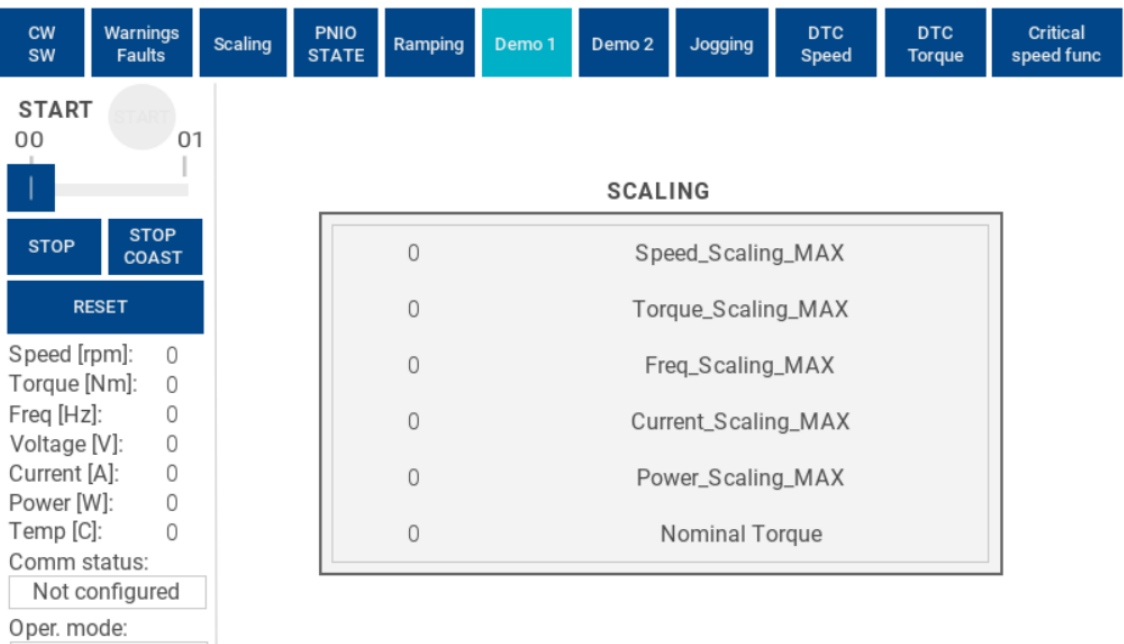

**D.4 Obrazovka pre blok PNIO\_STATE**

Other

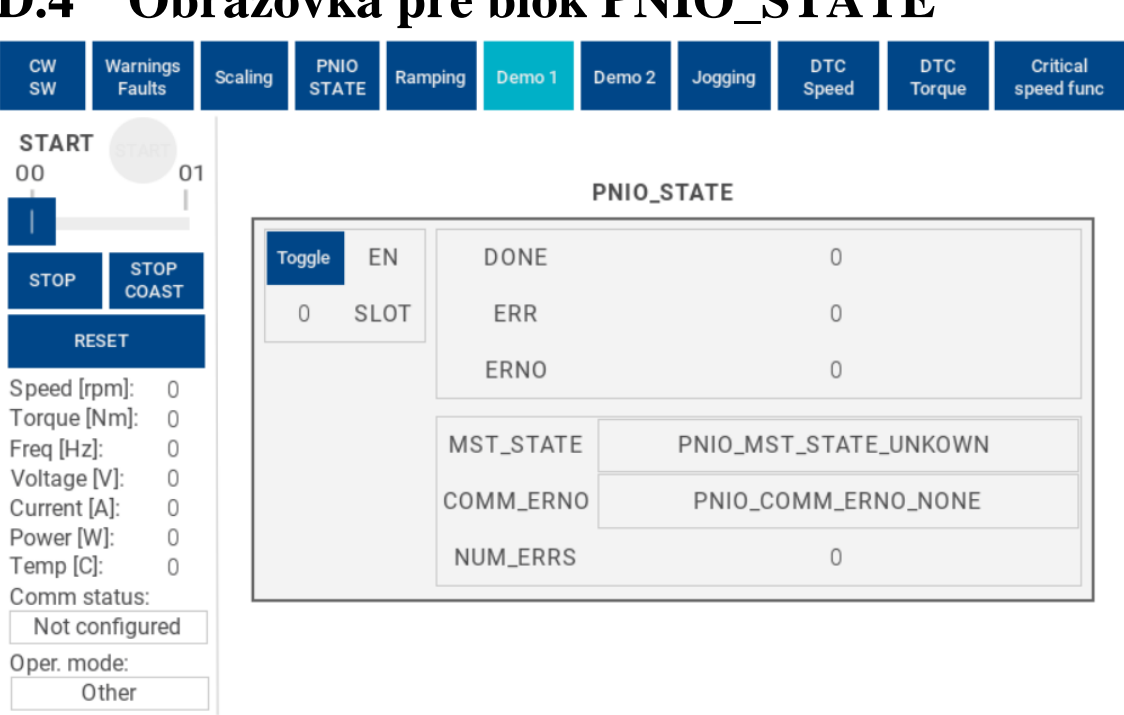

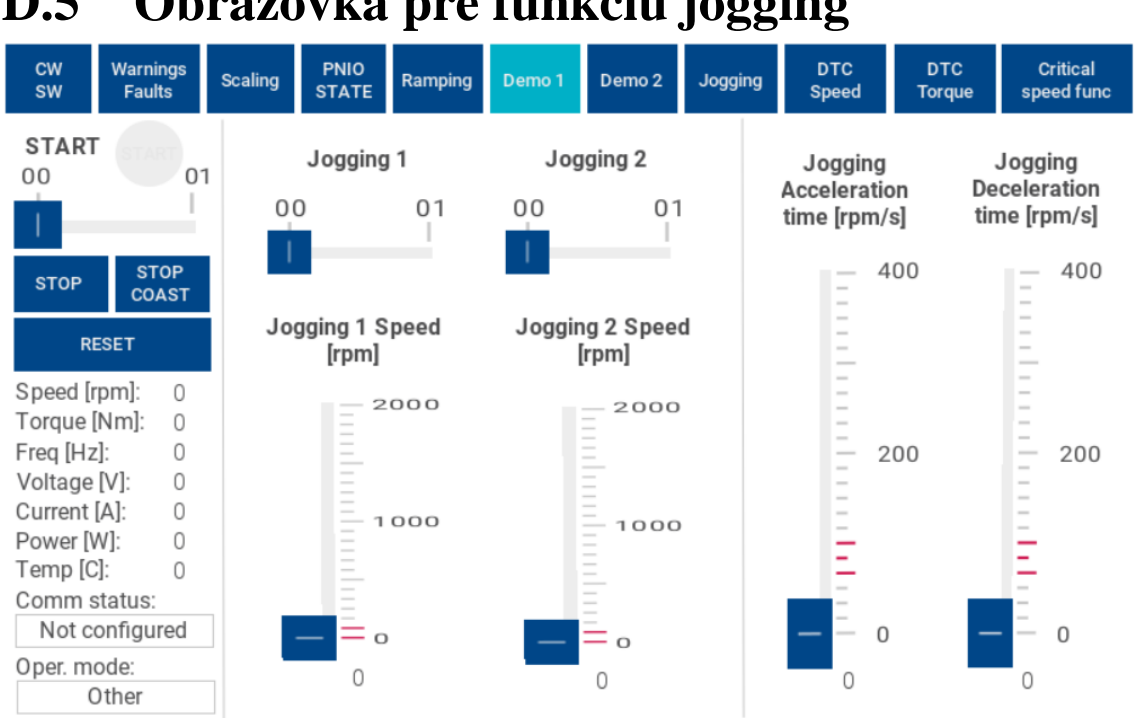

## **D.6 Obrazovka pre DTC (direct torque control) riadenie rýchlosti**

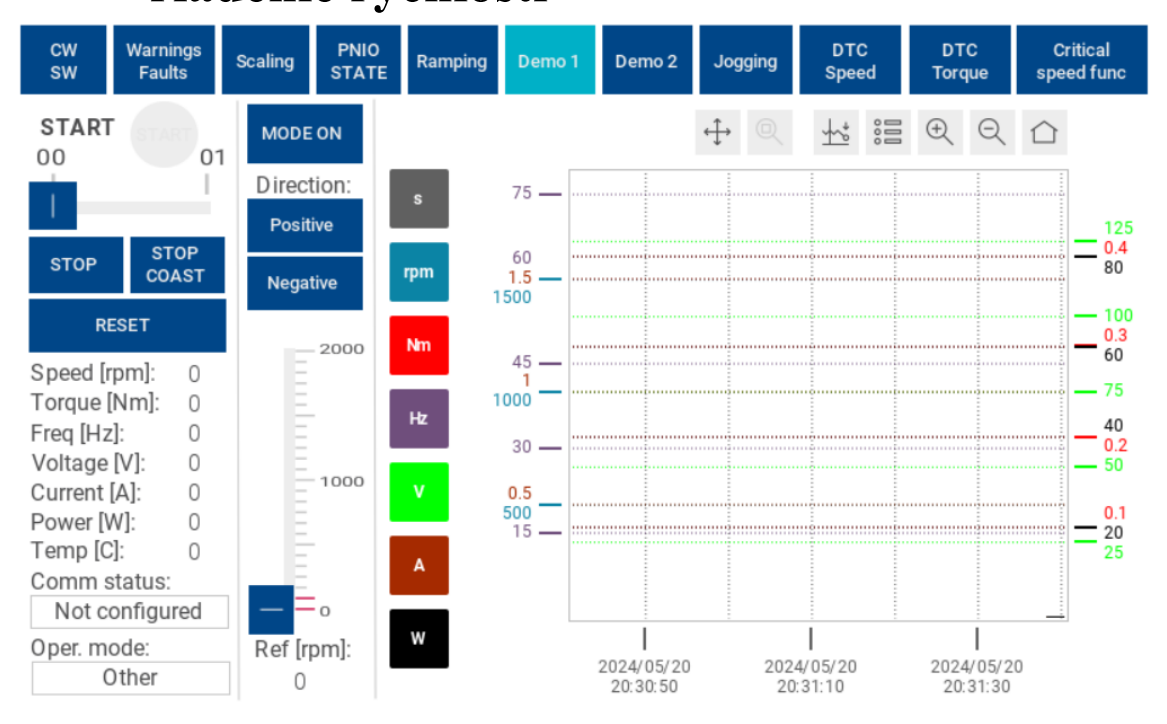

### **D.5 Obrazovka pre funkciu jogging**

### **D.7 Obrazovka pre DTC (direct torque control) riadenie momentu**

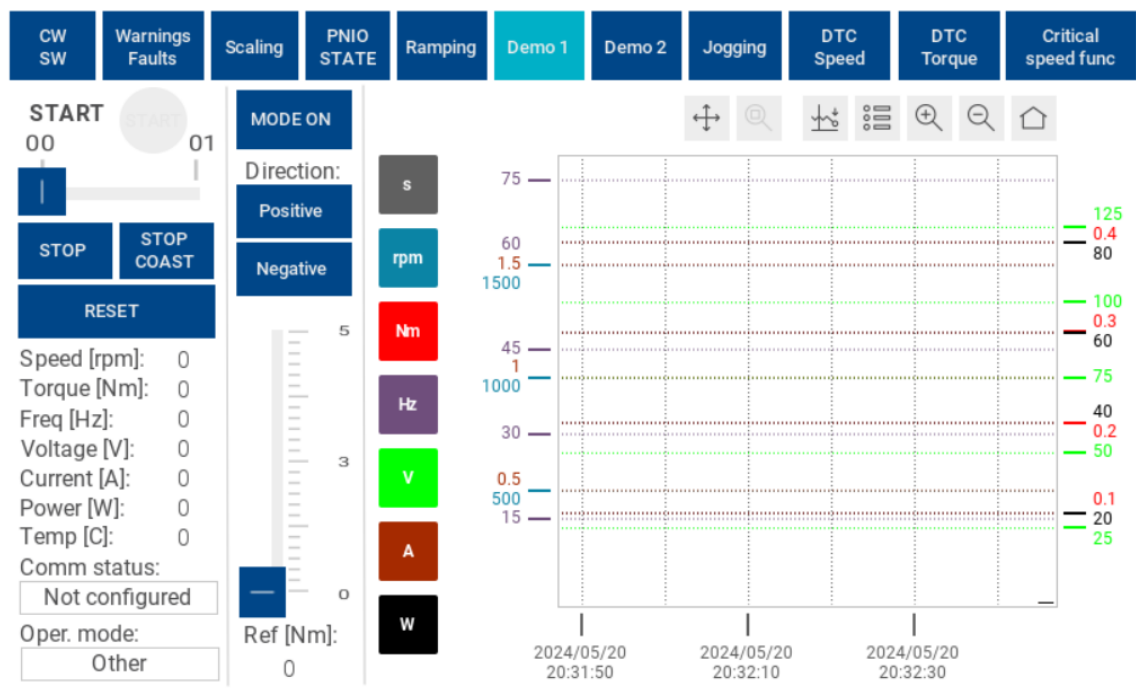

#### **D.8 Obrazovka pre funkciu Critical speed**

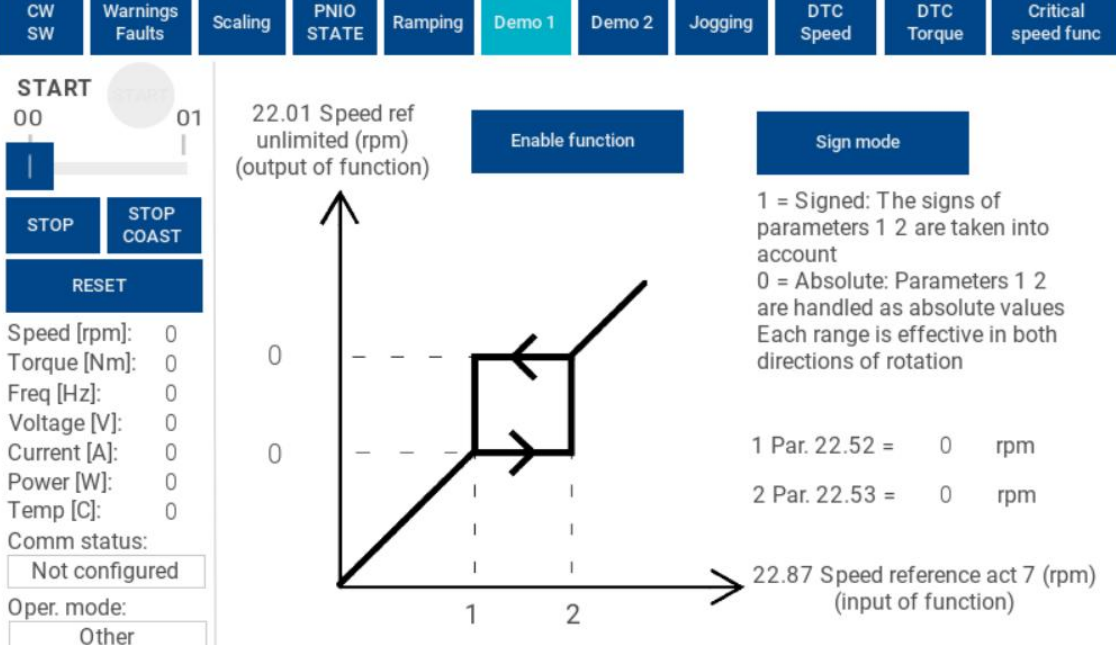

#### **D.9 Obrazovka pre funkciu IR (internal resistance) compensation** cw<br>sw Warnings<br>Faults PNIO<br>STATE **SCALAR SCALAR** Critical Scaling Demo 1 IR comp Ramping

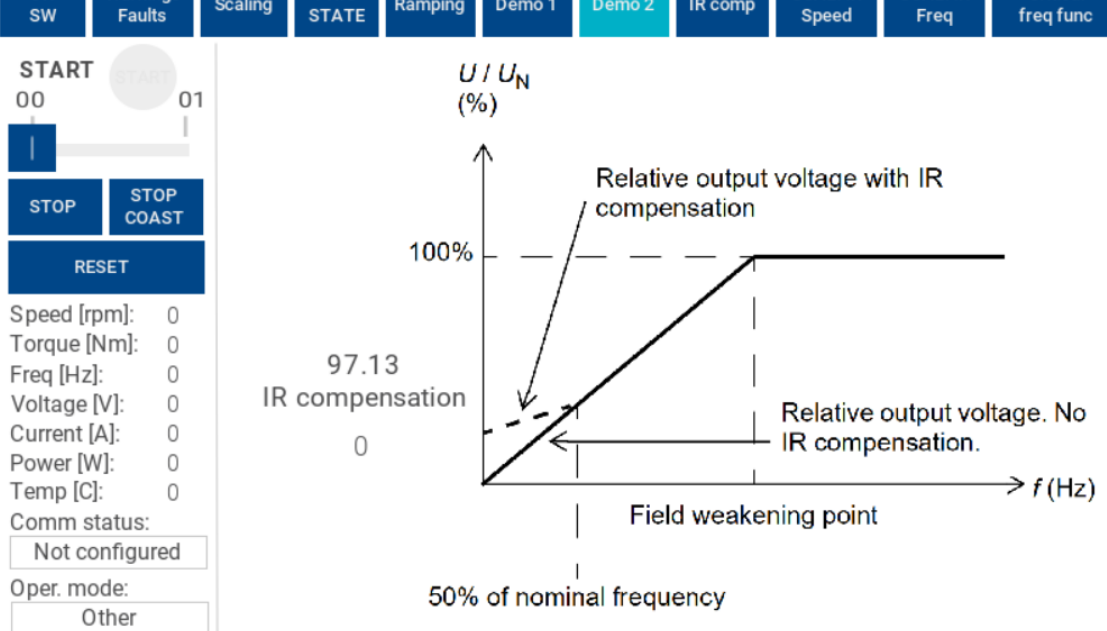

#### **D.10 Obrazovka pre skalárne riadenie rýchlosti**

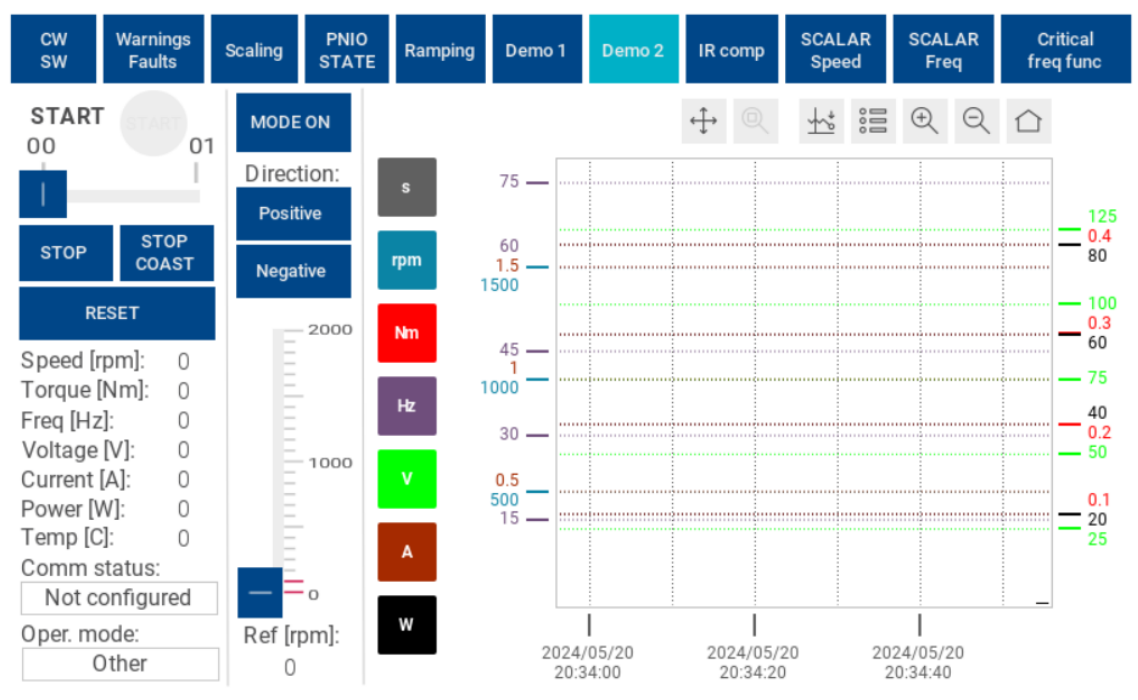

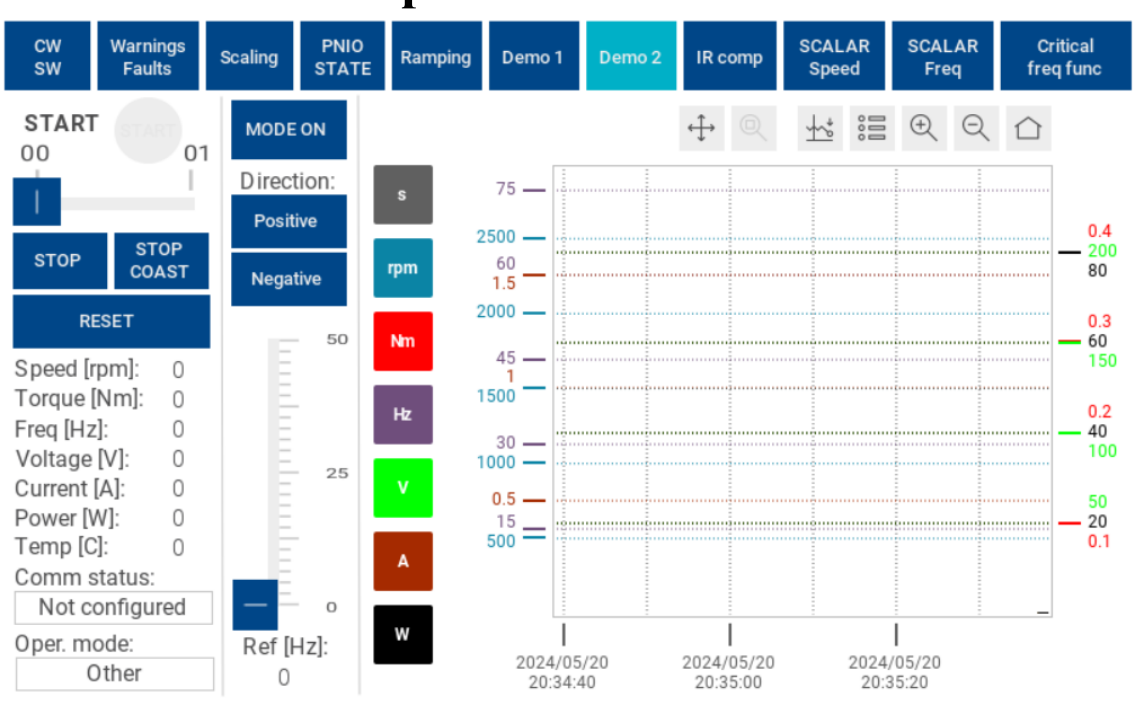

### **D.11 Obrazovka pre skalárne riadenie frekvencie**

#### **D.12 Obrazovka pre funkciu Critical frequency**

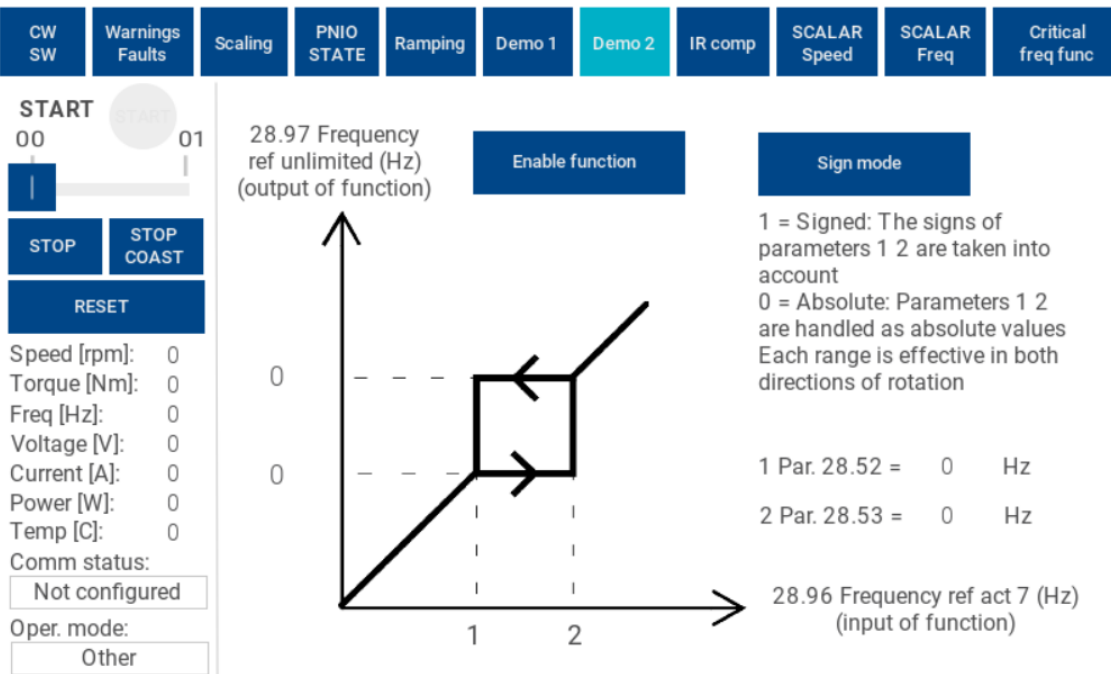